La Financière agricole Québec<sup>88</sup>

# *Procédure d'assurance stabilisation Section 2,03 – Évaluation du volume de production Bouvillons et bovins d'abattage*

DOCUMENT PRÉPARÉ PAR **Nathalie Côté** DIRECTION DE L'INTÉGRATION DES PROGRAMMES

*Date de mise à jour : 2025-03-14*

## Table des matières

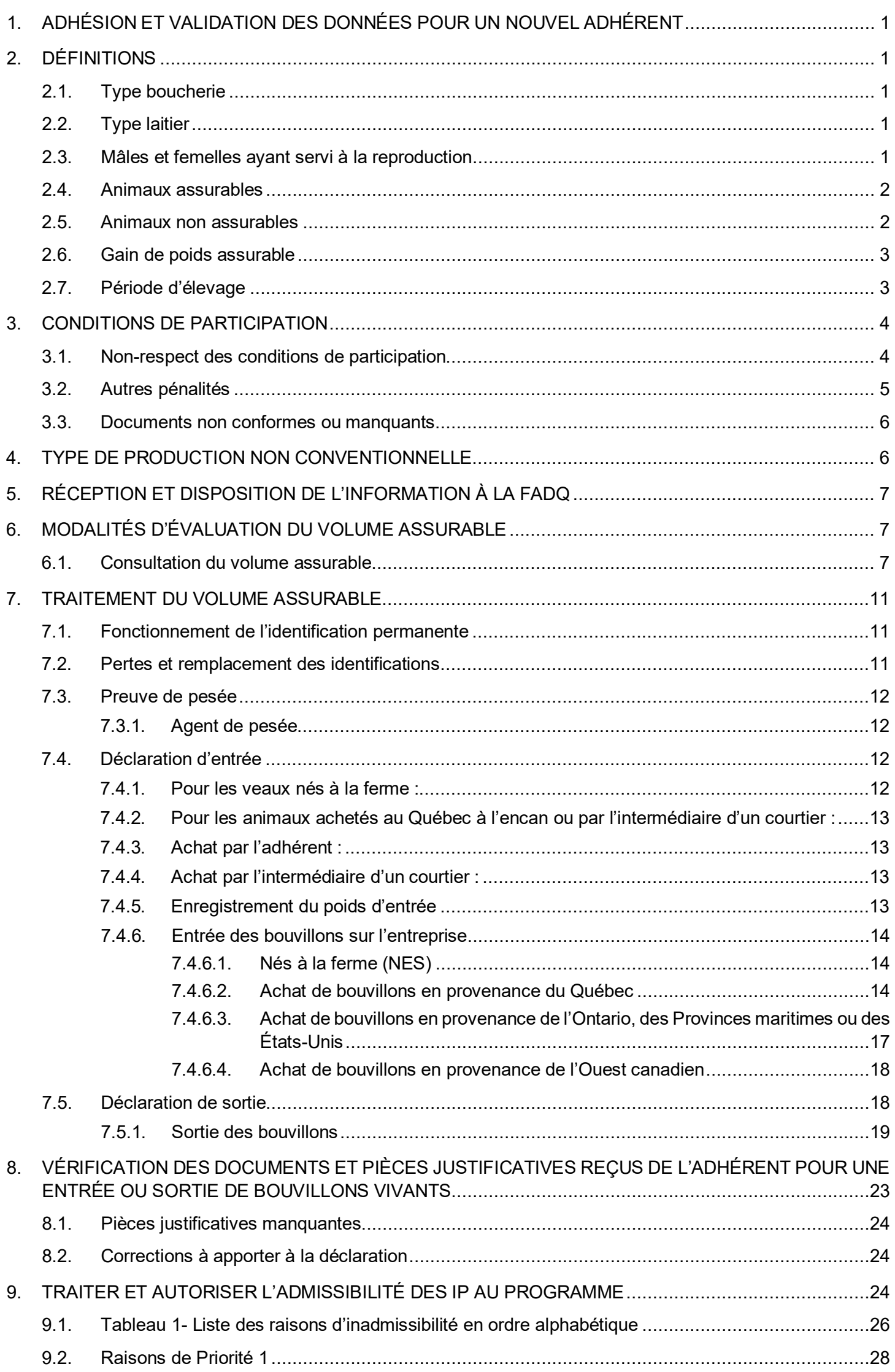

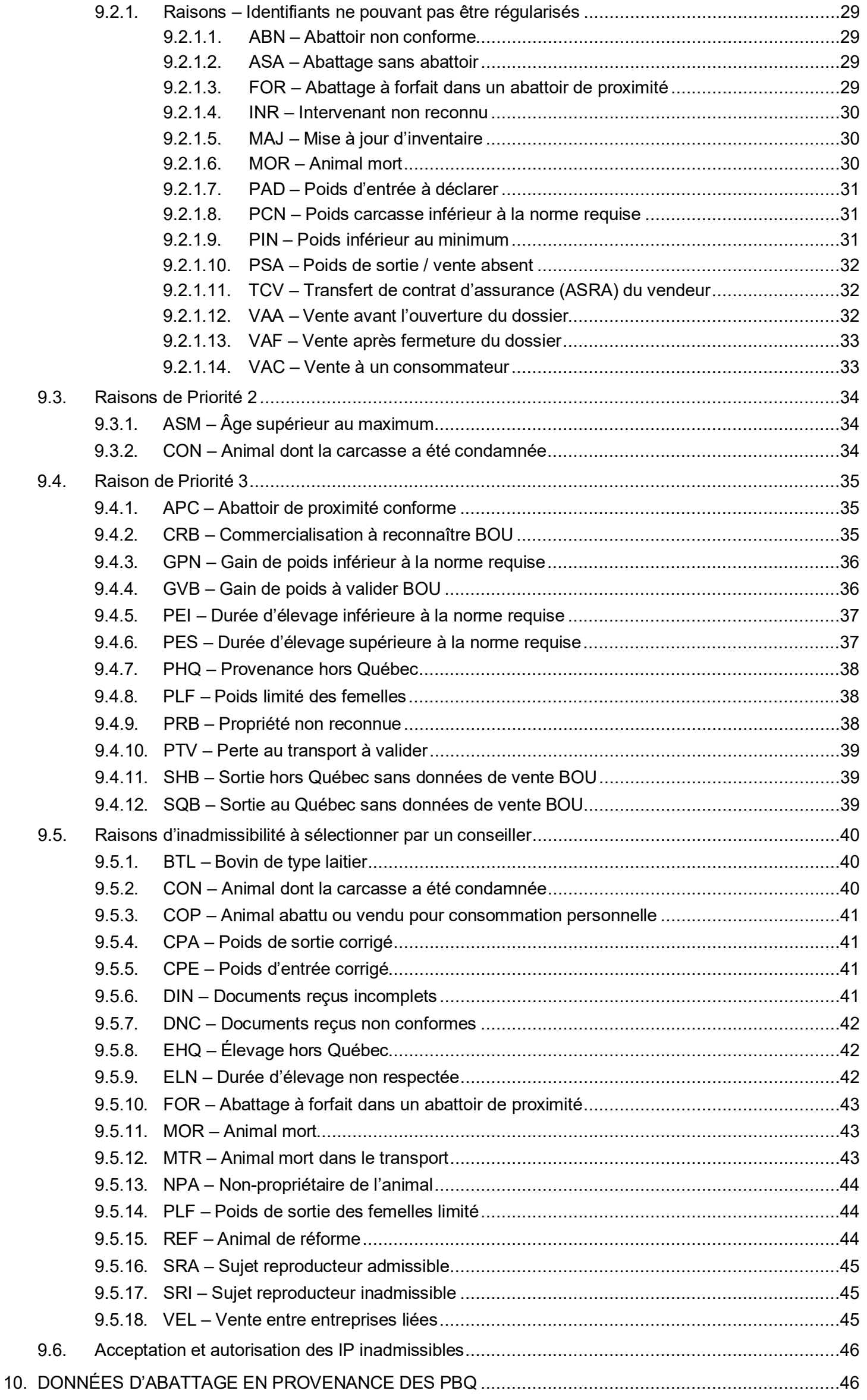

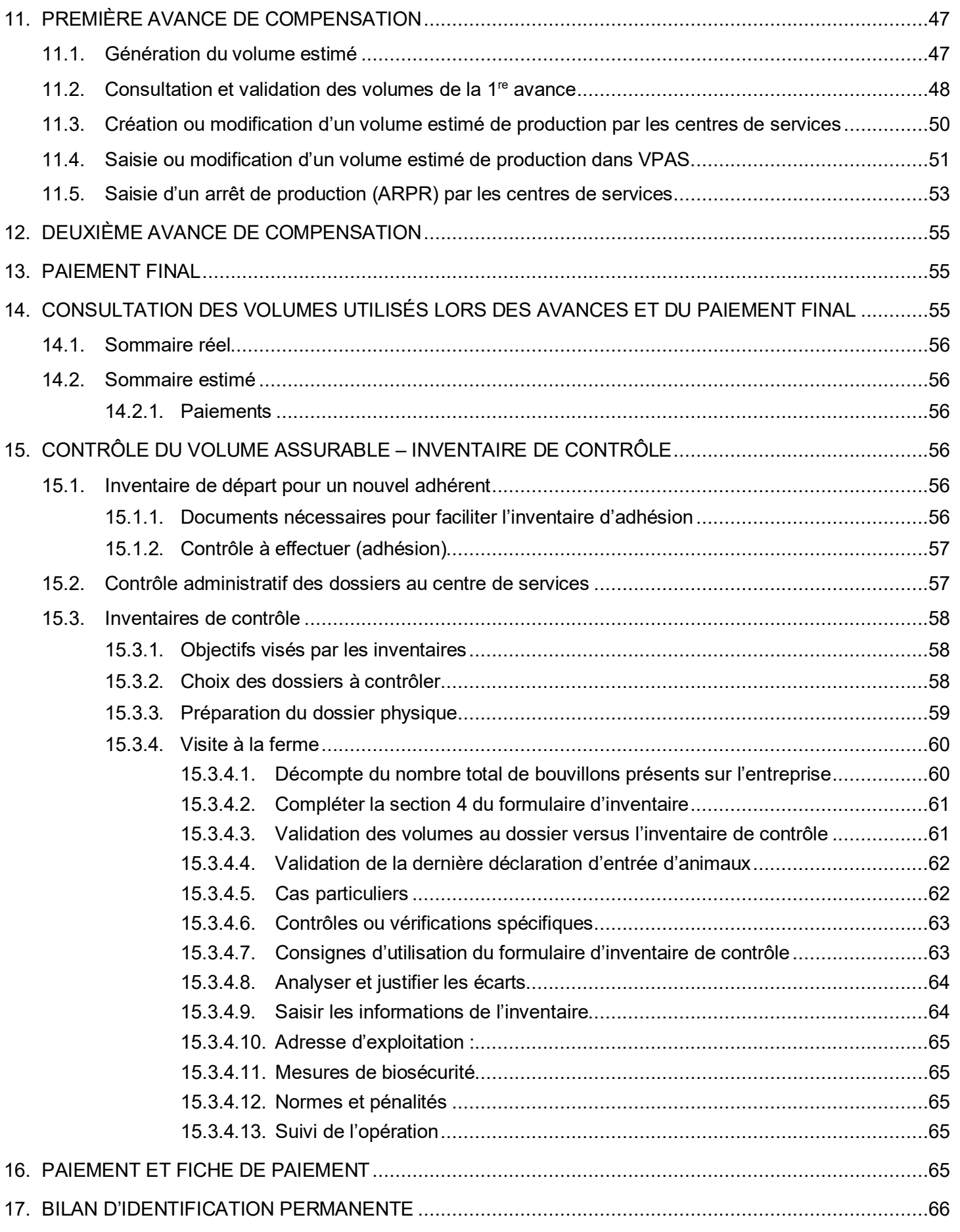

## Liste des annexes

- Annexe 01 Reconstitution des poids (PATBQ)
- Annexe 02 Demande d'inscription Agent de pesée (versions française et anglaise)
- Annexe 03 Renseignements donnés au producteur : contacts téléphones inventaire d'adhésion.
- Annexe 04 Programme d'analyse des troupeaux de boucheries du Québec (à conserver telle quelle)
- Annexe 05 Formulaire de pesée avec agent de pesée
- Annexe 06 Annexe à l'inventaire
- Annexe 07 Aide-mémoire à l'inventaire
- Annexe 08 Vérification du volume assurable
- Annexe 09 Suivi administratif Inventaire complet
- Annexe 10 Formulaire d'inventaire de contrôle

## <span id="page-5-0"></span>1. ADHÉSION ET VALIDATION DES DONNÉES POUR UN NOUVEL ADHÉRENT

Il est possible d'adhérer en tout temps au cours de l'année d'assurance. L'entreprise qui adhère après le 1<sup>er</sup> janvier doit tout de même respecter le minimum assurable prévu au programme.

Il est de la responsabilité de l'adhérent de communiquer avec Attestra pour se voir attribuer un numéro d'intervenant (PRO). Par la suite, le numéro de client de La Financière agricole du Québec (FADQ) sera jumelé avec ce numéro d'intervenant.

Au moment de l'adhésion, il est important d'expliquer au nouvel adhérent le programme d'assurance stabilisation, le fonctionnement pour le produit et de le sensibiliser à l'importance de maintenir son inventaire à jour à Attestra.

Il s'agit notamment de lui faire part de ses obligations et de s'assurer qu'il comprend pourquoi son dossier à Attestra doit refléter la réalité de son entreprise.

Une fois que le dossier de l'adhérent a été jumelé avec le numéro d'intervenant Attestra qui correspond à l'entreprise, les données peuvent être consultées dans l'application Web Gérer les identif. permanentes Attestra (GIPA). Selon les situations constatées à son dossier, informer le producteur des données à régulariser à Attestra. Vous pouvez aussi l'informer que la liste des animaux en inventaire ainsi que ceux qui ont été commercialisés (admissibles et inadmissibles) peut être consultée en tout temps dans son dossier en ligne. Une copie de la liste des Bouvillons à valider pourra être transmise à l'adhérent afin de le soutenir dans ses opérations de régularisation. L'adhérent a l'obligation de se conformer aux conditions et aux normes du programme.

Pour une adhésion autre qu'à la suite d'un transfert de contrat, les données de l'identification permanente détenues à Attestra sur les animaux transigés doivent être transmises à la FADQ. Il est donc nécessaire que l'adhérent informe Attestra du changement de propriété des animaux achetés et de la date d'entrée sur son site, si celui-ci a déplacé les animaux. Si l'adhérent a acquis les animaux et le site de production, il doit informer Attestra du changement de propriété des animaux achetés et faire ajouter le site à son dossier.

Lorsqu'il y a plus d'une entreprise assurée sur un site, l'acquéreur doit communiquer avec Attestra pour spécifier quels sont les animaux qu'il possède sur ce site. S'il a acheté les animaux d'un autre producteur, il doit informer Attestra du changement de propriété des animaux achetés et de la date d'achat. Dans ce cas, Attestra fera un transfert de propriété sans mouvement dans la base de données.

S'il s'agit d'un transfert de couverture, le dossier à Attestra est transféré par le processus hebdomadaire d'échange de la clientèle entre Attestra et la FADQ, et ce, après que les opérations de transfert d'expertise à la FADQ soient complétées. Se référer à la section 2 de la Procédure et guide d'enregistrement de transfert de programmes de la Financière agricole sous l'onglet Clientèle intégrée de l'Outil de recherche des procédures d'assurances et de protection du revenu.

Il est important d'informer l'adhérent que la FADQ procédera automatiquement au jumelage de son dossier avec Attestra.

Quant à l'adhérent, ce dernier est tenu de respecter ses obligations de déclaration envers Attestra comme il est précisé au point 3 – Conditions de participation de la présente procédure.

Dans tous les cas, un délai minimal de deux semaines est à prévoir à partir du moment où la FADQ adhère ou transfère un dossier et la réception des informations présentes au dossier Attestra de l'entreprise dans l'outil de Gestion des données d'identification permanente (GIPA).

## <span id="page-5-2"></span><span id="page-5-1"></span>2. DÉFINITIONS

#### 2.1. Type boucherie

Un animal issu d'une race de bovins dont la caractéristique principale est la production de viande.

#### <span id="page-5-3"></span>2.2. Type laitier

Un animal issu d'une race de bovins dont la caractéristique principale est la production de lait et la caractéristique secondaire est la production de viande, tels les animaux de race : Ayrshire.

#### <span id="page-5-4"></span>2.3. Mâles et femelles ayant servi à la reproduction

Taureau qui a déjà été utilisé pour la saillie et vache qui a déjà vêlé. Ceci inclut les catégories suivantes commercialisées par les encans du Québec : Taureau, Vache exposée, Vachette, Bétail.

#### <span id="page-6-0"></span>2.4. Animaux assurables

Un animal mâle ou femelle de l'espèce bovine de type boucherie ou issue de croisements prédominants de type boucherie respectant les normes suivantes :

- Commercialisé au cours de l'année d'assurance :
	- $\circ$  dont la vente ou l'abattage s'effectue au moins 60 jours suivant la date d'achat de l'animal si ce dernier n'est pas né à la ferme;
	- o dont la vente ou l'abattage s'effectue dans un délai n'excédant pas 600 jours à partir de la date où le gain de poids commence à être considéré pour l'entreprise (750 lb (340,2 kg) pour un animal né à la ferme et minimum 450 lb (204,1 kg) pour un animal acheté);
	- o dont le gain de poids réalisé au jour de la vente est d'au moins 100 lb (45 kg) sauf pour un animal né à la ferme. Pour ce dernier aucun minimum n'est exigé;
	- $\circ$  dont l'abattage a lieu dans un abattoir canadien titulaire d'un permis fédéral, dans un abattoir du Québec détenant un permis provincial ou de proximité ou dans un abattoir américain sous inspection fédérale ou d'état;
	- o dont le poids carcasse à l'abattage est d'au moins 450 lb (204 kg);
- Le bouvillon doit être identifié en conformité avec le Règlement sur l'identification et la traçabilité de certains animaux;
- Le bouvillon doit être engraissé au Québec (seul le gain de poids réalisé au Québec est admissible);
- $\triangleright$  Les femelles et les mâles vendus pour la reproduction peuvent être admissibles selon certaines conditions (point 5.4.1 D);
- Le gain de poids minimal qu'un adhérent doit produire annuellement pour être admissible au produit Bouvillons et bovins d'abattage (BOU) est de 17 200 lb (7 802 kg) et de 1 500 lb (680 kg) si celui-ci qui participe également au produit Veaux d'embouche (VEE).

Lorsqu'un adhérent participe à la fois au produit BOU et VEE, le respect du minimum assurable des deux produits est relié et vérifié par le système lors des calculs généraux (avant paiement).

Donc, l'adhérent doit respecter le minimum du VEE pour pouvoir produire seulement 1 500 lb (680 kg) au BOU. En cas de non-respect du minimum assurable VEE, l'adhérent devra produire 17 200 lb (7 802 kg) de gain pour être admissible, même s'il est adhérent au produit VEE.

#### <span id="page-6-1"></span>2.5. Animaux non assurables

Le bouvillon qui ne respecte pas les normes précédentes n'est pas admissible. Il ne génère ni volume compensable ni volume contributif. De plus :

- Les bouvillons commercialisés sur base vivante directement à un consommateur, la consommation personnelle et les femelles gardées pour le remplacement du troupeau reproducteur ne sont pas couverts;
- > Les bouvillons de type laitier, ainsi que les animaux mâles et femelles de type boucherie ayant servi à la reproduction et achetés pour engraissement ne sont pas admissibles;
- > L'abattage à forfait dans un abattoir de proximité n'est pas couvert;
- Pour un adhérent qui participe également au produit VEE, une femelle vendue pour l'engraissement ou pour la reproduction qui revient par la suite à son troupeau d'origine n'est pas admissible. De plus, le gain de poids admissible réalisé sur l'entreprise qui a engraissé l'animal, avant son retour au troupeau d'origine, sera limité au gain de poids applicable aux femelles vendues pour la reproduction (référence 5.4.1.D).

*Exemple :* 

*A vend des femelles à B. Les femelles sont vendues à un poids de 800 livres. B engraisse les femelles jusqu'à 1 250 livres puis les revend à A. Les femelles ne sont pas suivies par le Programme d'analyse des troupeaux de boucheries du Québec (PATBQ).*

*Pour A, comme il s'agit en réalité de femelles de remplacement qu'il fait engraisser à forfait, elles ne sont pas admissibles au produit Veaux d'embouche pour le volet descendant (retour de descendant vendu) ni au produit Bouvillons et bovins d'abattage.*

*Pour B, comme il s'agit d'une vente de femelles de reproduction, qui ne sont pas suivies par le PATBQ, le poids de sortie est limité à 800 livres. Puisque ces femelles sont entrées en engraissement à un poids de 800 livres, le gain de poids réalisé par ces animaux sur cette entreprise n'est pas compensable.*

#### <span id="page-7-0"></span>2.6. Gain de poids assurable

Pour un nouvel adhérent, le gain de poids est constitué de la différence entre le poids du bouvillon au jour de l'adhésion de l'entreprise et son poids de sortie au jour de sa vente.

Pour les années d'assurance subséquentes, le gain de poids est constitué de la différence entre le poids d'entrée du bouvillon sur l'entreprise et son poids de sortie au jour de sa vente.

Le gain de poids individuel de chacun des bouvillons assurables vendus entre le 1<sup>er</sup> janvier et le 31 décembre de l'année d'assurance est cumulé pour constituer le volume assurable de l'adhérent.

- Le poids d'entrée minimal, pour le calcul du gain de poids, est de 750 livres (340,2 kg) pour un veau né à la ferme, et de 450 livres (204,1 kg) pour un veau acheté à l'extérieur de l'entreprise.
- Le poids d'entrée des bouvillons d'un nouvel adhérent correspond à leur poids à la date de réception du formulaire d'adhésion (date de début d'admissibilité au produit).
- Le poids de sortie d'une femelle, née à la ferme ou achetée, vendu à un courtier, à l'encan ou à un autre assuré et dont l'entrée subséquente se fait au dossier d'un adhérent VEE comme femelle de reproduction, doit être limité à 800 livres, sauf si la FADQ obtient une preuve que l'animal a été revendu ou abattu avant la fermeture administrative de l'année d'assurance, soit le 31 octobre de l'année suivante.
- Les femelles vendues pour la reproduction sont couvertes jusqu'à 1 300 lb (589,7 kg), si elles sont suivies par le Programme d'analyse des troupeaux de boucheries du Québec (PATBQ) et qu'elles possèdent des données en post-sevrage.
- $\triangleright$  Les taureaux de race pure (certificat d'enregistrement) vendus pour la reproduction sont couverts jusqu'à 1 500 lb (680 kg), s'ils sont suivis par le PATBQ jusqu'au post-sevrage ou testés dans un Centre d'élevage bovin (CEB) Multisources (stations).
- Les taureaux (mâles non castrés) vendus pour la reproduction qui ne respectent pas les conditions ci-dessus ne sont pas couverts à l'ASRA.
- $\triangleright$  Le taux de rendement à l'abattage pour le calcul du poids vif est de 57,5 % pour les bouvillons abattus au Canada et de 60,5 % pour ceux abattus aux États-Unis. Une majoration de 2,5 % du poids carcasse est effectuée lorsque la pesée est réalisée sur une carcasse refroidie.

#### <span id="page-7-1"></span>2.7. Période d'élevage

Délai entre la date d'entrée en élevage ou la date d'adhésion (si elle est subséquente), et la date de vente du bouvillon. La période d'élevage minimale de 60 jours ne s'applique pas pour un animal né à la ferme.

Vous noterez que, même si ce produit permet l'adhésion en tout temps, le producteur est soumis à la règle du 60 à 600 jours. Donc, à titre d'exemple, si un producteur commercialise des bouvillons 30 jours après sa date d'adhésion, ces derniers ne seront pas assurables puisqu'ils ne respectent pas le délai minimal de 60 jours d'élevage.

En ce qui a trait aux animaux nés à la ferme dont le poids d'entrée est inférieur à 750 livres (340,2 kg), ou ceux achetés à un poids inférieur à 450 livres (204,1 kg), le système va ajuster la période d'élevage pour tenir compte des jours d'engraissement nécessaires pour atteindre respectivement 750 lb ou 450 lb (750 ou 450 – poids d'entrée) / 1,98 lb par jour) selon que l'animal est né à la ferme ou acheté.

Le système gère deux périodes d'élevage : la durée réelle et la durée assurable.

La durée d'élevage réelle correspond à la période comprise entre l'entrée d'un animal sur l'entreprise (quel que soit son poids) et sa vente. La durée d'élevage assurable correspond à la période où le gain de poids de l'animal est considéré admissible (à partir de 450 ou 750 livres). Pour un animal né à la ferme, dont la date d'entrée correspond à la date de naissance, la durée d'élevage réelle correspond à la période comprise entre la naissance du veau et sa sortie de l'entreprise.

La durée d'élevage assurable correspond à la période comprise entre le moment où l'animal atteint le poids théorique de 750 livres et sa sortie de l'entreprise. Pour un veau déclaré à la naissance au poids moyen de naissance de 92,5 livres, la durée d'élevage assurable débutera à 332 jours d'âge (750 lb – 92,5 lb = 657,5 lb / 1,98 lb par jour). En principe cet animal doit être vendu avant 932 jours d'âge (31 mois, soit 332 jours + 600 jours) pour être admissible.

Si des veaux nés à la ferme deviennent inadmissibles pour la durée d'élevage et qu'il est démontré que le gain de poids réalisé par l'entreprise pour la période de la naissance à 750 livres est inférieur à 1,98 livre par jour, l'admissibilité de l'animal pourra être revue sur la base des performances réelles de l'entreprise. Un veau qui réalise un gain de poids présevrage de 1,8 livre par jour prendra 370 jours plutôt que 332, tel que calculé précédemment, pour atteindre un poids de 750 livres. Pour rendre admissible un veau né à la ferme, dont l'inadmissibilité découle d'une sous-évaluation de la

période d'élevage non assurable (naissance à 750 livres), vous pouvez déroger la raison d'inadmissibilité Durée d'élevage supérieure à la norme permise (PES) dans l'unité TAIP.

Par ailleurs, le gain journalier d'un bouvillon est établi sur la base de la durée d'élevage réelle alors que les validations de durée d'élevage (60 et 600 jours) se font sur la base de la durée d'élevage assurable.

## <span id="page-8-0"></span>3. CONDITIONS DE PARTICIPATION

L'adhérent doit :

- $\%$  Identifier, dans les délais prévus, ses bouvillons et bovins d'abattage au moyen des étiquettes destinées à la production bovine, reconnues en vertu du Règlement sur l'identification et la traçabilité de certains animaux, numérotées et non réutilisables, portées jusqu'au moment de l'abattage. L'adhérent ne doit en aucun temps retirer le jeu d'étiquettes d'un animal déjà identifié.
- Pour les bouvillons qui proviennent de l'extérieur du Québec et qui sont identifiés avec une puce électronique canadienne ou américaine, l'identification peut être complétée par un panneau visuel portant le même numéro que la puce électronique ou par un panneau visuel de couleur jaune à 12 caractères. Dans ce dernier cas, les étiquettes doivent être obtenues à Attestra et les caractères correspondent au numéro du site où sont engraissés les animaux (7 caractères) suivi d'un numéro séquentiel à 5 chiffres.
- $\%$  Communiquer à Attestra, comme il est stipulé au Règlement sur l'identification et la traçabilité de certains animaux, lors de la naissance, de l'achat ou de la mortalité d'animaux, le numéro de l'identifiant, la date de naissance, la date d'entrée en élevage ou du décès, le sexe, le poids, la catégorie, le numéro de site de l'exploitation ainsi que le site de provenance, et ce, pour les animaux assurés.
- Déclarer à Attestra, la vente d'un animal commercialisé à des fins autres que l'abattage, le numéro d'identification de chaque animal, le sexe, le poids au jour de la vente, le numéro de site de l'exploitation ainsi que le nom de l'entreprise qui doit poursuivre l'élevage de l'animal et le numéro de site de destination, le cas échéant.
- $\%$  Mettre en marché ses bouvillons et bovins d'abattage sous la surveillance et la direction des Producteurs de bovins du Québec (PBQ) conformément au Règlement sur la mise en marché des bouvillons du Québec.

Enregistrer, auprès des PBQ, les bouvillons vendus directement à des abattoirs hors Québec et transmettre les pièces justificatives exigées aux PBQ (facture de vente et certificat d'abattage).

- **Effectuer la vérification de la pesée d'un animal si la FADQ le requiert.**
- $\%$  À la demande de la FADQ, lui transmettre, selon le cas, les pièces justificatives de ses achats, ventes et pesées.
- <span id="page-8-1"></span>3.1. Non-respect des conditions de participation

Le Programme prévoit que l'adhérent doit transmettre à Attestra la totalité des entrées et des sorties d'animaux sur base vivante, sans égard à l'admissibilité des animaux transigés.

Le défaut par l'adhérent de se conformer aux conditions de participation entraîne une réduction de son volume assurable correspondant à la quantité d'unités concernées par son défaut. Ce défaut entraîne le paiement, à titre de frais administratifs, d'un montant équivalent à la part de contribution qui aurait autrement été exigible sur la totalité de ces unités sans égard aux crédits de contribution.

Si la FADQ obtient une information lui indiquant que le volume déclaré par un adhérent n'est pas représentatif de la réalité pour une année concernée ou qu'un bouvillon a quitté ou est entré sur l'entreprise d'un adhérent sans que ce dernier ait enregistré son entrée ou sa sortie (ou les deux), on demande de contacter le producteur pour que celui-ci transmette sa déclaration à Attestra et fournisse les pièces justificatives à la FADQ si elles sont requises en fonction du type de transaction.

Un délai de 30 jours est accordé à l'adhérent pour déclarer les transactions à Attestra et acheminer les pièces justificatives au besoin. Si le délai de 30 jours est expiré, un volume contributif (VCT) doit être calculé en fonction des informations disponibles et inscrit au système par le biais de l'unité Enregistrer un volume de production (VPAS) afin de permettre l'application de frais administratifs en lien avec le manquement pour l'année d'assurance en cours. Le volume contributif doit toujours être saisi en livres.

Le calcul du volume contributif doit se faire de la façon décrite au tableau suivant :

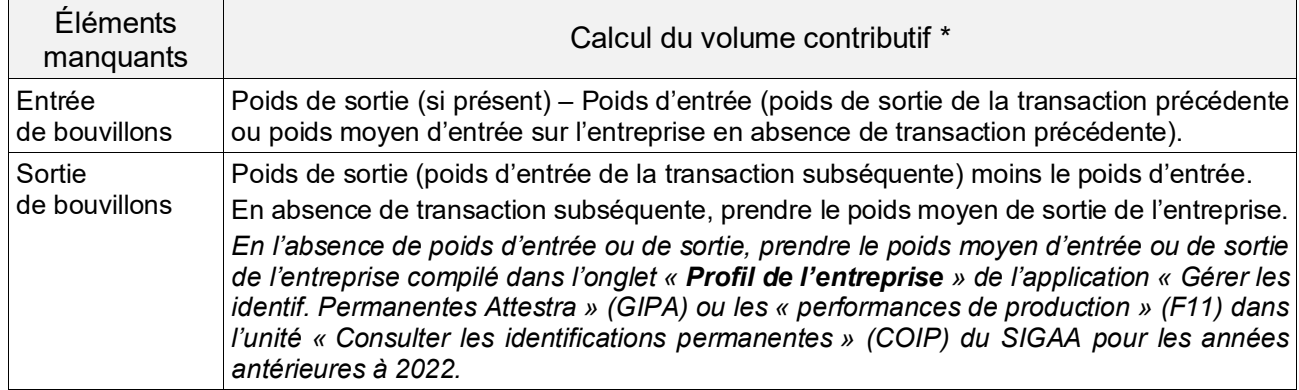

La partie de la contribution correspondant aux unités en défaut sera comptabilisée à titre de frais administratifs (voir la section 5 – Contribution et compensation de la procédure ASRA aux points 4.2 et 4.3).

De plus, lors d'un inventaire de contrôle, si vous êtes en présence de bouvillons non déclarés, vous devez vérifier la date à laquelle les animaux sont entrés en atelier d'engraissement. Si ceux-ci sont entrés depuis moins de 7 jours vous pouvez simplement rappeler à l'adhérent de faire sa déclaration d'entrée auprès d'Attestra. Si l'entrée a eu lieu depuis plus de 7 jours, accordez un délai 30 jours à l'adhérent pour compléter ses mises à jour à Attestra. Si aucune mise à jour n'a été faite au dossier à l'intérieur du délai accordé, vous devez calculer le volume assurable en vous servant des indications du tableau précédent et procéder à la saisie du volume contributif tel que décrit ci-dessus.

Le défaut par l'adhérent de ne pas avoir assuré la totalité de sa production annuelle conformément au Programme ou de ne pas avoir transmis les renseignements ou les pièces justificatives dans les délais fixés entraîne le paiement, à titre de frais administratifs, d'un montant équivalent à la part de contribution qui aurait autrement été exigible sur les unités en défaut sans égard aux crédits de contribution.

Calcul et saisie du volume contributif :

La saisie d'un volume contributif se fait en utilisant l'unité Enregistrer volume de production ASRA (VPAS) et la source VCT. Le volume doit être saisi en livres.

Le volume contributif (VCT) entraîne des frais administratifs équivalents au nombre de livres saisies multiplié par le taux de contribution en vigueur pour l'année d'assurance traitée.

Dans certains cas, il est possible que l'adhérent n'ait pas déclaré de volume à Attestra ou seulement une partie du volume réellement produit. Que le volume déclaré soit supérieur ou non au minimum assurable, vous devez saisir un ajustement de volume afin d'intégrer à la fois le volume déclaré et le volume non déclaré. Ainsi vous devez saisir le volume total produit autant pour le volume contributif que pour le volume compensable. Quant au volume en défaut, vous devez le saisir à titre de VCT afin de calculer les frais administratifs applicables au dossier.

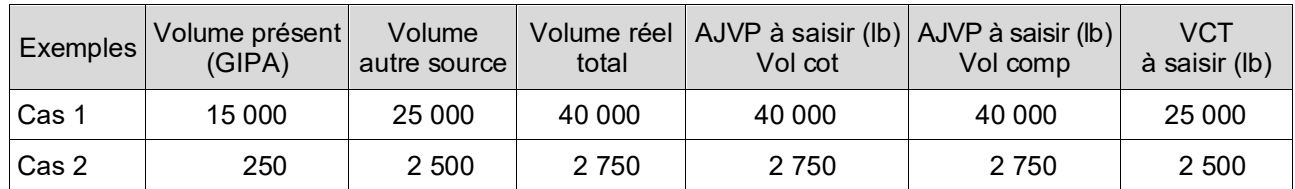

Volumes à saisir au SIGAA :

#### <span id="page-9-0"></span>3.2. Autres pénalités

Des frais administratifs correspondant au volume contributif doivent être appliqués lorsque :

L'adhérent déclare volontairement des bouvillons inadmissibles (type laitier, mâle ou femelle ayant servi à la reproduction);

- L'adhérent fait une fausse déclaration ou falsifie des données dans le but d'obtenir une compensation à laquelle il n'a pas droit (poids, nombre de bouvillons, engraissement hors Québec);
- L'adhérent omet de déclarer une partie de son volume assurable afin de se soustraire au paiement de la contribution (en année de non-paiement) ;
- $\triangleright$  Un écart de volume non justifié est constaté suite à un inventaire de contrôle.

Le cas échéant, le volume en défaut doit être évalué et saisi par l'unité VPAS telle que décrite précédemment.

#### <span id="page-10-0"></span>3.3. Documents non conformes ou manquants

Lorsque des documents sont manquants ou non conformes (factures, preuves de pesée, ou toutes autres pièces justificatives), on demande de contacter l'adhérent pour obtenir les documents manquants. La même démarche que celle décrite précédemment pour les entrées/sorties non déclarées doit être appliquée. Si on ne reçoit pas les documents dans les délais établis, le code Documents incomplets (DIN) doit être saisi dans l'unité Traiter l'admissibilité des IP au programme (TAIP). Si par la suite, l'adhérent nous achemine les documents et que ceux-ci sont conformes, vous pouvez retirer le code de afin que les animaux soient admissibles au volume assurable.

Dans le cas où l'adhérent n'envoie pas les documents exigés, que ceux-ci ne contiennent pas toutes les données requises ou semblent avoir été falsifiés, vous pouvez inscrire le code Documents non conformes (DNC) dans TAIP et procéder à un calcul de volume contributif à saisir dans VPAS dans le but d'appliquer des frais administratifs à l'adhérent pour les animaux concernés par le défaut.

Le poids d'achat ou de vente déclaré par le producteur doit toujours être présent et demeurer intact (poids déclaré). Si la vérification des pièces justificatives conduit à un ajustement du poids, vous devez corriger le poids dans l'unité Mettre à jour le poids des identifications permanentes (MJPO). Avant de procéder à des ajustements de poids, assurez-vous de vérifier quels sont les poids qui ont été considérés pour le traitement de cette transaction dans l'unité Gérer les identif. permanentes Attestra (GIPA).

## <span id="page-10-1"></span>4. TYPE DE PRODUCTION NON CONVENTIONNELLE

De plus en plus d'entreprises tentent de se démarquer dans leurs façons de faire afin d'atteindre de nouveaux marchés et s'adapter aux besoins changeants et de plus en plus spécifiques des consommateurs avides de produits plus respectueux du bien-être animal et de l'environnement ou encore en faisant l'élevage de races à croissance lente.

Les conditions de participation actuelles sont basées sur des méthodes de production conventionnelles adoptées par la très grande majorité des parcs d'engraissement qui constituent à eux seuls plus de 80 % du volume assurable produit annuellement.

Ceci fait en sorte que certaines entreprises ont de la difficulté à atteindre les mêmes standards de production à plus petite échelle et en adoptant des façons de faire plus respectueuses de l'environnement, du bienêtre animal ou en fonction des demandes d'une clientèle cible au détriment de la productivité.

Parmi les différents types de production qui ont de la difficulté à se qualifier à l'ASRA, on retrouve notamment :

- L'engraissement sous régie biologique
- Les bovins engraissés à l'herbe
- $\%$  Les bovins Wagyu
- $\%$  Les bovins Highland

Si un adhérent a de la difficulté à rencontrer les conditions de participation du programme en raison d'un type de production spécifique faisant partie de la liste ci-dessus et que celui-ci s'adresse à la FADQ afin de vérifier comment il pourrait parvenir à obtenir de l'ASRA, vous devez lui demander de vous faire parvenir une demande écrite spécifiant en quoi son entreprise est différente, quelles sont ses méthodes de production, cahier de charges, clientèle cible, nombre de bouvillons produits annuellement et quels sont les critères qu'ils ont de la difficulté à rencontrer. Des pièces justificatives pourraient être demandées pour compléter le dossier.

Vous devrez ensuite analyser la demande et la soumettre en même temps que votre recommandation à la personne responsable du produit au niveau provincial à la DIP(siège social) afin que le cas soit étudié. C'est la DIP qui effectue la recommandation finale et c'est cette décision qui devra être appliquée le cas échéant.

Vous serez responsables de transmettre la décision finale par écrit à l'entreprise qui en a fait la demande ainsi que la marche à suivre, les pièces justificatives à fournir et autres recommandations, s'il y a lieu. Le responsable provincial devra recevoir cette communication en copie conforme.

Une décision favorable pourra impliquer des dérogations à la durée d'élevage assurable (races à croissance lente), une détermination de volume sur la base d'un poids vif au lieu de carcasse ou autre dérogation selon la situation et le sérieux de la démarche, et ce, pour l'année d'assurance en cours.

L'entreprise devra s'engager à faire une déclaration annuelle de ses méthodes de production atypiques et réitérer sa demande de dérogation ou « d'aménagement » dans la façon d'établir son volume assurable afin que la FADQ renouvelle ainsi son approbation selon la performance réelle de l'entreprise et des autres considérations.

De plus, l'entreprise devra s'engager à informer la FADQ en cours d'année de tout changement dans sa régie de production pouvant influencer le GMQ, la durée d'élevage assurable, le taux de conversion, etc. afin que la situation soit réévaluée et que la dérogation soit maintenue ou abrogée.

L'entreprise qui ne renouvellera pas sa demande par écrit annuellement pourrait voir son volume assurable traité selon les critères conventionnels prévus au programme.

## <span id="page-11-0"></span>5. RÉCEPTION ET DISPOSITION DE L'INFORMATION À LA FADQ

À chaque transfert de données en provenance d'Attestra, la FADQ effectue un traitement visant à distribuer les informations dans certains groupes propres au produit.

Par contre, dès la réception des données d'Attestra, le système informatique de la FADQ effectue différentes validations. En effet, un processus de résolution de problèmes a été mis en place afin de retourner à Attestra les numéros d'IP qu'il est impossible d'intégrer à notre base de données.

Les personnes-ressources attitrées aux dossiers de la FADQ à Attestra vérifient les identifiants qui leur sont transmis dans un fichier Excel comportant les instructions à suivre pour régulariser les anomalies. En outre, le traitement rejette les identifiants pour lesquels :

- $\%$  Il est impossible de reconnaître la propriété des animaux à l'entrée (naissance ou autres), parce que le numéro de PRO Attestra ou le site est associé à plusieurs adhérents assurés à la date de l'évènement;
- $\%$  Parce que la production ne peut être déterminée sur l'évènement de naissance de l'animal appartenant à un producteur assuré à la fois aux produits Bouvillons et bovins d'abattage et Veaux d'embouche ou à un ou l'autre de ces produits.

## <span id="page-11-1"></span>6. MODALITÉS D'ÉVALUATION DU VOLUME ASSURABLE

#### **2025-03-14**

C'est à partir du volume assurable que l'on détermine la contribution et la compensation ASRA lors des avances et du paiement final de l'année d'assurance (calcul général).

Lorsqu'un calcul général a été effectué avec la source de volume « ATQ », les données ayant servi au calcul de contribution et de compensation (volume réel) sont conservées au système informatique dans leur intégralité. Vous pouvez les consulter par le biais de l'application Gérer les identifications permanentes Attestra (GIPA) dans l'onglet Paiements.

Quant aux données de source « Estimé » ayant servi au calcul de la 1<sup>re</sup> avance, celles-ci peuvent être consultées dans l'onglet Sommaire estimé de GIPA.

Le calcul du volume assurable détermine le gain de poids admissible des bouvillons vendus.

Le volume assurable est calculé chaque fois qu'un changement aux périodes de possession survient pour un animal pour l'année d'assurance en cours et pour tous les adhérents. **Le calcul est aussi « forcé » à toutes les fins de semaine afin de mettre à jour les dossiers de façon plus régulière, même en l'absence de changement aux périodes de possession. Le calcul** tient compte des adhésions et des fermetures en cours d'année. Ainsi, le volume assurable d'un adhérent sera calculé à partir de sa date d'adhésion et dès qu'un changement aura lieu au dossier, même si celui-ci a abandonné la production en cours d'année.

#### Important : **Le changement par Attestra d'un ou plusieurs éléments d'un évènement qui ne modifie pas la période de possession, ne génère pas de nouveau calcul du volume assurable BOU (CVBO).**

#### **En effet, le ciblage des dossiers BOU à calculer vérifie seulement les changements aux périodes de possession pour déclencher un calcul.**

<span id="page-11-2"></span>**Par exemple, l'ajout d'un numéro de client ou d'une production FADQ (VEE ou BOU).**

6.1. Consultation du volume assurable

L'application GIPA permet la consultation du volume assurable à jour selon les données reçues d'Attestra la veille puisqu'un traitement de soirée est nécessaire à l'intégration des données dans nos systèmes (délai de 24 à 48 heures). La consultation permet de connaître le détail du dossier d'un adhérent, d'effectuer des vérifications et contrôles et répondre aux questions de la clientèle au sujet du volume (têtes admissibles et inadmissibles). La fonctionnalité Gérer les remarques permet d'inscrire des commentaires dans le dossier. Cette fonctionnalité doit être utilisée afin d'expliquer et inscrire les différentes interventions effectuées dans le dossier. Pour faciliter le repérage de l'information, il est important d'inscrire le contexte (par exemple : opération) justifiant l'annotation, la

date de l'opération en référence. La date de l'inscription de la note ainsi que l'identification de la personne ayant annoté le dossier s'inscrivent automatiquement lors de l'enregistrement. La même remarque peut être consultée par tous les usagers et à partir d'autres applications également.

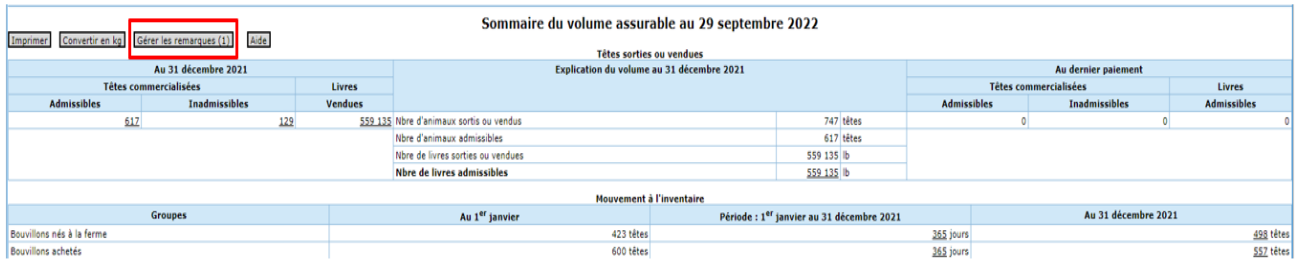

Le Sommaire du volume assurable propose plusieurs listes d'animaux, dont la liste des Têtes commercialisées admissibles et inadmissibles.

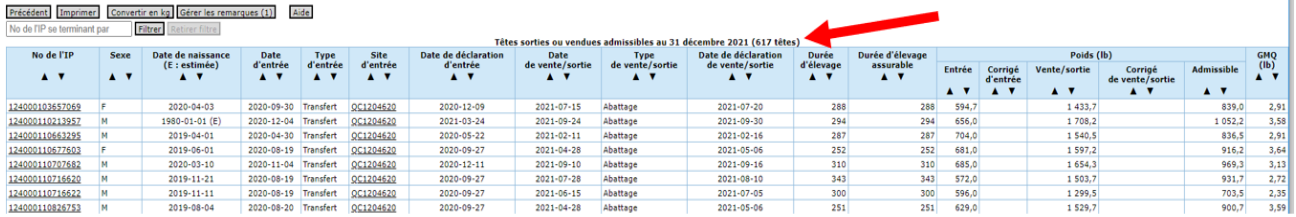

En cliquant sur l'hyperlien du numéro de l'identifiant, on accède au panorama Consulter les transactions de l'IP. Ce dernier présente les détails d'une transaction pour l'identifiant sélectionné, peu importe la liste choisie.

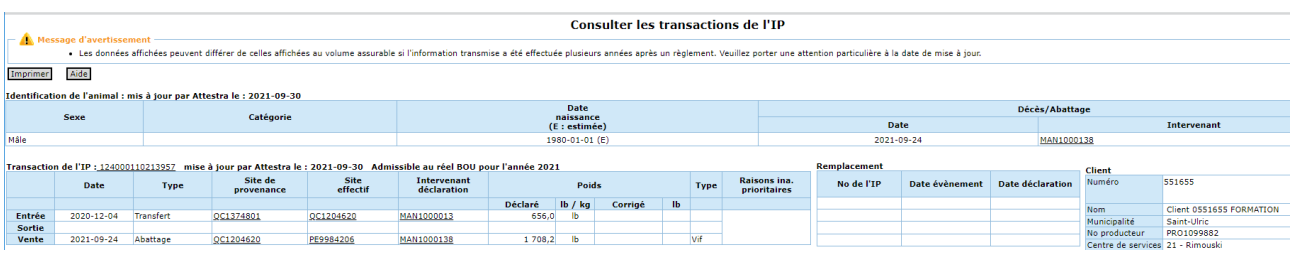

Par ailleurs, un hyperlien sur l'identifiant consulté dans ce panorama conduit l'utilisateur vers un deuxième panorama, soit Consulter les évènements reçus d'Attestra (CERA).

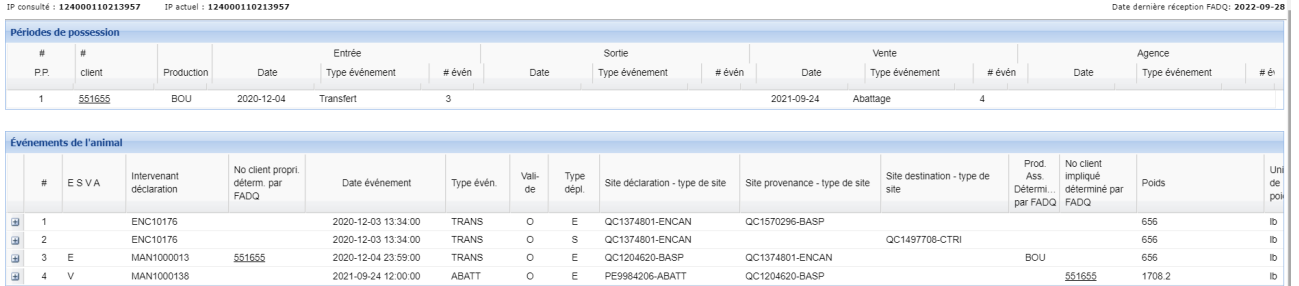

Celui-ci présente plus en détail les évènements reçus d'Attestra pour cet identifiant. Ce panorama est également accessible via l'application Vérifier la conformité des périodes de possession (VCPP). Il présente la totalité de l'information prise en compte pour déterminer les périodes de possession ainsi que les adhérents ou intervenants concernés par les différents évènements déclarés. De plus, l'application VCPP est utile pour retrouver un identifiant absent du dossier GIPA de l'adhérent notamment lorsqu'aucune information n'est trouvée permettant d'associer l'identifiant à son dossier.

Des guides, rédigés par l'équipe du pilotage, sont intégrés à chaque application afin de faciliter la compréhension et l'utilisation des différents panoramas et sont accessibles via le point

d'interrogation **12** en haut à gauche de chacune des applications.

Lors de la détermination du volume assurable, la FADQ prend en considération des évènements qui ont lieu à l'intérieur d'un groupe de 7 jours calendrier en tenant compte des heures des évènements. Ainsi, la période de possession d'un animal, sa sortie/vente de l'entreprise, générée par la déclaration de divers intervenants est traitée en fonction de cette règle de base. Par contre, pour les utilisateurs de l'interface Web, l'heure de l'évènement n'est pas un champ obligatoire et n'est pas renseignée automatiquement lors de la saisie d'une déclaration. Il arrive donc parfois que cette information soit absente de la base de données et puisse même causer des conflits de chronologie lorsque plusieurs évènements sont déclarés dans une même journée. Dans ces cas, une demande de correction doit être faite à Attestra par le responsable du produit à la Direction de l'intégration des programmes (DIP) afin de rétablir la chronologie des évènements et régulariser les dossiers en cause.

Les évènements de commercialisation déclarés par un intervenant reconnu dans un groupe de sept jours sont en général priorisés.

Lorsque survient un évènement d'entrée et de sortie/vente à l'intérieur d'un délai de 7 jours, l'un ou l'autre des évènements n'est pas pris en compte par le traitement. Par exemple une entrée, une déclaration de pose ou un remplacement d'étiquette suivi, dans un délai de 7 jours ou moins, d'une sortie ou vente fera en sorte qu'aucune période de possession ne sera créée pour cet adhérent. L'identifiant sera donc absent de son dossier dans GIPA.

Dans certains cas, c'est la sortie de l'animal qui ne sera pas prise en compte, selon la priorité des intervenants et des évènements déclarés.

En présence d'une entrée déclarée sur le site d'un transporteur ou d'un autre producteur suivi, dans le même groupe, d'une déclaration d'entrée effectuée par un encan ou un abattoir, la FADQ retiendra l'évènement de l'intervenant reconnu et le poids utilisé sera celui qui a été transmis par cet intervenant.

Dans certaines situations, il est possible qu'un animal ne soit pas présenté au dossier de l'adhérent (GIPA). Dans ce cas, vous pouvez faire une recherche par IP à partir de l'application Web Vérifier la conformité des périodes de possession (VCPP).

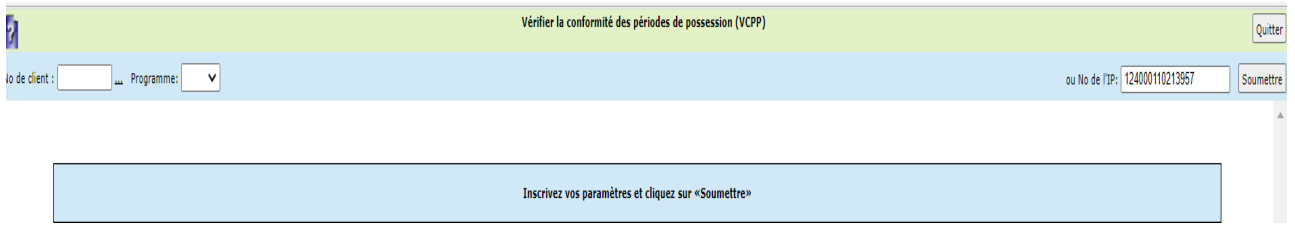

Le panorama CERA sera automatiquement disponible pour la recherche si l'identifiant a été transféré à la FADQ par Attestra. Dans le cas contraire, vous pouvez également chercher dans SimpliTrace pour déterminer la raison de l'absence de l'IP au dossier.

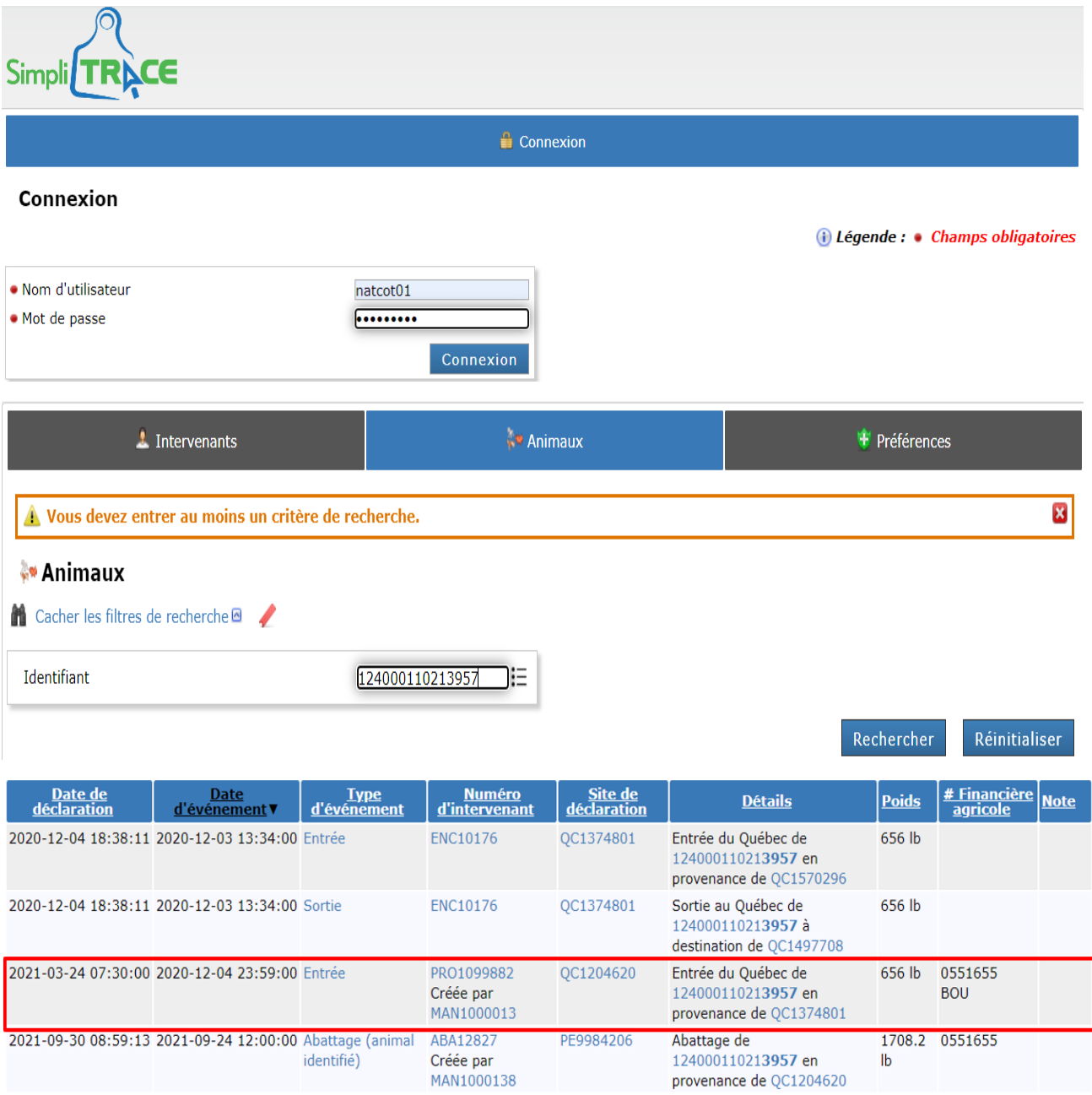

Une recherche par IP vous permettra de retrouver les IP dans les situations suivantes :

Animal acheté absent du dossier d'assurance à la FADQ

Pour qu'un animal acheté apparaisse au dossier d'un adhérent à la FADQ, celui-ci doit en déclarer l'entrée sur son site à Attestra. Par ailleurs, selon le Règlement sur l'identification et la traçabilité de certains animaux il est obligatoire de déclarer toutes les entrées d'animaux sur un site dans un délai de 7 jours de la date d'entrée à Attestra.

Cependant, Attestra considère qu'un animal est présent sur le site de destination qui est fourni par le vendeur lors d'une déclaration de sortie, d'où la disparité possible entre le dossier Attestra et FADQ d'une même entreprise.

Noter que lorsqu'il s'agit d'un site partagé par plusieurs producteurs, Attestra inscrit l'animal sur le site sans l'attribuer à un dossier en particulier, et ce, jusqu'à ce que l'acheteur déclare qu'il est propriétaire de cet animal et en confirme l'entrée sur le site.

- Production FADQ déclarée VEE fait en sorte que l'animal est « forcé » dans le VEE et peut être absent du dossier BOU de l'adhérent.
- Déclaration d'entrée effectuée par un intervenant PRO-Attestra non jumelé à un adhérent FADQ

Le jumelage de la clientèle FADQ avec Attestra est effectué sur une base hebdomadaire. La FADQ reçoit donc un numéro de PRO-Attestra associé à chacun des adhérents jumelés.

Dans l'éventualité où le lien entre le numéro de PRO-Attestra et le numéro de client FADQ n'a pas été fait, il est impossible pour la FADQ de déterminer à qui appartient l'animal. Dans ce cas, il est de la responsabilité de l'adhérent de s'assurer qu'il a fourni les mêmes informations à Attestra et à la FADQ afin que le jumelage de la clientèle puisse associer les dossiers et que les données relatives aux animaux de l'adhérent soient transférées à son dossier FADQ.

Le panorama CERA permet également de visualiser le PRO déclarant l'évènement concerné. Les coordonnées de ce PRO peuvent être visualisées via l'application Web Consulter les intervenants de l'Attestra (CINA).

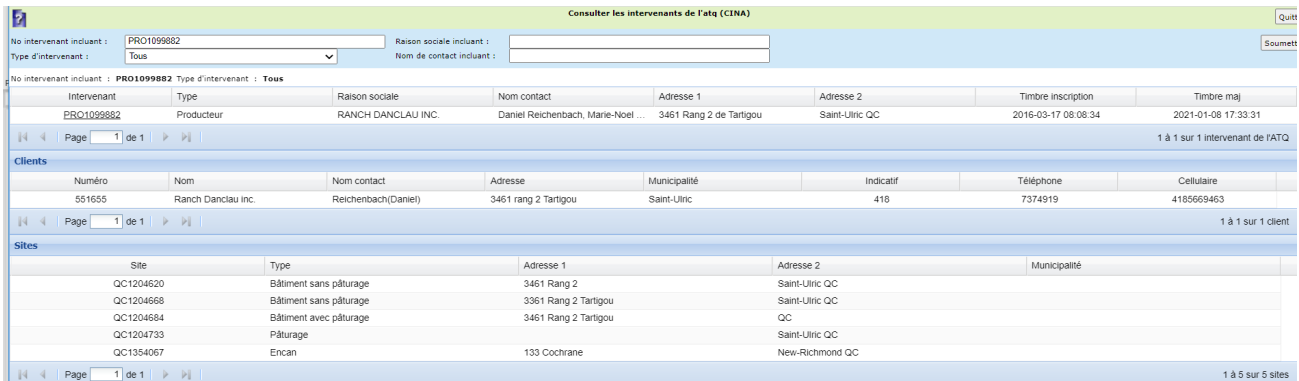

De plus, l'application Simplitrace permet aux usagers de consulter l'ensemble des évènements rattachés à un identifiant ainsi que l'intervenant qui a fait la déclaration incluant son numéro de client FADQ si applicable. Ces vérifications permettent de comprendre pourquoi un identifiant est absent à la FADQ (données en attente de validation, catégorie « laitier », décès avant la naissance, etc.). Ces informations aideront les conseillers à soutenir l'adhérent dans ses démarches auprès d'Attestra afin que la propriété de l'animal lui soit attribuée, s'il y a lieu.

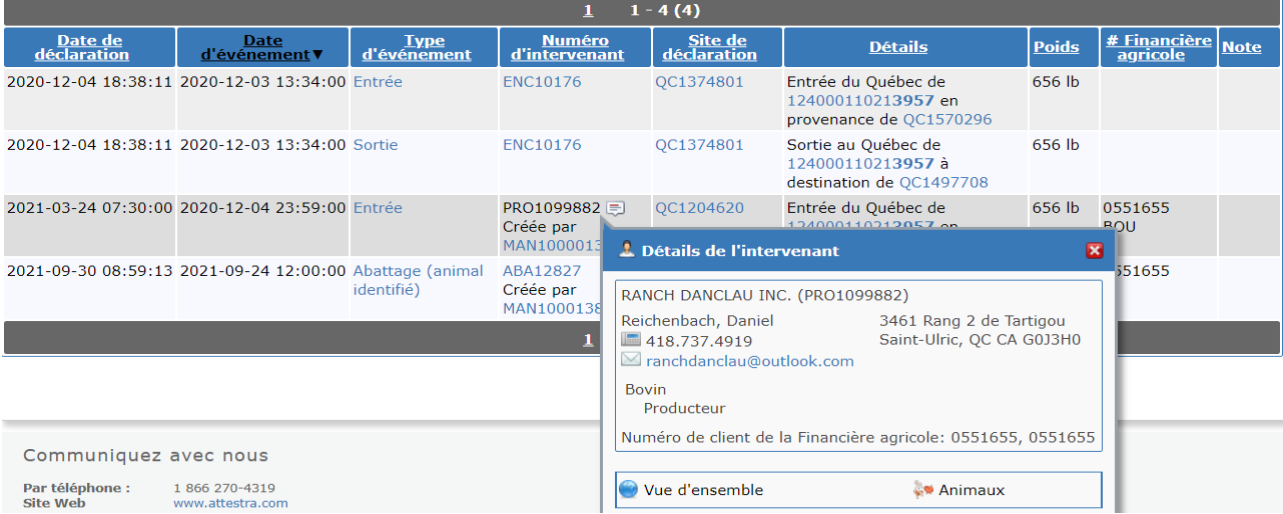

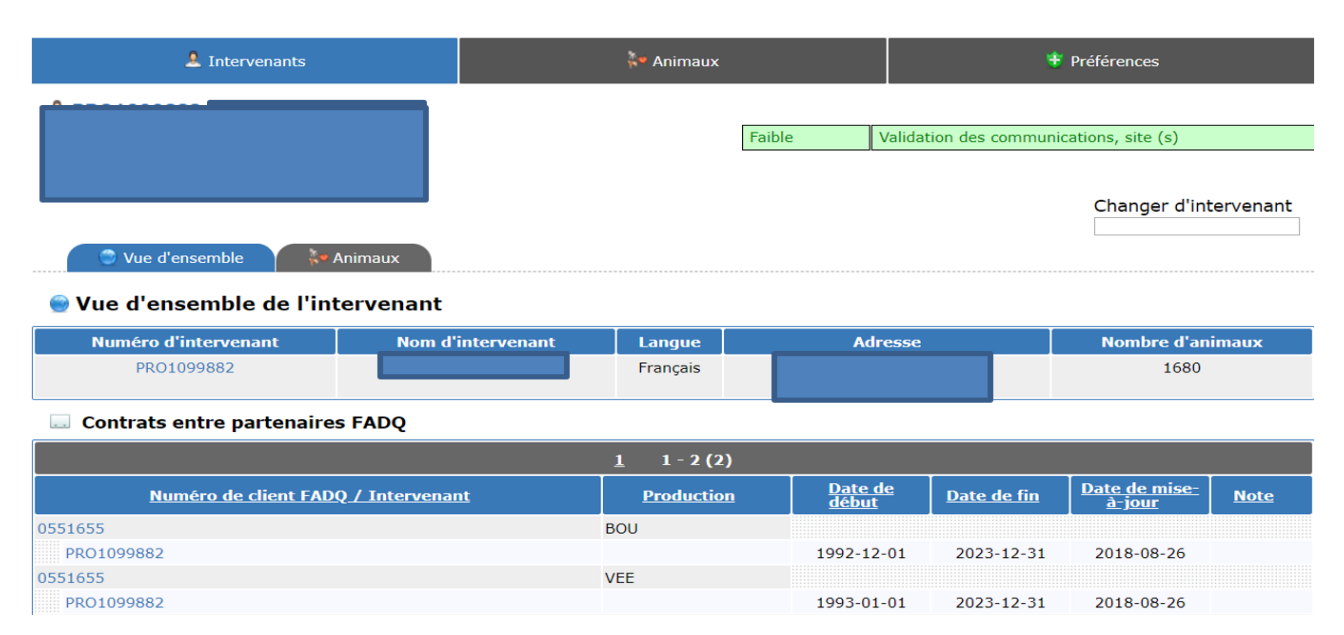

De plus, lorsque le vendeur n'a pas déclaré de sortie et que l'acheteur n'a pas déclaré l'entrée sur son site, le changement de propriétés ne sera pas traité. Dans ce cas, la raison d'inadmissibilité Propriété non reconnue (PRB) sera appliquée au dossier du premier propriétaire de l'animal pour la vente d'un veau même si elle est effectuée par le propriétaire suivant.

## <span id="page-15-0"></span>7. TRAITEMENT DU VOLUME ASSURABLE

Le volume assurable est déterminé à partir des données de traçabilité détenues par Attestra à partir desquelles le gain de poids est calculé pour chacun des bouvillons commercialisés sur base vivante ou abattus.

#### <span id="page-15-1"></span>7.1. Fonctionnement de l'identification permanente

Attestra s'est vu confier la gestion du système d'identification permanente dans le cadre du Règlement sur l'identification et la traçabilité de certains animaux. Les commandes d'étiquettes doivent se faire directement à Attestra.

**Attestra** 555, boul, Rolland-Therrien Longueuil (Québec) J4H 3Y9 Téléphone : (450) 677-1757 ou (1-866) 270-4319 (sans frais) Télécopieur : 450) 679-0329 ou (1-866) 473-4033 (sans frais)

Plus de détails sur l'identification des bouvillons et le règlement peuvent être obtenus sur le site Web d'Attestra.

Chaque adhérent doit avoir en sa possession suffisamment de jeux d'étiquettes pour remplacer celles perdues ou brisées, pour identifier les sujets qui ne le seraient pas, et pour compléter une identification incomplète (puces électroniques uniquement).

Un résumé des obligations des producteurs pour se conformer au Règlement sur l'identification et la traçabilité de certains animaux peut être obtenu à partir du lien suivant : Aide-memoire-Bovins.pdf.

#### <span id="page-15-2"></span>7.2. Pertes et remplacement des identifications

S'il y a perte d'un des 2 identifiants (panneau visuel, puce électronique ou les deux), le producteur doit le remplacer ou le compléter, comme il est prévu au règlement. Le remplacement d'un numéro d'identifiant par un autre numéro doit être signalé à Attestra.

#### Identifications canadiennes et américaines

Les bouvillons qui proviennent de l'extérieur du Québec et qui sont identifiés avec une puce électronique n'ont pas à être identifiés de nouveau avec un jeu d'étiquettes vendu par Attestra. Le cas échéant, l'identification de ces animaux devra être complétée selon l'une des méthodes décrites au point 2.

Pour être valides, ces identifiants doivent être activés à Attestra (déclaration initiale de pose, identification ou remplacement.

La séquence officielle des identifiants américains pour les bovins comporte 15 chiffres et débute par « 840003 ». En présence de pièces justificatives attestant que les animaux proviennent des États-Unis, vous devez porter une attention particulière aux six premiers chiffres de la série déclarée par le producteur. Si celui-ci a inscrit « 124000 » au lieu de « 840003 », vous devez aviser le producteur de son erreur afin qu'il puisse intervenir auprès d'Attestra pour corriger sa déclaration au besoin.

#### <span id="page-16-0"></span>7.3. Preuve de pesée

Pour les transactions où une preuve de pesée est exigée, celle-ci devra avoir été réalisée sur une balance légale pour le commerce. Cette balance doit imprimer des billets de pesée indiquant le poids, la date et l'heure.

Si l'adhérent utilise sa propre balance, il doit fournir une copie du certificat de conformité attestant que la balance est légale pour le commerce. Les scellés placés sur la boîte de jonction (boîte qui recueille l'information des différents senseurs de la plate-forme de pesage) ainsi que sur l'indicateur de pesée devront être présents en tout temps.

- Une fois par année, ou si les scellés ont été enlevés, l'adhérent devra faire vérifier sa balance et fournir un certificat d'inspection confirmant l'exactitude de la balance;
- Le personnel du centre de services concerné doit être avisé 3 jours ouvrables avant l'entrée d'un lot de bouvillons à être pesés sur cette balance. Le responsable du dossier jugera de la nécessité d'une présence externe au moment de la pesée (agent de pesée ou autre).

Exceptionnellement, lorsque la situation le justifie, une pesée effectuée en présence d'un agent de pesée sur une balance qui n'est pas reconnue légale pour le commerce (balance d'étable) pourra être acceptée. Des pesées camion plein / vide pourront confirmer les pesées individuelles ayant été faites sur ce type de balance.

<span id="page-16-1"></span>7.3.1. Agent de pesée

L'agent de pesée certifie le poids de chacun des animaux pesés en correspondance avec son numéro d'identification et atteste qu'au meilleur de sa connaissance, la balance fonctionne correctement.

Ces informations sont compilées sur le Formulaire de pesée avec un agent de pesée (annexe 05).

Sont accrédités par la FADQ :

- Les employés du groupe APA (Agriculture, Pêcheries et Alimentation) qui en font la demande à la FADQ;
- Les conseillers en gestion, conseillers d'un club d'encadrement technique en production bovine et les vétérinaires qui en font la demande auprès de la FADQ.

Le formulaire de demande d'inscription, pour être reconnu agent de pesée, doit être rempli par le demandeur et expédié à son centre de services pour acceptation. À la suite de l'acceptation par le coordonnateur, la FADQ retourne une copie du formulaire au requérant et une autre à la Direction de l'intégration des programmes (DIP) (annexe 02).

Les accréditations demeurent valides pour une période maximale de 3 ans à partir de la date d'acceptation. Une fois le délai échu, la personne devra présenter une nouvelle demande d'accréditation au centre de services relié à son territoire habituel d'intervention.

Un agent de pesée qui souhaite transmettre les données électroniquement à Attestra peut en faire la demande au service d'automatisation d'Attestra une fois qu'il aura été accrédité par la FADQ.

La confirmation du nombre et du poids des animaux transigés par un agent de pesée peut être exigée pour toutes les situations où vous le jugerez nécessaire.

L'annexe 05 fait partie des pièces justificatives qui peuvent être exigées pour la vérification des transactions.

#### <span id="page-16-2"></span>7.4. Déclaration d'entrée

L'adhérent doit enregistrer, auprès d'Attestra l'entrée sur son entreprise de tous les bouvillons assurables (nés à la ferme et achetés).

Il doit transmettre les informations suivantes à Attestra :

<span id="page-16-3"></span>7.4.1. Pour les veaux nés à la ferme :

Le numéro d'identifiant, le sexe et la catégorie (boucherie ou laitier) des animaux concernés;

- La date de naissance et la date de pose de l'identifiant;
- Le numéro du site de l'exploitation.
- <span id="page-17-0"></span>7.4.2. Pour les animaux achetés au Québec à l'encan ou par l'intermédiaire d'un courtier :
	- Le numéro d'identifiant, le poids individuel d'achat et le sexe des veaux;
	- La date d'entrée en atelier d'engraissement;
	- Le numéro du site de l'exploitation et le numéro ou l'adresse du site de provenance.

Pour ce type de transaction, l'adhérent devra, à votre demande seulement, transmettre à la FADQ les pièces justificatives décrites ci-dessous dans les délais prescrits.

- <span id="page-17-1"></span>7.4.3. Achat par l'adhérent :
	- Facture détaillée de l'encan qui indique les numéros d'identifiants, le nombre d'animaux, les poids individuels et le prix.
- <span id="page-17-2"></span>7.4.4. Achat par l'intermédiaire d'un courtier :
	- Facture détaillée de l'encan (faite au nom du courtier) qui indique les numéros d'identifiants, le nombre d'animaux, les poids individuels et le prix.
	- Facture de la transaction entre le courtier et l'adhérent.

Ces pièces peuvent être transmises par la poste, par télécopieur ou par courrier électronique (document numérisé).

<span id="page-17-3"></span>7.4.5. Enregistrement du poids d'entrée

Le producteur doit toujours déclarer un poids d'achat (en livres) même si ce dernier n'est pas retenu. En effet, si un évènement d'encan est présent dans un délai de 7 jours avant la déclaration d'entrée au parc, le traitement retiendra le poids de sortie de l'encan comme poids d'entrée au parc d'engraissement. Si le poids retenu est celui déclaré par le producteur et que celui-ci diffère du poids inscrit sur la facture, vous devez corriger le poids déclaré par l'adhérent via l'unité MJPO.

- Si un poids corrigé est saisi, c'est ce poids qui est utilisé prioritairement pour le calcul du volume admissible.
- Si un animal (acheté ou né à la ferme) est déclaré sous le poids minimal d'entrée, vous n'avez pas à inscrire un poids de remplacement. Le système calculera automatiquement le gain de poids de cet animal à partir du poids minimal d'entrée.
- Le poids de transaction déclaré par l'acheteur est retenu comme poids d'entrée même si l'animal a été enregistré par un autre adhérent à un poids de sortie différent.

Pour les veaux nés au Québec, l'entrée en atelier d'engraissement, par transaction entre producteurs assurés, génère une sortie sur la base d'un poids réel pour l'adhérent Veaux d'embouche qui a vu naître l'animal. Afin d'assurer un lien entre les deux produits et pour que l'adhérent Veaux d'embouche obtienne la compensation sur le nombre de kg de veau vendu à laquelle il a droit, lorsqu'un poids individuel est disponible, celui-ci doit être utilisé préférablement à un poids moyen. Si l'adhérent a déclaré un poids moyen d'entrée, corriger le poids déclaré par l'adhérent dans l'application Web Mettre à jour le poids des identifications permanentes (MJPO) si vous avez les pièces justificatives en main. Vous n'avez pas à demander les pièces justificatives seulement pour cette raison.

Nouvel adhérent

Pour un nouvel adhérent, le poids d'entrée des bouvillons qui étaient déjà présents sur l'entreprise doit correspondre au poids de ceux-ci à la date d'adhésion du producteur.

Pour l'adhérent qui participe également au produit VEE, l'entrée des veaux nés à la ferme sera considérée à partir de leur date de naissance et au poids moyen de naissance de 92,5 lb (42 kg). Le traitement ajustera automatiquement le poids de ces bouvillons à la date d'adhésion à raison de 1,98 lb / jour. La durée d'élevage assurable débutera à la date d'adhésion où à la date à laquelle l'animal atteint le poids minimal d'entrée, si cette date est postérieure à la date d'adhésion (450 livres pour un animal acheté et 750 livres s'il est né à la ferme).

Les veaux nés à la ferme dont la date de naissance précède de plus d'un an la date d'adhésion et les bouvillons achetés depuis plus de 45 jours doivent être pesés à l'adhésion.

Si l'adhérent vous fournit une preuve de pesée effectuée à la date d'adhésion (ou près de celle-ci), vous pourrez modifier les poids déclarés dans MJPO au besoin.

Pour un nouvel adhérent, le poids déclaré des animaux déjà présents sur l'entreprise (nés à la ferme ou achetés) doit être confirmé par le conseiller de la FADQ lors d'une visite à la ferme au maximum un mois après l'adhésion (inventaire d'adhésion).

#### <span id="page-18-0"></span>7.4.6. Entrée des bouvillons sur l'entreprise

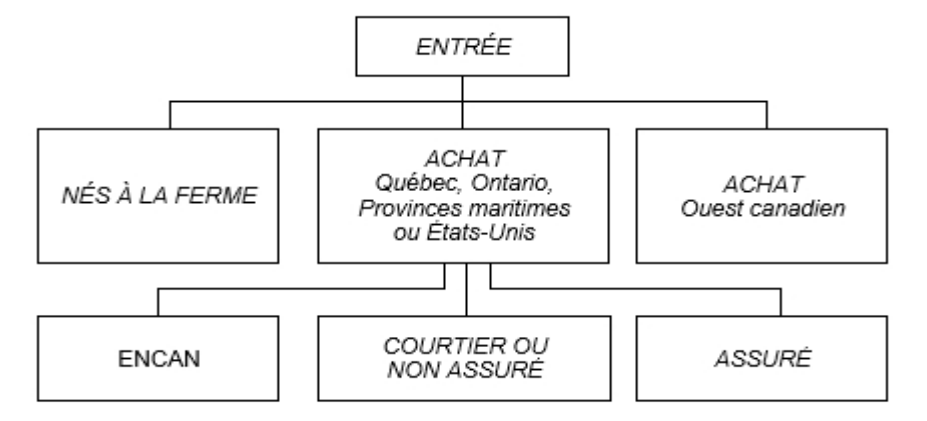

L'achat de femelles de reproduction par un adhérent BOU / VEE directement d'un adhérent VEE, d'un courtier ou d'un encan ne devrait pas apparaître au dossier BOU puisque ces animaux ne sont pas destinés à l'engraissement, mais bien à la reproduction. Si vous observez cette situation (femelle absente du dossier VEE et présente au dossier BOU), vous pouvez faire une demande de correction de la production à la personne responsable du produit de la Direction de l'intégration des programmes (DIP).

<span id="page-18-1"></span>7.4.6.1. Nés à la ferme (NES)

Veaux qui à leur naissance étaient la propriété de l'adhérent incluant les veaux acquis par transfert de contrat.

La déclaration d'entrée doit comprendre la date de naissance du veau, la date de pose, la catégorie, le sexe et le numéro de site où il est gardé (site de l'exploitation).

Le calcul du gain de poids ne s'effectuera qu'à partir de 750 livres sur la base d'un gain de poids de 1,98 lb (0,9 kg) par jour. Un bouvillon né à la ferme inadmissible pour une durée d'élevage supérieure à 600 jours peut être rendu admissible s'il est démontré que l'inadmissibilité est causée par une sousévaluation de la période réelle de la naissance à 750 livres. Voir point 1.7.

- Le poids de naissance qui est utilisé dans le calcul du gain de poids est de 92,5 livres (42 kg) pour tous les adhérents qu'un poids de naissance ait été déclaré ou non à Attestra ;
- Les veaux achetés avec leur mère sont considérés comme des achats. Le gain de poids de ces animaux sera cumulé à partir de 450 livres ou à partir du poids à l'achat si celui-ci est supérieur à 450 livres. Une preuve de pesée doit être fournie sur demande. En l'absence d'une preuve de pesée, le poids du veau à l'achat sera déterminé à partir de sa date de naissance déclarée par le premier propriétaire à Attestra;
- <span id="page-18-2"></span>7.4.6.2. Achat de bouvillons en provenance du Québec
	- **2025-03-14**
		- a) Achat de bouvillons à l'encan par l'adhérent ou par l'intermédiaire d'un courtier

Achat d'animaux aux encans avec des pesées individuelles ou par lots homogènes (moins de 50 livres d'écart entre les sujets pesés).

Le poids d'entrée déclaré doit correspondre au poids individuel de chaque tête ou au poids moyen des têtes qui font l'objet de la transaction (poids à l'encan).

 Si un adhérent déclare un poids moyen d'entrée et que les pièces justificatives démontrent qu'il y a une grande variation de poids entre les bouvillons, corriger les poids déclarés par l'adhérent selon les poids individuels de la facture via MJPO.

Pièces justificatives à fournir sur demande seulement à la FADQ :

Facture détaillée de l'encan indiquant l'identification des animaux, le poids et le prix;

 Lorsque l'achat a été effectué par l'intermédiaire d'un courtier, la facture correspondant au montant de la transaction faite entre le courtier et le producteur doit être fournie en plus de la facture d'encan faite au nom du courtier.

b) Achat de bouvillons d'un courtier ou d'un producteur de veaux d'embouche (non assuré au BOU) du Québec

**Pour les veaux achetés directement d'un éleveur de veaux d'embouche**

**Les transactions directes entre un producteur-naisseur et un engraisseur peuvent générer diverses raisons d'inadmissibilité, mais aussi des écarts entre le poids de sortie déclaré par l'éleveur de VEE et le poids d'entrée déclaré par l'adhérent BOU.**

**Lors de la réception des pièces justificatives, si vous constatez que le poids d'achat déclaré par l'adhérent BOU est inférieur au poids de sortie moins le 3 % de perte au transport, un ajustement du poids doit être fait via l'unité MJPO.**

**Dans ces cas, il est primordial d'ajuster le poids d'entrée dans le dossier de l'adhérent BOU et non le poids de vente du dossier du naisseur VEE.**

**Lorsque le poids de vente est ajusté au dossier VEE, il n'y a aucune conséquence pour l'adhérent BOU qui se voit attribuer le gain de poids sur son poids déclaré et non sur celui qui a été corrigé dans le VEE. C'est l'adhérent VEE qui se retrouve pénalisé lorsque le veau pèse moins de 750 lb.**

**Ci-dessous, des captures d'écran d'un dossier dans lequel le poids corrigé a été inscrit dans le mauvais dossier et les impacts de cette correction sur les dossiers du vendeur VEE et de l'acheteur BOU :**

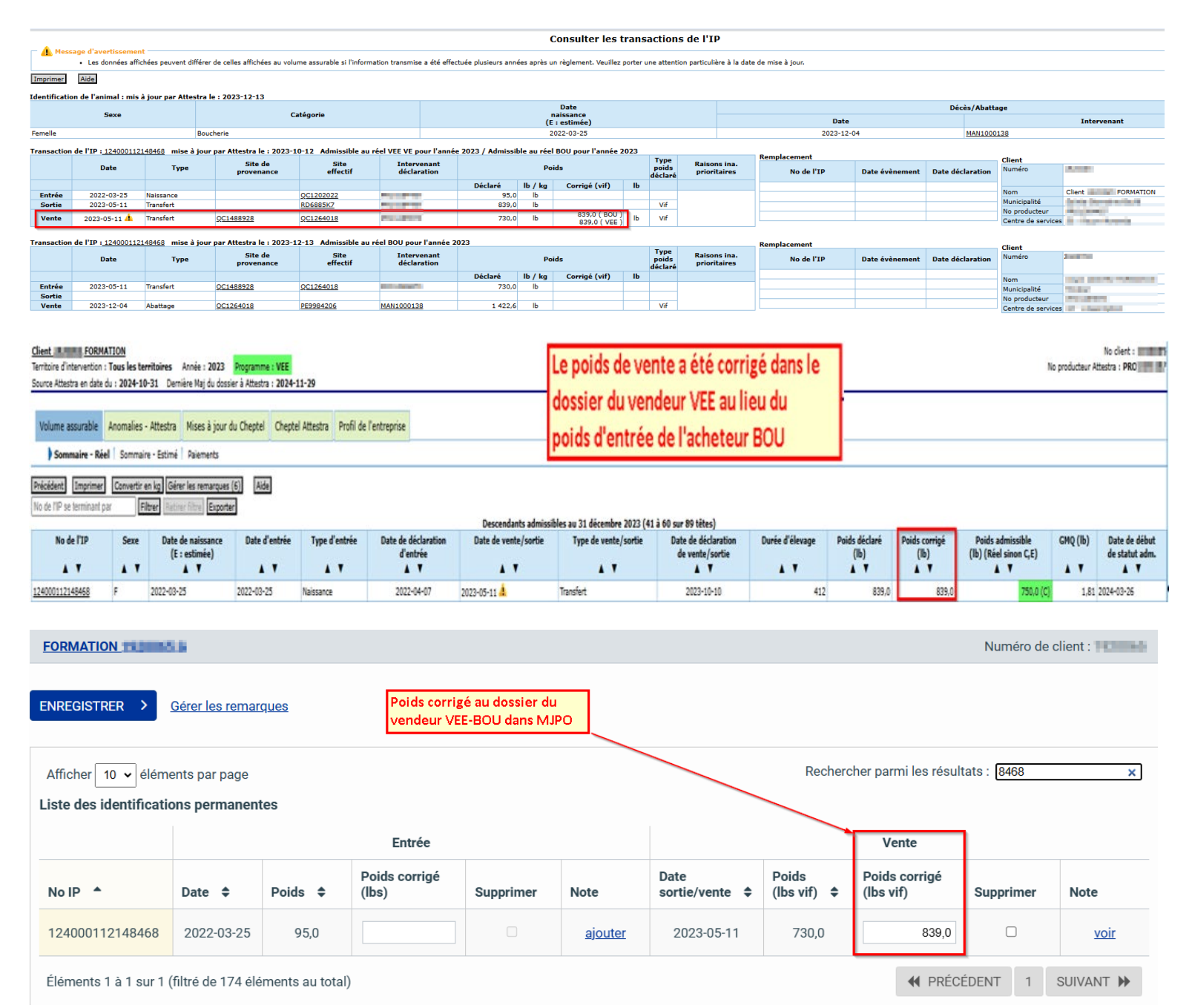

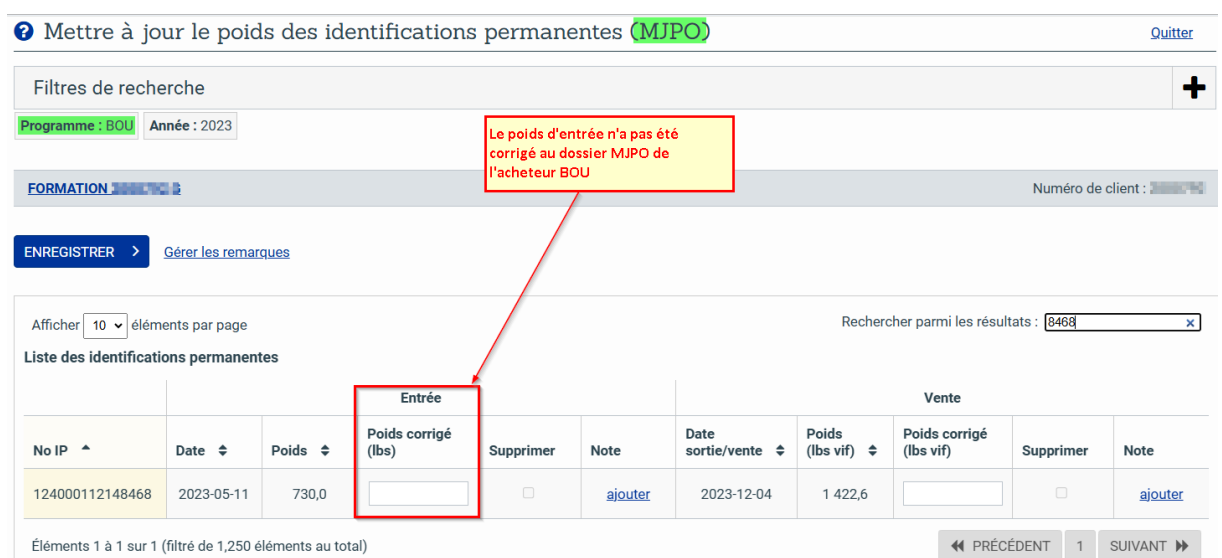

#### c) Achat de bouvillons par l'intermédiaire d'un courtier

Achat effectué directement par l'adhérent ou par un courtier (commerçant) qui a formé un lot de veaux à partir de diverses sources d'approvisionnement. Une preuve de pesée des animaux est exigée.

Si vous avez reçu la facture de l'adhérent, portez une attention particulière au vendeur indiqué sur la facture. S'il s'agit d'une entreprise qui est liée à l'acheteur, veillez à ce que la destination réelle des veaux soit l'engraissement (voir point 6.4). Les veaux doivent être abattus ou revendus à une entreprise qui en poursuivra l'engraissement.

Pour les particularités relatives aux transactions entre entreprises liées, veuillez vous référer au guide d'interprétation pour des transactions entre entreprises liées pour les produits ASRA (annexe 35) de la section 1.0 Admissibilité.

Le poids d'entrée déclaré à Attestra doit correspondre au poids de la transaction, soit celui à partir duquel s'effectue le paiement. Ce poids tient normalement compte d'une perte au transport. La FADQ limite à 3 % la diminution de poids due à la perte au transport. Si la perte au transport est supérieure à 3 %, l'animal sera inadmissible pour la raison Perte au transport à valider (PTV). Les preuves de pesée servent à vérifier si le poids de transaction est réaliste. De façon générale,

- lorsque les bouvillons sont pesés à l'entrée en élevage, le poids retenu doit être celui de la preuve de pesée. Le cas échéant, on doit réajuster le poids déclaré au poids de la pesée dans MJPO;
- Lorsque les bouvillons sont pesés chez le vendeur, le poids retenu ne peut être inférieur à la preuve de pesée moins 3 %. Le cas échéant, on doit réajuster le poids déclaré au poids de la pesée moins 3 % dans MJPO.

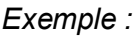

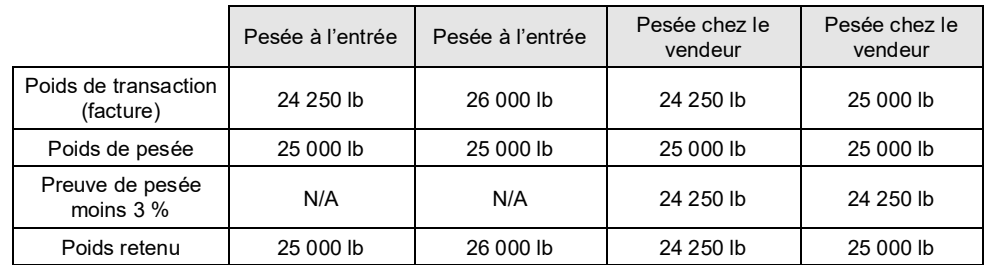

Pièces justificatives à fournir à la FADQ sur demande seulement :

Facture (montant total de la transaction) émise par le courtier indiquant les numéros d'identification, le nombre de têtes, le prix par tête et le poids sur lequel est basée la transaction. Si les numéros d'identification ne se trouvent pas sur la facture, une liste de détaillée des animaux transigés doit être fournie avec la facture :

 si l'adhérent agit à titre de courtier, la facture d'achat par le courtier doit être transmise. Par exemple, Ferme du Bœuf, achète des bouvillons de Courtage Ferme du Bœuf. La facture à transmettre à la FADQ est celle de l'achat effectué par Courtage Ferme du Bœuf.

- Preuve de pesée des animaux préférablement juste avant l'entrée au parc d'engraissement (pesées du camion plein / vide). Ces pesées doivent s'effectuer sur la même balance. Cette balance, légale pour le commerce, doit imprimer des billets de pesée indiquant le poids, la date et l'heure. Si la date de la facture n'est pas identique à la date de la preuve de pesée, informez l'adhérent que la date d'entrée à déclarer à Attestra est celle du déplacement physique des animaux (date de la pesée) et non celle de la facturation.
- À moins que le transport soit effectué par l'adhérent, on peut demander un bon de livraison, signé par le camionneur, indiquant son numéro de permis du ministère des Transports et le nombre de veaux livrés. En cas d'absence du bon de livraison, le camionneur doit signer les deux billets de balance en y indiquant son numéro de permis et le nombre de veaux.

Courtage réalisé par Réseau Encans Québec

Réseau Encans Québec (REQ) chapeaute des transactions entre des éleveurs de veaux d'embouche et des parcs d'engraissement en agissant à titre de courtier pour ce type de transaction. Les animaux sont transférés directement d'un producteur à l'autre sans transiter par un encan.

- La transaction est réalisée sur la base du poids réel des animaux auquel est soustraite une perte au transport de 3 %.
- d) Achat d'animaux d'un autre assuré au produit Bouvillons et bovins d'abattage

Ce type de transaction s'applique uniquement si des veaux ont été transigés entre deux adhérents au produit Bouvillons et bovins d'abattage ou si un courtier agit à titre d'intermédiaire entre deux assurés.

Pièces justificatives à fournir sur demande seulement pour les achats entre producteurs de bouvillons :

Facture de vente sur laquelle on retrouve les numéros d'identification (transaction) ; ou

- Liste des numéros d'identifiants transigés si non spécifiés sur la facture :
	- **Preuve de pesée.**
- La perte au transport doit être appliquée, s'il y a lieu, de la même façon que pour les autres types de transactions.
- <span id="page-21-0"></span>7.4.6.3. Achat de bouvillons en provenance de l'Ontario, des Provinces maritimes ou des États-Unis
	- a) Achat de bouvillons à l'encan par l'adhérent ou par l'intermédiaire d'un courtier

Achat d'animaux aux encans avec des pesées individuelles ou par lots homogènes (moins de 50 livres d'écart entre les sujets pesés).

Le poids d'entrée déclaré doit correspondre au poids individuel de chaque tête ou au poids moyen des têtes qui font l'objet de la transaction (poids de l'encan).

 Si un adhérent déclare un poids moyen d'entrée et que les pièces justificatives démontrent qu'il y a une grande variation de poids entre les bouvillons, corriger les poids déclarés par l'adhérent selon les poids individuels de la facture via MJPO.

Pièces justificatives à fournir systématiquement à la FADQ :

 Facture détaillée de l'encan indiquant l'identification des animaux, le poids et le prix;

Si les numéros d'identification ne sont pas indiqués sur la facture, vous devez exiger de la part du producteur la liste des animaux faisant partie de la transaction.

 Lorsque l'achat a été effectué par l'intermédiaire d'un courtier, la facture correspondant au montant de la transaction faite entre le courtier et le producteur doit être fournie en plus de la facture d'encan faite au nom du courtier.

#### <span id="page-22-0"></span>7.4.6.4. Achat de bouvillons en provenance de l'Ouest canadien

Achats d'animaux effectués par l'adhérent ou par l'intermédiaire d'un courtier, en Alberta, en Saskatchewan ou au Manitoba. Ces animaux peuvent avoir été achetés d'un producteur, provenir d'un encan ou d'un regroupement de producteurs. De plus, ils peuvent avoir été achetés et amenés directement en engraissement au Québec ou avoir été gardés un certain temps en semi-finition dans leur province d'origine.

Dans tous les cas, seul le gain de poids réalisé au Québec est admissible à la compensation ASRA.

 Les animaux doivent être pesés au Québec avant leur entrée en parc d'engraissement. Afin de limiter la perte au transport à un niveau comparable aux bouvillons achetés au Québec, le poids d'entrée des bouvillons en provenance de l'Ouest canadien devra correspondre à la pesée au Québec majorée de 3,2 %. Pour des situations exceptionnelles, lorsque la pesée au Québec ne peut être réalisée, le poids d'achat des animaux ou le poids de départ des bouvillons d'une des trois provinces désignées précédemment pourra être utilisé. Ce poids sera alors diminué de 3 % pour tenir compte d'une perte au transport. Pour certaines transactions réalisées par l'entremise d'encans, le poids peut inclure une perte au transport. Dans ce cas, vous devez vous assurer que la perte considérée ne dépasse pas 3 % et ne pas appliquer de perte additionnelle. Si la perte au transport appliquée au poids déclaré par l'adhérent est supérieure à 3,2 %, vous devez ajuster le poids dans TAIP afin de limiter la perte au niveau décrit précédemment.

Pièces justificatives à fournir systématiquement à la FADQ :

Facture d'achat indiquant l'origine des animaux, le nombre, le poids, le prix ainsi que les numéros d'identification.

Si l'adhérent agit à titre de courtier, la facture d'achat par le courtier doit être transmise (voir point B 1 de la présente section Achat de bouvillons d'un courtier ou d'un producteur de veaux d'embouche).

Si les animaux sont semi-finis, fournir le contrat de semi-finition ou la facture de semi-finition indiquant l'identification et le nombre de bouvillons semi-finis, le poids et le prix :

- l'adhérent devra être en mesure de fournir un registre des achats et entrées au Québec;
- Preuve de pesée des animaux juste avant l'entrée au parc d'engraissement (pesées du camion plein et vide) : ces pesées doivent s'effectuer sur la même balance. Cette balance, légale pour le commerce, doit imprimer des billets de pesée indiquant le poids, la date et l'heure;
- À moins que le transport soit effectué par l'adhérent, on peut demander un bon de livraison signé par le camionneur, indiquant son numéro de permis du ministère des Transports et le nombre de veaux livrés. En absence du bon de livraison, le camionneur doit signer les deux billets de balance en y indiquant son numéro de permis et le nombre de veaux.

#### <span id="page-22-1"></span>7.5. Déclaration de sortie

Une fois dans le parc d'engraissement, le bouvillon est engraissé et vendu, soit pour l'abattage, la semi-finition, la courte finition ou la reproduction. Le poids de sortie correspond donc au poids à la vente du bouvillon. Si les bouvillons sont vendus sur base vivante, l'adhérent doit déclarer ses ventes à Attestra dans les 7 jours suivant la date de transaction.

Le poids doit toujours être déclaré à Attestra par le producteur. Si le poids est manquant, le gain de poids ne pourra être calculé. Si vous avez des pièces justificatives en main, vous pouvez inscrire un poids dans MJPO afin de permettre le calcul du gain. Par contre, vous devez aviser l'adhérent qu'il doit déclarer un poids pour toute entrée/sortie à Attestra.

Toutefois, si la vente est sur base carcasse, les données d'abattage sont transmises à Attestra par Les Producteurs de bovins du Québec (PBQ) pour les abattages hors Québec et directement par les abattoirs pour les abattages du Québec.

#### <span id="page-23-0"></span>7.5.1. Sortie des bouvillons

#### TRANSACTION SUR BASE VIVANTE

a) Vente à un producteur assuré au produit Bouvillons et bovins d'abattage

Vente de bouvillons vivants à un producteur assuré de semi-finition ou courte finition. Ce type de vente peut s'effectuer directement entre deux assurés au produit Bouvillons et bovins d'abattage ou par l'intermédiaire d'un courtier.

Pièces justificatives à fournir à la FADQ sur demande seulement :

Facture détaillée qui indique l'identification et le nombre d'animaux, le poids, le prix et la date de la transaction;

Preuve de pesée

La perte au transport doit être appliquée de la même façon que pour les autres types de transactions et être limitée à 3 %.

b) Vente à un encan du Québec ou hors Québec accrédité par la FADQ

Ventes aux encans spécialisés et hebdomadaires du Québec et hors Québec de bouvillons sur poids vif destinés à l'engraissement ou à l'abattage.

Le poids de sortie déclaré à Attestra, doit correspondre au poids individuel de chaque tête ou au poids moyen des animaux qui font l'objet d'une transaction.

Pièces justificatives à fournir à la FADQ sur demande seulement :

Copie de la facture de vente émise par l'encan et liste des animaux transigés si les identifications ne se retrouvent pas sur la facture.

c) Vente à un courtier, à un producteur de veaux d'embouche (généralement des sujets reproducteurs) ou à un producteur non assuré

Vente de bouvillons au Québec ou hors Québec, à un producteur assuré ou à un courtier (sans transfert à un producteur assuré). Assurez-vous que les animaux sont bien destinés à l'engraissement ou à l'abattage et non directement à des consommateurs.

Pièces justificatives à fournir systématiquement à la FADQ :

Facture de vente indiquant l'identification, le poids, le prix et le nombre de têtes;

- si l'adhérent agit à titre de courtier, la facture de vente entre le courtier et son acheteur doit être produite;
	- o Billets de pesée (pesées de camion plein / vide) sur une même balance légale pour le commerce;
	- o Bon de livraison signé par le camionneur et indiquant le nombre de têtes livrées et le numéro de permis du ministère des Transports;
	- $\circ$  Le poids de sortie déclaré à Attestra doit correspondre au poids de la transaction, soit celui à partir duquel s'effectue le paiement. Ce poids tient normalement compte d'une perte au transport. À des fins de vérification, la FADQ considère une perte au transport de 3 %. Les preuves de pesée servent à vérifier si le poids de transaction est réaliste. De façon générale,
- lorsque les bouvillons sont pesés à leur point de départ, le poids retenu ne peut être supérieur à la preuve de pesée. Le cas échéant, on doit réajuster le poids déclaré au poids de la pesée via MJPO;
- lorsque les bouvillons sont pesés plus près de leur point de destination que de l'entreprise du vendeur, le poids retenu ne peut être supérieur à la preuve de pesée majorée de 3 %. Le cas échéant, on doit réajuster le poids déclaré au poids de la pesée via MJPO.

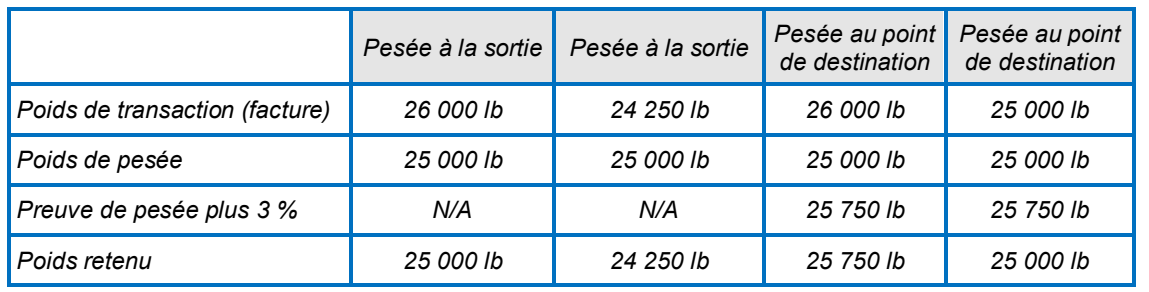

#### *Exemple :*

Vente à un producteur assuré par l'entremise de Réseau Encans Québec (REQ).

Lorsque REQ agit comme intermédiaire, les données de ventes incluant les poids individuels des animaux devaient être transmises à Attestra par l'encan.

Si c'est le cas, vous n'avez pas à demander systématiquement de pièces justificatives à l'adhérent contrairement aux autres types de ventes du point C.

En cas de doute sur la véracité d'une transaction, vous pouvez exiger du producteur qu'il fournisse le nom et l'adresse de l'entreprise qui doit poursuivre l'élevage du bouvillon.

d) Vente de sujets reproducteurs (VRE)

Sans évaluation par le Programme d'analyse des troupeaux de boucheries du Québec (PATBQ)

Le poids d'une femelle vendue pour la reproduction sans évaluation par le PATBQ, doit être limité à 800 livres. Les transactions pour lesquelles une entrée a été déclarée par un acheteur assuré au VEE seulement ou au VEE-BOU auront automatiquement le code d'ajustement Poids limité des femelles (PLF) qui sera inscrit par le système informatique (aucun ajustement de poids requis de votre part). Ce code fera en sorte que le gain de poids calculé tiendra compte de la limitation du poids de sortie énoncée ci-dessus.

Cependant, certaines transactions de vente de sujets reproducteurs peuvent ne pas être détectées automatiquement par le traitement. C'est le cas notamment des mâles vendus à des assurés VEE-BOU qui sont considérés automatiquement comme étant des sujets destinés à l'engraissement. Pour les femelles vendues pour la reproduction qui n'ont pas été détectées par le système, vous ne devez pas ajuster le poids de sortie à 800 lb dans MJPO, mais plutôt ajouter le code d'ajustement « PLF » dans l'unité Saisir une raison d'ajustement (SARA) afin de limiter le poids de sortie.

Les transactions pour lesquelles aucune entrée n'a été déclarée par les acheteurs génèrent habituellement la raison d'inadmissibilité Sortie au Québec sans vente (SQB). Les IP concernées par cette raison doivent être acceptées dans TAIP sur présentation de pièces justificatives vérifiées et conformes. Si les pièces justificatives indiquent que ce sont des mâles vendus pour la reproduction, vous devez vérifier si l'adhérent participe au PATBQ et si les sujets vendus ont été évalués. Dans le cas contraire, ces sujets doivent être rendus inadmissibles par l'ajout du code Sujet reproducteur inadmissible (SRI) dans TAIP.

- Pièces justificatives à fournir <u>systématiquement</u> à la FADQ :
	- Factures de vente avec l'identification de l'animal, le poids, le prix et le nom de l'acheteur;
- o Preuve de pesée (ce poids sera utilisé comme poids de vente du descendant au produit Veaux d'embouche).

Évaluation à domicile par le PATBQ

Les producteurs qui participent au PATBQ (version supervisée ou non), peuvent assurer leurs femelles destinées à des fins de reproduction jusqu'au poids de 1 300 lb si elles détiennent des données en période post-sevrage. En l'absence d'un indice de période post-sevrage pondéré ou non, vous pouvez considérer les données de la pesée post-sevrage (le poids et la date de la pesée ainsi que le gain moyen quotidien (GMQ) calculé) pour rendre ces sujets admissibles. Pour considérer le gain de poids d'une femelle vendue pour la reproduction jusqu'à 1 300 lb, vous devez saisir l'évènement SRA dans l'unité Saisir une raison d'ajustement de volume (SARA). Autrement, le poids de sortie sera limité à 800 livres en présence du code PLF. La saisie d'un code SRA remplacera le PLF inscrit par le système (prod). Par contre, si le PLF a été inscrit par un conseiller, vous devrez d'abord le supprimer et saisir le SRA ensuite.

Les données à prendre en considération pour rendre les sujets admissibles (SRA) sont : l'indice pondéré de gain post-sevrage ou l'indice de la période post-sevrage. Si aucun indice n'est présent sur le rapport du PATBQ, vous pouvez considérer la présence d'une pesée post-sevrage (date, poids et gain moyen quotidien calculé (GMQ)) comme étant conforme et saisir SRA dans SARA pour les identifiants concernés. Autrement, leur poids de sortie doit être limité à 800 lb (363 kg). Pour ce faire, vous devez saisir le code PLF pour limiter le poids de sortie des femelles dans SARA si le code n'a pas déjà été inscrit par le traitement. Si c'est le cas, il vous sera impossible d'ajouter un code PLF puisque le choix sera absent de la liste déroulante de SARA.

Une fois le code saisi et autorisé, le poids de sortie de la femelle sera plafonné à 800 livres et le gain de poids calculé pour cette femelle sera de 50 livres. Si cette femelle est revendue ou abattue à l'intérieur d'une période de 6 mois suivant les dates maximales de versement de la compensation finale prévues à l'article 92 du Programme, le code PLF sera automatiquement retiré et le gain de poids admissible sera rétabli selon le poids réel de sortie. L'indice pondéré post-sevrage ainsi que l'indice de la période apparaissent sur le *Rapport des naissances et des poids des veaux* (R.1.01) émit par le PATBQ. Pour qu'un indice soit calculé, il doit y avoir un minimum de 5 sujets de même sexe ayant respecté les conditions de calcul dans le même groupe contemporain établi sur la même période dans le troupeau de l'éleveur. L'indice pondéré est calculé lorsque la période postsevrage est supérieure à 90 jours. Si la période post-sevrage se situe entre 50 et 90 jours, seul l'indice de la période sera calculé. Si la période post-sevrage est inférieure à 50 jours, aucune donnée ne sera présente pour cette période. Le poids d'un animal au jour de la vente peut être reconstitué à partir des informations contenues sur le rapport R.1.01. Un exemple du rapport R.1.01 vous est présenté à l'annexe 04.

Les taureaux de race pure, avec certificat d'enregistrement, sont couverts jusqu'à un poids maximum de 1 500 lb, s'ils sont suivis jusqu'au post-sevrage au PATBQ (version supervisée ou non). Les taureaux, vendus pour la reproduction, qui ne rencontrent pas ces exigences ne seront pas assurables au produit BOU.

- Pour confirmer que les taureaux qui rencontrent ces critères sont conformes et permettre de les couvrir jusqu'au poids de sortie maximum de 1 500 lb, vous devez saisir le code SRA dans SARA pour les identifiants concernés.
- $\circ$  Les taureaux qui sont vendus pour la reproduction sans avoir été évalués au PATBQ doivent être rendus inadmissibles au BOU en inscrivant le code SRI dans l'unité TAIP, mais ceux-ci demeurent toutefois admissibles au produit VEE pour les premières 750 lb de poids de vente. C'est pourquoi il est important de saisir un poids de sortie dans MJPO si le producteur ne l'a pas déclaré à Attestra.

Le poids de sortie des sujets reproducteurs peut être reconstitué à partir du gain moyen quotidien (GMQ) post-sevrage fourni sur le rapport R.1.01 du PATBQ, qu'on applique sur la période s'échelonnant de la date de la pesée de fin de test jusqu'à la date de vente. Toutefois, on peut retenir comme poids de sortie le poids de vente déclaré à Attestra s'il est similaire au poids calculé précédemment. L'annexe 01 est un fichier Excel qui peut être utilisé afin de faciliter la reconstitution d'un poids entre la pesée postsevrage et la date de vente, ou encore, entre la date de naissance et la date de vente.

○ Pièces justificatives à fournir <u>systématiquement</u> à la FADQ :

Factures de vente avec le poids, le prix et le nom de l'acheteur (le poids n'est pas obligatoire si vous avez en main le rapport du PATBQ);

o Rapport du PATBQ (R.1.01) avec les numéros d'identification permanente pour vérifier la présence de données en post-sevrage pour les femelles et les mâles qui ont été évalués sans l'obligation d'avoir obtenu la qualification à la génétique supérieure;

Évaluation en Centre d'élevage bovin CEB Multisources (stations)

Les taureaux évalués en CEB Multisources, et vendus pour la reproduction, sont couverts jusqu'au poids de fin de test, sans excéder 1 500 lb. Ceux qui sont conservés par l'adhérent pour le remplacement ne sont pas couverts. Ceux qui sont vendus pour l'engraissement ou l'abattage sont couverts jusqu'au poids d'abattage.

o Pièces justificatives à fournir systématiquement à la FADQ :

Factures de vente avec les numéros d'identification, le poids, prix et nom de l'acheteur;

- o Une preuve de pesée. La pesée de fin de test est acceptée pour les taureaux évalués en CEB Multisources (stations);
- o Présence du taureau dans le fichier des taureaux évalués en CEB Multisources (stations) fourni par le Ministère de l'Agriculture des Pêcheries et de l'Alimentation du Québec (MAPAQ). La liste des taureaux de génétique supérieure est mise à jour périodiquement et est disponible dans la section ASRA de la page dédiée à la Direction de l'intégration des programmes de l'intranet.

Pour être admissibles comme sujets reproducteurs (SRA), les taureaux doivent être vendus dans l'année suivant la fin de leur évaluation à domicile ou en CEB Multisources.

Selon le résultat des tests, l'adhérent peut décider de vendre son taureau pour l'engraissement ou pour l'abattage au lieu de le vendre pour la reproduction. Dans ce cas, il doit déclarer la sortie (base vivante) à Attestra ou aux PBQ si celui-ci est abattu hors Québec :

- $\circ$  Si le taureau est vendu par le CEB Multisources, la donnée de vente sera transmise à Attestra par le centre ou le Centre de développement du porc du Québec (CDPQ).
- Si le taureau est vendu directement à un abattoir, c'est l'abattoir qui fera la transmission de la donnée d'abattage à Attestra.
- $\circ$  Si le taureau est vendu pour l'engraissement, l'adhérent doit déclarer la vente à Attestra.

Les femelles vendues pour la reproduction entre entreprises liées ne sont pas admissibles pour le vendeur assuré uniquement au produit Bouvillon et bovins d'abattage (Réf., section 1.0 Admissibilité, annexe 35).

e) Vente d'animaux entre entreprises liées

L'article 53.2 du Programme ASRA mentionne ceci :

N'est pas admissible le gain de poids d'un animal faisant l'objet d'une transaction effectuée dans le but d'obtenir, directement ou indirectement, une compensation lorsque cet animal est destiné au remplacement du troupeau de l'adhérent ou d'une entreprise qui lui est liée.

Notamment, le gain de poids réalisé par un animal qui a été vendu, puis racheté à des fins de reproduction, n'est pas admissible.

Pour plus de précisions concernant les critères d'acceptation des ventes entre entreprises liées, veuillez vous référer à l'annexe 35 de la section 1 – Admissibilité afin de consulter le guide d'interprétation des ventes entre entreprises liées dans les produits sous identifications permanentes.

#### TRANSACTION SUR BASE CARCASSE

Un bouvillon est inadmissible si la carcasse entière est condamnée. Dans le cas d'une condamnation partielle, le poids d'abattage transmis par l'abattoir ou par Les Producteurs de bovins du Québec (PBQ) correspondra au poids de la carcasse après déduction de la partie condamnée. Il est alors possible que le poids de la partie résiduelle soit inférieur au minimum requis de 450 lb. Dans ce cas, l'animal sera inadmissible.

f) Vente payée par Les Producteurs de bovins

Ventes de bouvillons via l'enchère électronique et ventes directes aux abattoirs payées par les PBQ. L'adhérent doit communiquer son offre de bouvillons (enchère électronique) ou l'entente finalisée avec l'abattoir (vente directe) conformément au Règlement sur la mise en marché des bouvillons.

L'abattoir transmet directement aux PBQ toutes les informations requises incluant les numéros d'identification des bouvillons. Par la suite, Les PBQ recueillent, compilent et valident les informations reçues de l'abattoir, effectuent le paiement au producteur et transmettent les informations à Attestra pour les abattages hors Québec seulement. Les abattoirs du Québec sont tenus de transmettre les données d'abattage à Attestra en conformité avec le Règlement sur l'identification et la traçabilité de certains animaux. Le poids de sortie (poids chaud sans peau) correspondra au poids sur le certificat de classement. Si la pesée est effectuée sur des carcasses refroidies, le poids fourni sera majoré de 2,5 %. Les poids carcasse seront convertis sur une base de poids vif avec le taux de 57,5 % pour les bouvillons abattus au Canada et de 60,5 % pour ceux abattus aux États-Unis.

Pièces justificatives à fournir à la FADQ :

Aucune, les données provenant des abattoirs seront acheminées à Attestra par les PBQ ou par les abattoirs du Québec.

g) Vente payée par l'abattoir (ventes directes)

Vente de neuf têtes et moins par semaine aux abattoirs du Québec, vente directe aux abattoirs hors Québec et vente à un abattoir par l'intermédiaire d'un courtier.

L'adhérent informe les PBQ (pas obligatoire) par téléphone, au plus tard le jour ouvrable précédant la livraison à l'abattoir. Il doit alors communiquer la date d'abattage prévue, le nom de l'abattoir, le nombre de bouvillons, le nom de l'acheteur et si les bouvillons doivent être classés ou non.

Important : Pour que les ventes directes aux abattoirs hors Québec se retrouvent au dossier des adhérents (GIPA et PES), ceux-ci doivent les déclarer aux PBQ en envoyant les pièces justificatives requises (facture et certificat d'abattage). Une fois les informations traitées, celles-ci seront transmises à Attestra par les PBQ (MAN1000138).

Les ventes de bouvillons à un abattoir de proximité génèrent automatiquement la raison d'inadmissibilité Abattoir de proximité conforme (APC). Vous devez alors demander les pièces justificatives requises afin de confirmer que l'animal a bel et bien été vendu et non abattu à forfait dans ce type d'abattoir.

o Pièces justificatives à fournir systématiquement à la FADQ :

Factures de vente.

Les mêmes pièces justificatives sont exigées pour la vente de bouvillons d'abattage destinés à un abattoir par l'intermédiaire d'un courtier.

h) Abattage à forfait et vente à un consommateur

Un producteur peut faire abattre ses bouvillons dans un abattoir sous inspection permanente (provincial ou fédéral) et vendre ceux-ci sur une base carcasse à un ou plusieurs consommateurs (abattage à forfait). Il peut également les vendre au détail (découpes de viande) à des consommateurs, s'il possède un permis de détaillant.

L'abattage à forfait dans un abattoir de proximité pour une vente ultérieure à un consommateur est proscrit, car une telle viande n'a pas été inspectée. Par ailleurs, les abattoirs de proximité peuvent vendre aux consommateurs. Exceptionnellement, un producteur de bouvillons également propriétaire d'un abattoir de proximité peut vendre ses bouvillons directement aux consommateurs.

Pièces justificatives à fournir à la FADQ sur demande seulement :

La facture de vente entre lui et le(s) consommateur(s).

 $\circ$  Certificat de classification dûment signé par le classificateur et attesté par l'abattoir, contenant les informations suivantes : nom du producteur, nom de l'abattoir, date de l'abattage, date du classement, numéros d'identification, poids des carcasses chaudes, unité de poids (lb ou kg), sexe, classement.

Le producteur qui fait abattre des bouvillons pour vente au détail, doit fournir à la FADQ son permis de détaillant et transmettre à Attestra, une déclaration indiquant le nombre total de têtes qu'il a commercialisées auprès des consommateurs ainsi que sa consommation personnelle. Si vous n'avez pas la déclaration du producteur, vous devez rendre inadmissible un minimum d'un bouvillon pour consommation personnelle en inscrivant le code d'inadmissibilité Consommation personnelle (COP) dans l'unité TAIP.

Pour chaque bouvillon abattu, l'abattoir doit transmettre la donnée d'abattage à Attestra. Puisqu'une carcasse commercialisée en découpe est généralement vendue à plusieurs consommateurs, on n'exige pas de factures de vente.

En cas de doute, des vérifications additionnelles permettant de confirmer le nombre de bouvillons commercialisés de cette façon pourraient être réalisées lors d'un inventaire de contrôle (vérifications des factures d'abattage, chiffre d'affaires de l'atelier de découpe et/ou de vente au détail, etc.).

## <span id="page-27-0"></span>8. VÉRIFICATION DES DOCUMENTS ET PIÈCES JUSTIFICATIVES REÇUS DE L'ADHÉRENT POUR UNE ENTRÉE OU SORTIE DE BOUVILLONS VIVANTS

#### **2025-03-14**

Selon les informations reçues d'Attestra, un certain nombre de raisons d'inadmissibilité peuvent être appliquées dès l'entrée des animaux au parc d'engraissement.

#### **Important : Les raisons d'inadmissibilité qui s'appliquent à l'entrée doivent être traitées en fonction de l'année d'entrée de l'animal dans TAIP.**

#### *Par exemple :*

*Un veau acheté hors Québec en 2022 aura la raison d'inadmissibilité (PHQ) appliquée pour l'année 2022. Si la vente ou l'abattage du veau a lieu en 2023 ou plus tard et que l'acceptation de l'IP dans TAIP n'a pas été faite en 2022, le veau sera inadmissible en 2023 pour cette même raison. Le fait d'accepter l'IP dans TAIP pour 2023 ne rendra pas l'IP admissible. Vous devrez accéder à TAIP pour 2022 afin de régulariser la vente de 2023.*

**Il est donc important de traiter toutes les factures d'achat avant la fin de l'année d'assurance, soit avant le 31 octobre suivant la fin de l'année d'assurance dans laquelle les animaux ont été achetés.**

**Si cette condition n'est pas respectée, vous devrez demander une réévaluation de volume (REVA) à la personne responsable du soutien aux opérations pour l'année d'entrée de l'IP afin que la raison d'inadmissibilité soit traitée et que l'IP soit admissible.**

Ces raisons sont :

- Poids d'entrée à déclarer (PAD)
- $\%$  Provenance hors Québec (PHQ)
- $\%$  Perte au transport à valider (PTV)

Les animaux concernés par ces situations sont regroupés dans **la liste des** Bouvillons à valider de l'onglet Cheptel Attestra du dossier de l'adhérent dans GIPA.

La régularisation de ces IP peut nécessiter des pièces justificatives de la part de l'adhérent. Suite à la réception des documents, vous devez :

Vérifier la concordance entre les informations contenues dans GIPA et les pièces justificatives;

- Déterminer s'il manque des informations qui peuvent être déclarées ou modifiées directement à Attestra par l'adhérent (ex. :poids d'entrée absent ou perte au transport à limiter à 3 %);
- $\%$  Informer l'adhérent qu'il doit compléter ou modifier sa déclaration auprès d'Attestra;
- Déterminer s'il manque des pièces justificatives et le cas échéant, se référer au point *2.3 Documents non conformes ou manquants*;

Apporter les corrections de poids nécessaires, s'il y a lieu dans l'unité MJPO;

- $\%$  Pour les achats d'animaux, porter une attention particulière à la provenance des animaux afin d'identifier les achats hors Québec;
- Une fois les pièces validées, accepter la raison PHQ dans TAIP **seulement si** les documents sont conformes. Dans le cas contraire, les animaux concernés doivent demeurer inadmissibles et vous devez inscrire un commentaire sur le résultat de la vérification dans Gérer les remarques dans GIPA ou TAIP.
- <span id="page-28-0"></span>8.1. Pièces justificatives manquantes

La facture d'achat ou de vente ainsi que les preuves de pesée doivent toujours accompagner la déclaration lorsque le type de transaction l'exige ou que des raisons d'inadmissibilité s'appliquent. Il faut donc les exiger de l'adhérent qui les aurait omises, car aucune saisie ou autorisation ne sera effectuée (voir point 2.2).

On peut en tout temps exiger du producteur qu'il fournisse une pesée des animaux dont le poids doit être vérifié. Le bon de livraison, quant à lui, peut être omis si le dossier ne laisse aucun doute de la validité de la déclaration du producteur.

<span id="page-28-1"></span>8.2. Corrections à apporter à la déclaration

Si, à la suite d'une validation de la déclaration on décèle des anomalies (en prenant soin d'établir un lien avec les pièces justificatives), on avise l'adhérent qu'il doit contacter le service à la clientèle (SAC) d'Attestra afin de corriger la situation. Si les corrections requises sont mineures et concernent uniquement les poids, vous pouvez les faire directement dans MJPO et aviser l'adhérent des changements apportés à sa déclaration.

Aucune correction n'est apportée si l'erreur provient d'un arrondissement (kilos convertis en livres par le facteur 2,2) ou si l'écart n'est pas supérieur à une livre par bouvillon. Une correction doit donc être apportée dans le cas contraire.

## <span id="page-28-2"></span>9. TRAITER ET AUTORISER L'ADMISSIBILITÉ DES IP AU PROGRAMME

L'admissibilité au volume assurable est évaluée dès qu'un nouvel évènement est transmis par Attestra ou qu'un changement s'applique à une ou plusieurs périodes de possession du dossier d'un adhérent. Lors de cette opération informatique, les IP qui ne répondent pas aux conditions du programme ne sont pas incluses dans le volume admissible de l'adhérent. Ces IP sont inadmissibles ou leur éligibilité doit être validée.

Les raisons pour lesquelles une IP est inadmissible diffèrent. Certaines peuvent être autorisées via l'unité Traiter l'admissibilité des IP au programme (TAIP). D'autres toutefois ne peuvent pas l'être et l'IP reste

exclue du volume assurable. Certaines raisons d'inadmissibilité doivent être régularisées, soit à la FADQ ou à Attestra, s'il y a lieu.

Tout le traitement informatique est effectué directement à la FADQ. Pour toutes questions, il est recommandé que les responsables régionaux du produit communiquent avec la personne responsable du produit à la Direction de l'intégration des programmes (DIP). Pour des questions concernant les applications informatiques, veuillez communiquer avec le support aux usagers du pilotage. Noter que les pratiques relatives aux protocoles de déclaration d'évènements sont sous la responsabilité d'Attestra. Le personnel du service à la clientèle (SAC) d'Attestra pourra informer la clientèle lorsqu'il y a des restrictions à la saisie d'une déclaration en lien avec la traçabilité. L'aide-mémoire Bouvillons et bovins d'abattage est disponible sur notre site Web. Veuillez y référer la clientèle.

Aide-mémoire Bouvillons et bovins d'abattage

La liste complète des raisons d'inadmissibilité BOU est disponible pour consultation par année d'assurance dans l'entrepôt de données.

Tout comme vous, l'adhérent peut prendre connaissance des numéros d'IP en cause en consultant l'une des listes du bilan de production accessible en tout temps dans son dossier en ligne, soit :

 $\%$  La liste des animaux inadmissibles

Le bilan de production peut être transmis à un adhérent à sa demande. Pour se faire, vous devez accéder à l'application informatique Demander la production des bilans d'ident. perm. (DBIP). Pour plus d'information, consulter le guide de l'application.

Vous pouvez aussi obtenir ces informations en accédant à la liste des bouvillons inadmissibles de l'onglet Volume assurable ou à la liste des bouvillons à valider dans l'onglet Cheptel Attestra du dossier de l'adhérent dans GIPA.

À la demande de l'adhérent, le conseiller effectue la validation des pièces justificatives des IP inadmissibles pouvant être régularisées à la FADQ en utilisant GIPA. Il peut ensuite effectuer les traitements suivants dans TAIP:

- $\%$  Accepter (à rendre ADM dans TAIP) l'IP ou un lot d'IP (permis pour certaines raisons);
- $\%$  Laisser l'IP ou un lot d'IP inadmissibles suite à la validation de l'information;
- Rendre l'IP inadmissible à la demande de l'adhérent ou à la suite d'une validation du volume assurable.

Noter qu'un identifiant peut être rendu inadmissible par le centre de services pour différentes raisons. La liste des raisons pouvant être sélectionnées dans TAIP est présentée en détail au point 8.7.

Toutefois, l'acceptation d'une IP se fera suite à la vérification des pièces justificatives ou explications fournies par l'adhérent. À cet effet, le conseiller doit inscrire les informations recueillies, les documents vérifiés ayant servi à prendre la décision ainsi que la justification rendant un identifiant admissible dans la section « Remarque » prévue à cet effet dans TAIP.

Le coordonnateur ou l'adjoint peut autoriser le traitement effectué dans TAIP par le conseiller dans l'application Autoriser l'admissibilité des IP au programme (AAIP). À noter qu'un suivi des dossiers à autoriser ou déjà autorisés est disponible. Il est possible d'inscrire un commentaire général sur les raisons des ajustements au dossier dans Gérer les remarques et celui-ci sera également affiché dans GIPA, TAIP ou AAIP, et ce, peu importe l'application où le commentaire a été saisi.

Comme une IP peut être inadmissible pour plusieurs raisons, la priorité d'affichage fera en sorte que les raisons où aucune intervention ou autorisation ne pouvant être effectuée seront les premières affichées, et ce, de manière à éviter que des efforts soient déployés inutilement afin de régulariser une IP ne pouvant l'être. Considérant ceci, les priorités d'affichage sont :

- $\%$  Priorité 1 : Raisons pour lesquelles il n'est pas possible de déroger, car une information propre à l'IP est non conforme aux conditions du programme, ou que la régularisation du défaut doit être effectuée à Attestra par l'adhérent (voir le tableau suivant ainsi que le point «Raisons de Priorité 1 » de la présente partie).
- $\%$  Priorité 2 : Raisons pour lesquelles une acceptation est possible pour l'IP concernée seulement (voir le tableau suivant ainsi que le point « Raisons de Priorité 2 » de la présente partie).
- $\%$  Priorité 3 : Raisons pour lesquelles une acceptation est possible pour un lot d'IP. Ce lot regroupe uniquement des IP appartenant à un même adhérent et est en fonction d'un même code d'inadmissibilité (voir le tableau suivant ainsi que le point « Raisons de Priorité 3 » de la présente partie).

Le tableau suivant résume les différentes raisons pour chacun des trois niveaux de priorité. Plus de renseignements concernant ces raisons sont élaborés dans les points suivants.

## <span id="page-30-0"></span>9.1. Tableau 1- Liste des raisons d'inadmissibilité en ordre alphabétique

| Code               | Raison sans intervention<br>Libellés et critères                                                                                                    | Actions possibles                                                                                                    |  |  |  |  |  |  |
|--------------------|----------------------------------------------------------------------------------------------------|----------------------------------------------------------------------------------------------------|--|--|--|--|--|--|
| <b>ABN</b><br>(01) | Abattoir non conforme<br>L'animal a été abattu dans un abattoir fédéral, provincial<br>ou de proximité dont les informations sont manquantes<br>ou inconnues à la FADQ.                                                                               | Avisez la personne responsable du suivi<br>des abattoirs à la DIP afin que des<br>vérifications/mises à jour soient faites au<br>besoin. |  |  |  |  |  |  |
| <b>APC</b><br>(03) | Abattoir de proximité conforme<br>L'animal est abattu dans un abattoir de proximité<br>conforme. La réglementation exige que l'animal soit<br>vendu à l'abattoir et non abattu à forfait.                                                             | IP à régulariser<br>par lot                                                                                                    |  |  |  |  |  |  |
| <b>ASA</b><br>(01) | Abattage sans abattoir<br>L'animal a été abattu sur un site qui n'est pas celui d'un<br>abattoir ou l'abattage n'est pas déclaré par un abattoir.                                                                                                    | IP ne pouvant<br>être régularisée <sup>1</sup>                                                                                           |  |  |  |  |  |  |
| <b>ASM</b><br>(01) | Âge supérieur au maximum<br>L'âge de l'animal vendu est supérieur au maximum<br>permis (31 mois ou plus)                                                                                                    | IP à régulariser<br>par identifiant pour des situations<br>exceptionnelles seulement                                                     |  |  |  |  |  |  |
| <b>BTL</b><br>(03) | Bovin de type laitier<br>Selon les informations transmises par Attestra, l'animal<br>n'a pas de catégorie spécifiée, ou celle-ci est de type<br>« boucherie » alors qu'en réalité, il s'agit d'un animal<br>laitier                                   | Raison d'inadmissibilité pouvant être<br>inscrite en lot par le conseiller                                                               |  |  |  |  |  |  |
| <b>CON</b><br>(01) | Animal dont la carcasse est condamnée<br>Attestra a transmis une information à l'effet que la<br>carcasse de l'animal a été entièrement condamnée au<br>moment de l'abattage.                                                                         | Raison d'inadmissibilité à inscrire par<br>identifiant par le conseiller                                                                 |  |  |  |  |  |  |
| <b>COP</b><br>(01) | Animal abattu pour consommation personnelle<br>Un animal a été abattu ou vendu pour consommation<br>personnelle alors que la sortie ou l'abattage n'a pas été<br>déclaré ou que l'animal est admissible selon les<br>données transmises par Attestra. | Raison d'inadmissibilité à inscrire par<br>identifiant par le conseiller                                                                 |  |  |  |  |  |  |
| <b>CPA</b><br>(01) | Correction du poids de sortie<br>Le poids de sortie de l'identifiant a été corrigé dans<br><b>MJPO</b>                                                                                                    | Les poids de sortie peuvent être corrigés<br>par identifiant dans MJPO                                                                   |  |  |  |  |  |  |
| <b>CPE</b><br>(01) | Correction du poids d'entrée<br>Le poids d'entrée de l'identifiant a été corrigé dans<br><b>MJPO</b>                                                                                                    | Les poids d'entrée peuvent être corrigés<br>par identifiant dans MJPO.                                                                   |  |  |  |  |  |  |
| <b>CRB</b><br>(03) | Commercialisation à reconnaître BOU<br>La conformité de la commercialisation selon les<br>modalités du programme doit être validée.                                                                                                    | IP à régulariser<br>par lot                                                                                                    |  |  |  |  |  |  |
| <b>DIN</b><br>(03) | Documents reçus incomplets<br>Des renseignements sont absents des pièces<br>justificatives reçues de l'adhérent ou des documents<br>demandés n'ont pas été fournis.                                                                                   | Raison d'inadmissibilité pouvant être<br>inscrite en lot par le conseiller                                                               |  |  |  |  |  |  |
| <b>DNC</b><br>(03) | Documents reçus non conformes<br>La vérification des pièces justificatives reçues de<br>l'adhérent n'a pas permis de rendre l'IP admissible.                                                                                                    | Raison d'inadmissibilité pouvant être<br>inscrite en lot par le conseiller                                                               |  |  |  |  |  |  |
| <b>EHQ</b><br>(03) | Élevage hors Québec<br>Des informations provenant d'une autre source<br>qu'Attestra indiquent que le bouvillon n'a pas été<br>engraissé au Québec                                                                                                    | Raison d'inadmissibilité pouvant être<br>inscrite en lot par le conseiller                                                               |  |  |  |  |  |  |
| <b>ELN</b><br>(03) | Durée d'élevage non respectée<br>Des informations provenant d'Attestra indiquent que la<br>période de possession n'a pas été déterminée<br>correctement et la durée d'élevage réelle du bouvillon<br>n'est pas admissible.                            | Raison d'inadmissibilité pouvant être<br>inscrite en lot par le conseiller                                                               |  |  |  |  |  |  |
| <b>FOR</b><br>(01) | Abattage à forfait dans un abattoir de proximité<br>L'abattage à forfait dans un abattoir de proximité n'est<br>pas couvert puisque la viande n'a pas été inspectée.                                                                                  | Raison d'inadmissibilité à inscrire par<br>identifiant par le conseiller                                                                 |  |  |  |  |  |  |

<span id="page-30-1"></span> $^{\text{1}}$  Cette raison d'inadmissibilité ne sera pas générée automatiquement par le traitement, mais fera l'objet d'une requête bisannuelle afin d'ajouter le code aux identifiants concernés par cette situation.

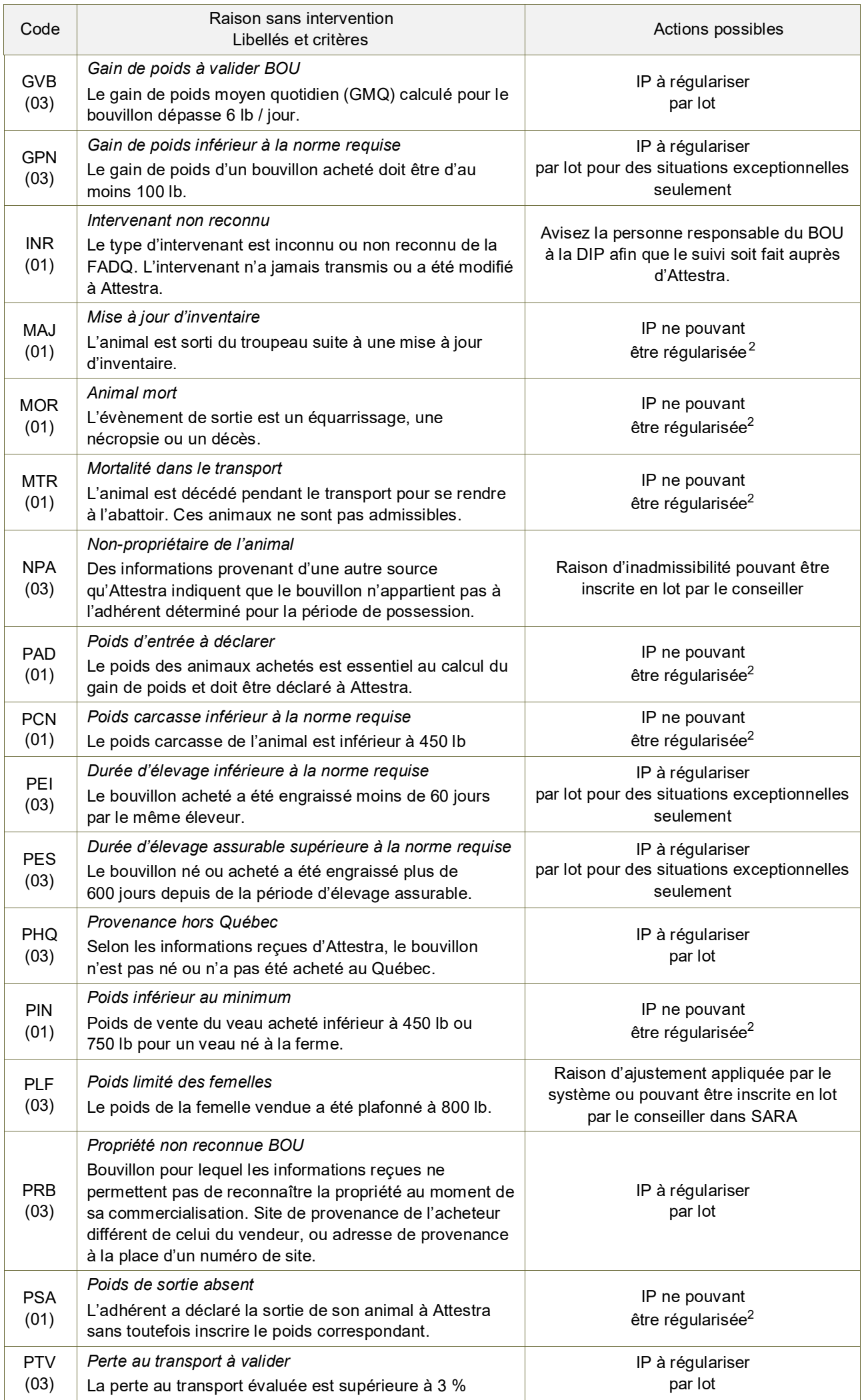

<span id="page-31-0"></span> $^2$   $\,$  Si, selon vous, il y a erreur de déclaration, de saisie ou de période de possession, contactez la personne responsable du BOU au siège social pour vérification et correction par Attestra si applicable.

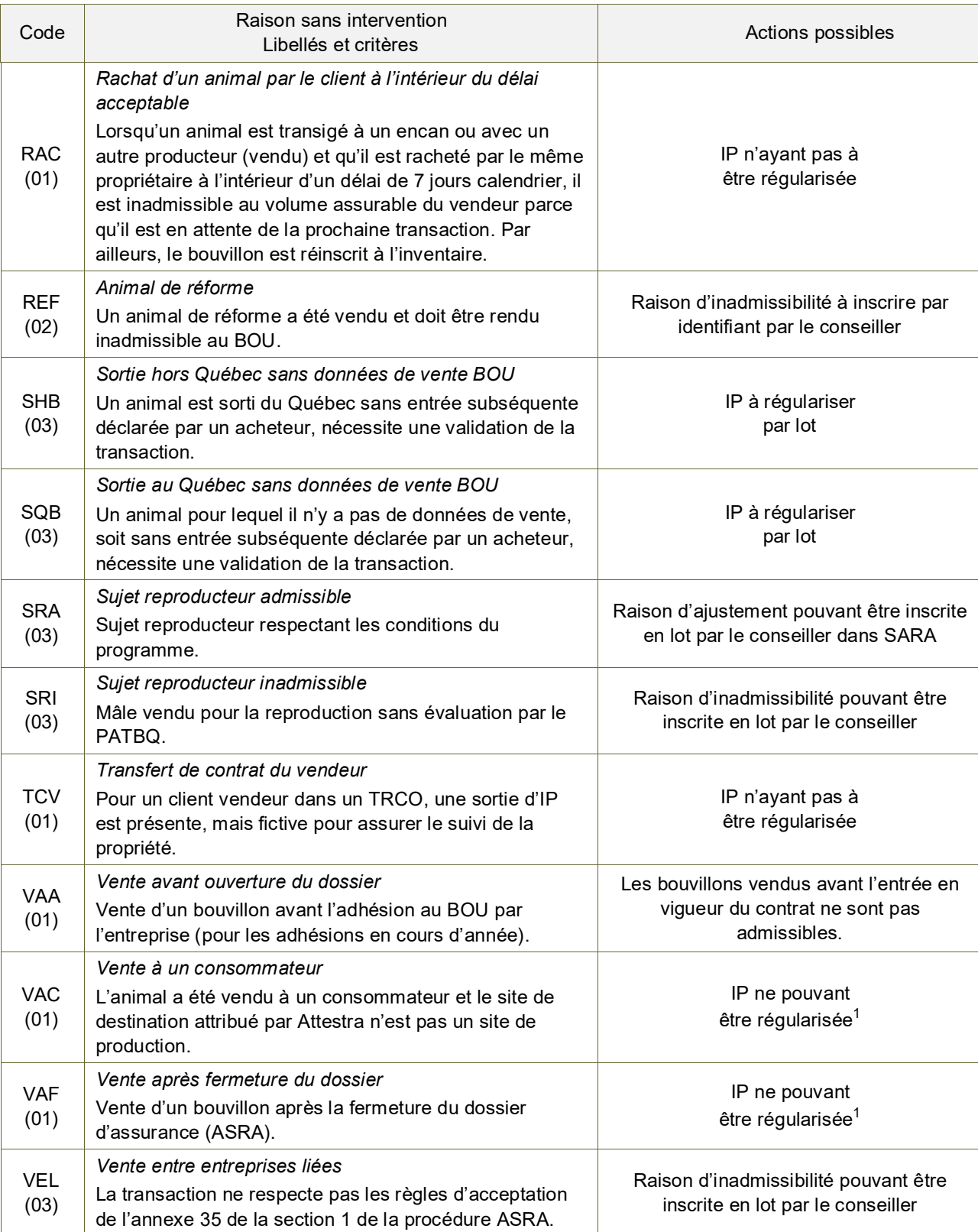

#### <span id="page-32-0"></span>9.2. Raisons de Priorité 1

Cette priorité d'affichage s'applique aux identifiants pour lesquels la raison d'inadmissibilité ne peut être dérogée dans TAIP parce qu'une donnée est, soit inadmissible soit que l'adhérent doit effectuer des mises à jour à son dossier à Attestra.

Étant donné qu'aucune intervention ne peut être effectuée à la FADQ pour les raisons de priorité 1, il n'est pas pertinent de régulariser les autres raisons de priorité 2 ou 3, s'il y a lieu, puisqu'aussi longtemps qu'il y a une raison de priorité 1 qui s'applique pour un identifiant, celui-ci restera inadmissible.

Les corrections ou modifications requises, s'il y a lieu, doivent être effectuées à Attestra. Lorsqu'une correction est demandée par le client, Attestra valide les évènements déclarés pour l'animal concerné et effectue les correctifs en lien avec la traçabilité. Le service à la clientèle d'Attestra (SAC) réfère les dossiers présentant une certaine complexité aux personnes-ressources œuvrant pour la FADQ à Attestra ou à la FADQ lorsqu'il s'agit d'assurabilité.

## <span id="page-33-1"></span><span id="page-33-0"></span>9.2.1. Raisons – Identifiants ne pouvant pas être régularisés

#### 9.2.1.1. ABN – Abattoir non conforme

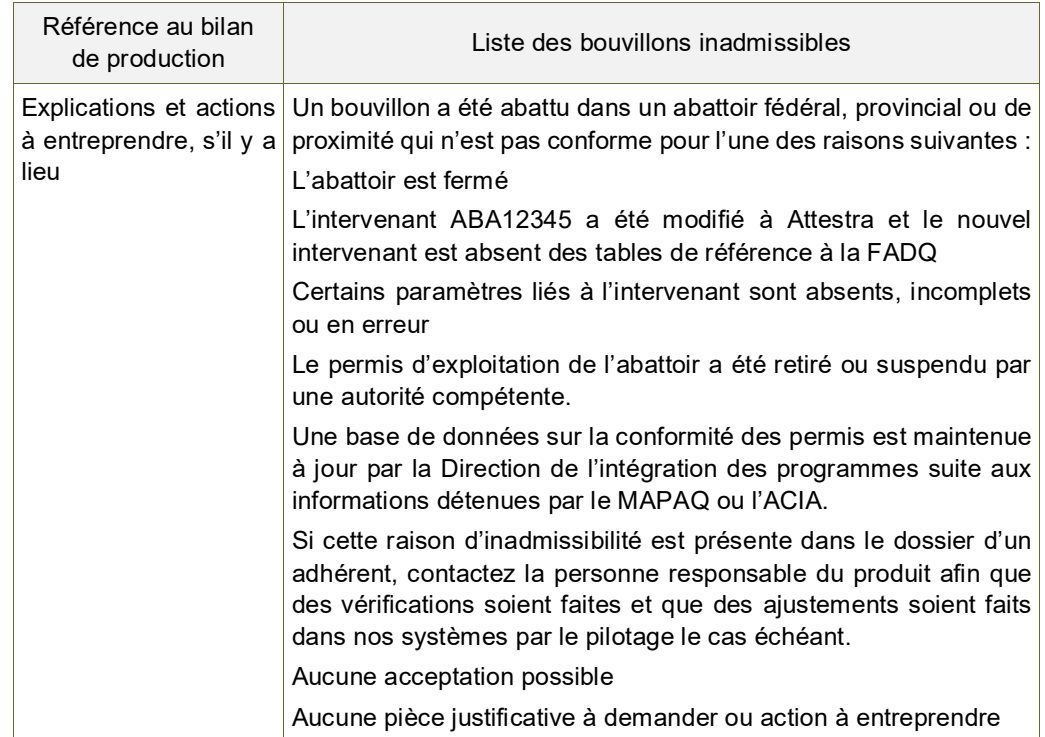

## <span id="page-33-2"></span>9.2.1.2. ASA – Abattage sans abattoir

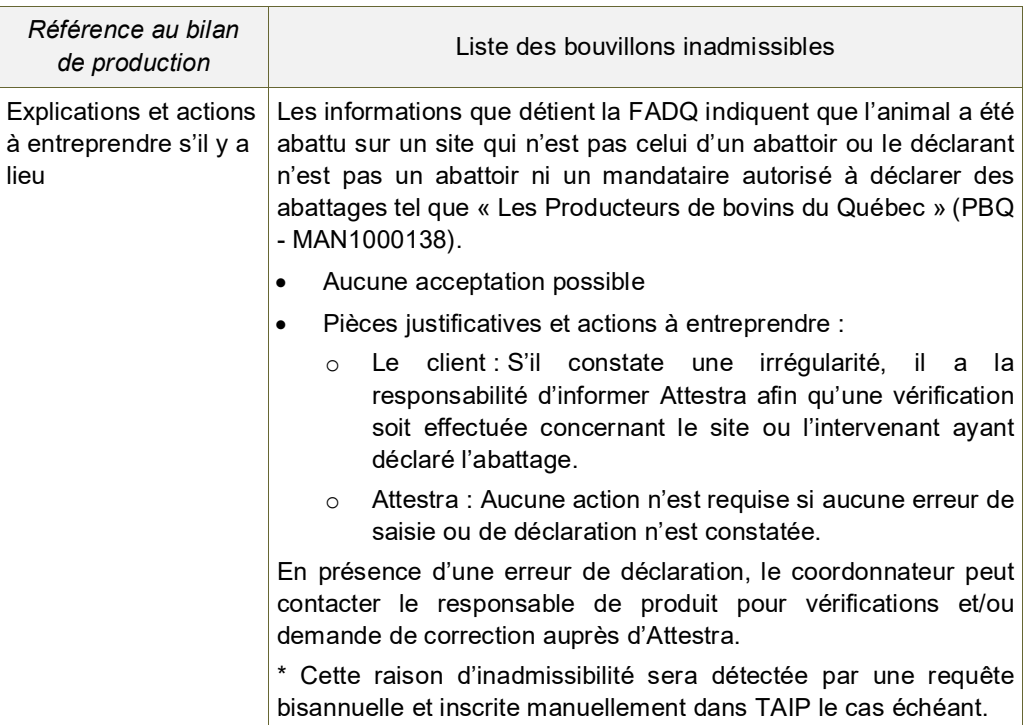

## <span id="page-33-3"></span>9.2.1.3. FOR – Abattage à forfait dans un abattoir de proximité

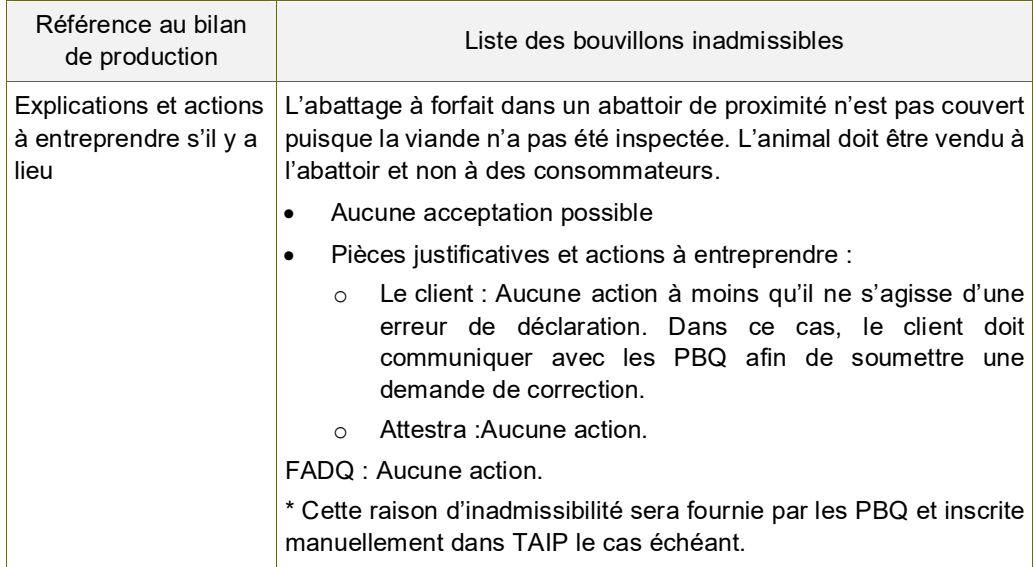

## <span id="page-34-0"></span>9.2.1.4. INR – Intervenant non reconnu

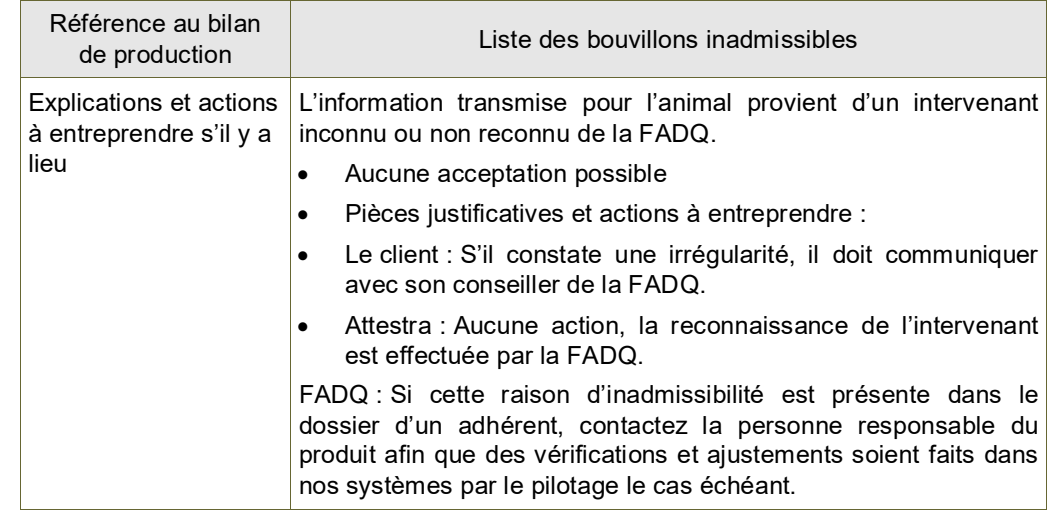

## <span id="page-34-1"></span>9.2.1.5. MAJ – Mise à jour d'inventaire

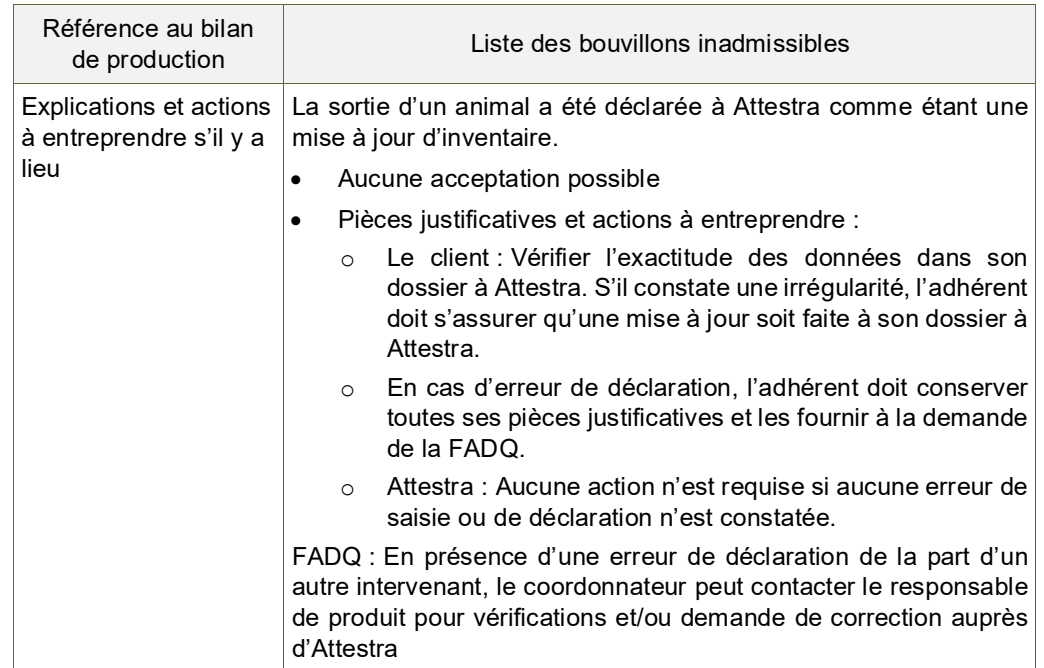

## <span id="page-34-2"></span>9.2.1.6. MOR – Animal mort

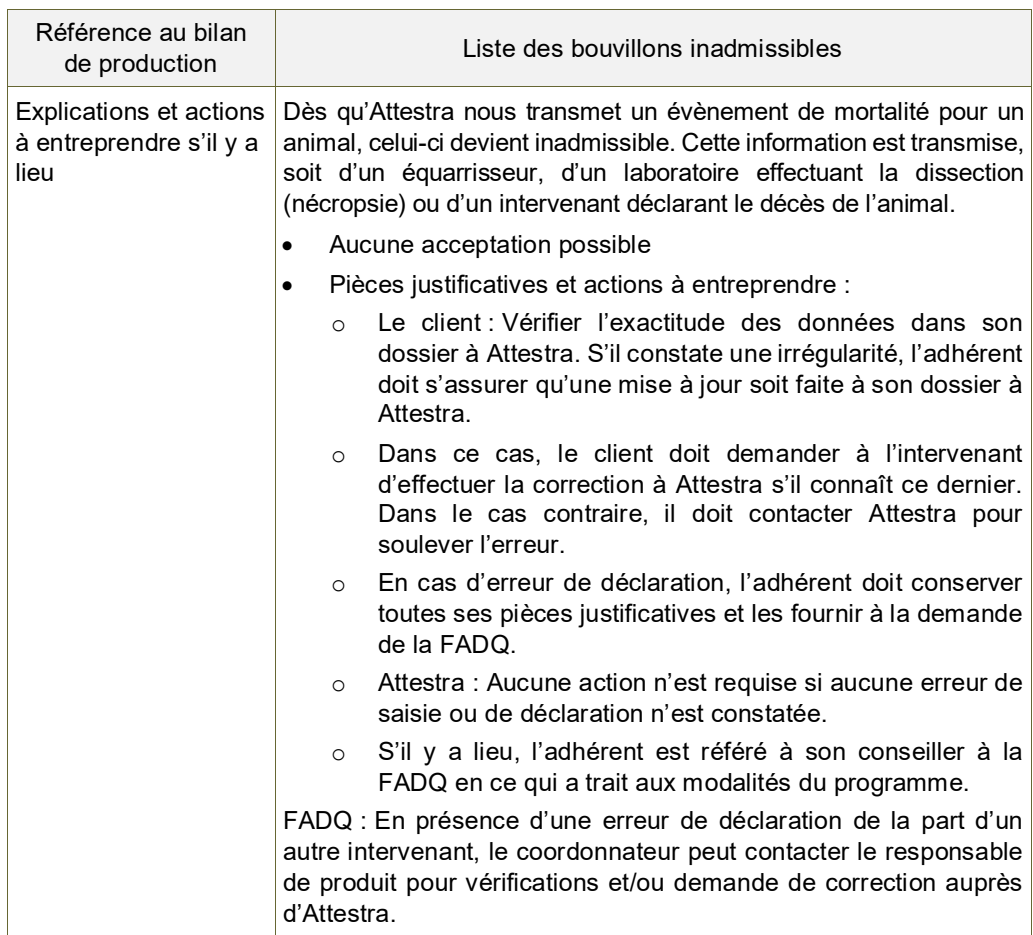

#### <span id="page-35-0"></span>9.2.1.7. PAD – Poids d'entrée à déclarer

2025-03-14

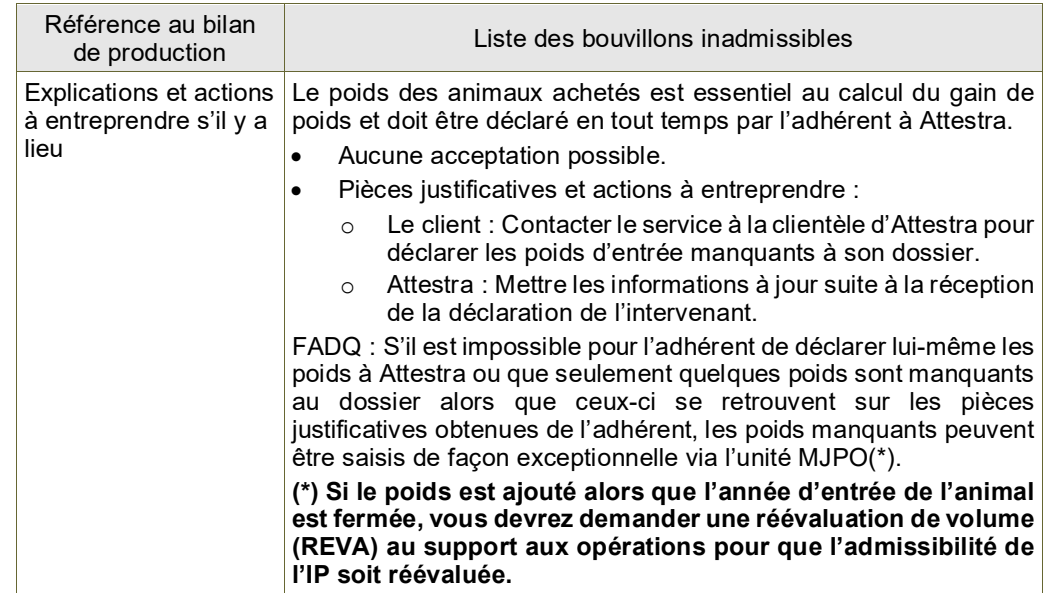

#### <span id="page-35-1"></span>9.2.1.8. PCN – Poids carcasse inférieur à la norme requise

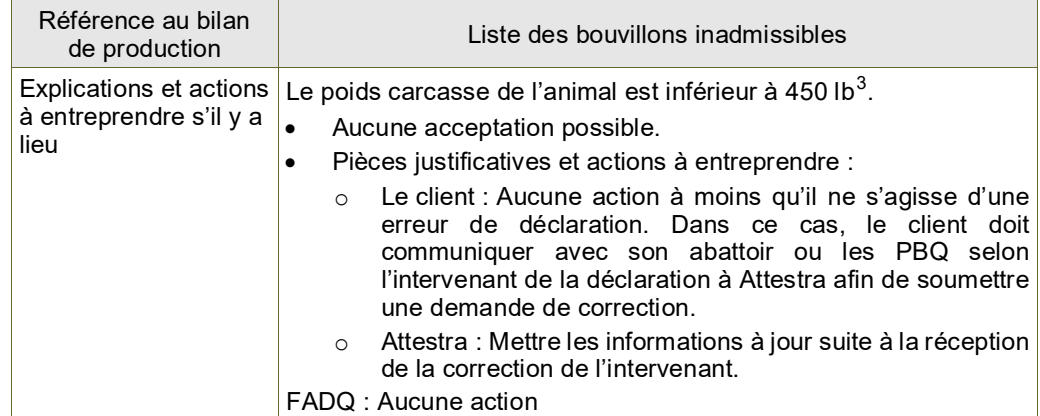

#### <span id="page-35-2"></span>9.2.1.9. PIN – Poids inférieur au minimum

| Référence au bilan<br>de production                       | Liste des bouvillons inadmissibles                                                                                                    |  |  |  |  |  |  |  |
|-----------------------------------------------------------|----------------------------------------------------------------------------------------------------|--|--|--|--|--|--|--|
| <b>Explications et actions</b><br>à entreprendre s'il y a | Le poids de vente du veau acheté est inférieur à 450 lb ou à 750 lb<br>pour un veau né à la ferme.                                                                                                    |  |  |  |  |  |  |  |
| lieu                                                      | Aucune acceptation possible, sauf s'il s'agit d'une erreur de<br>$\bullet$<br>saisie ou de déclaration.                                                                                                    |  |  |  |  |  |  |  |
|                                                           | Si la correction ne peut être faite directement à Attestra ou que<br>le traitement informatique est incapable de traiter le bon<br>évènement dans GIPA, vous pouvez corriger le poids par le<br>biais de l'unité MJPO à l'aide des pièces justificatives fournies<br>par l'adhérent si celles-ci sont conformes.                        |  |  |  |  |  |  |  |
|                                                           | Pièces justificatives et actions à entreprendre :<br>$\circ$                                                                                                    |  |  |  |  |  |  |  |
|                                                           | Le client : Vérifier l'exactitude des données dans son<br>$\circ$<br>dossier à Attestra.                                                                                                    |  |  |  |  |  |  |  |
|                                                           | Advenant que le client constate une erreur de poids d'un animal en<br>d'un intervenant, celui-ci doit communiquer<br>provenance<br>directement avec l'intervenant pour que des vérifications soient<br>effectuées et que des corrections soient retournées à Attestra.                                                                  |  |  |  |  |  |  |  |
|                                                           | Si l'intervenant ne transmet pas la correction à Attestra, il est de la<br>responsabilité du client de communiquer avec son conseiller de la<br>FADQ.                                                                                                    |  |  |  |  |  |  |  |
|                                                           | Attestra: Aucune action, lorsque les informations sont exactes.<br>Sinon, mettre les informations à jour suite à la réception de la<br>correction par l'intervenant.                                                                                                    |  |  |  |  |  |  |  |
|                                                           | FADQ : En cas de non-collaboration de l'intervenant qui a fait<br>l'erreur ou d'un mauvais fonctionnement du traitement informatique<br>(GIPA), le conseiller pourra ajuster, s'il y a lieu, le poids dans MJPO<br>suite à la vérification des pièces justificatives et afin qu'il<br>corresponde aux documents fournis par l'adhérent. |  |  |  |  |  |  |  |
|                                                           | Si aucune erreur n'est à l'origine de cette raison d'inadmissibilité,<br>l'IP doit demeurer inadmissible, sans intervention manuelle de la<br>part du conseiller.                                                                                                    |  |  |  |  |  |  |  |

<span id="page-35-3"></span> $3$  Dans le cas des données d'abattage hors Québec transmises à Attestra par les PBQ sous forme de poids vif, il est possible que le PCN s'applique sur un poids vif pouvant aller jusqu'à 781 lb (reconversion du poids vif en poids carcasse).

#### <span id="page-36-0"></span>9.2.1.10. PSA – Poids de sortie / vente absent

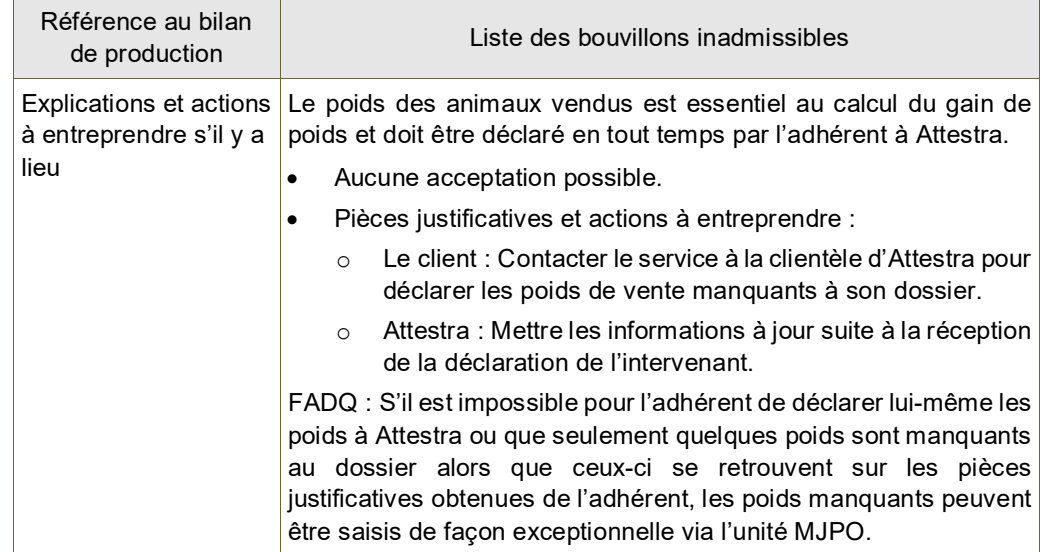

## <span id="page-36-1"></span>9.2.1.11. TCV – Transfert de contrat d'assurance (ASRA) du vendeur

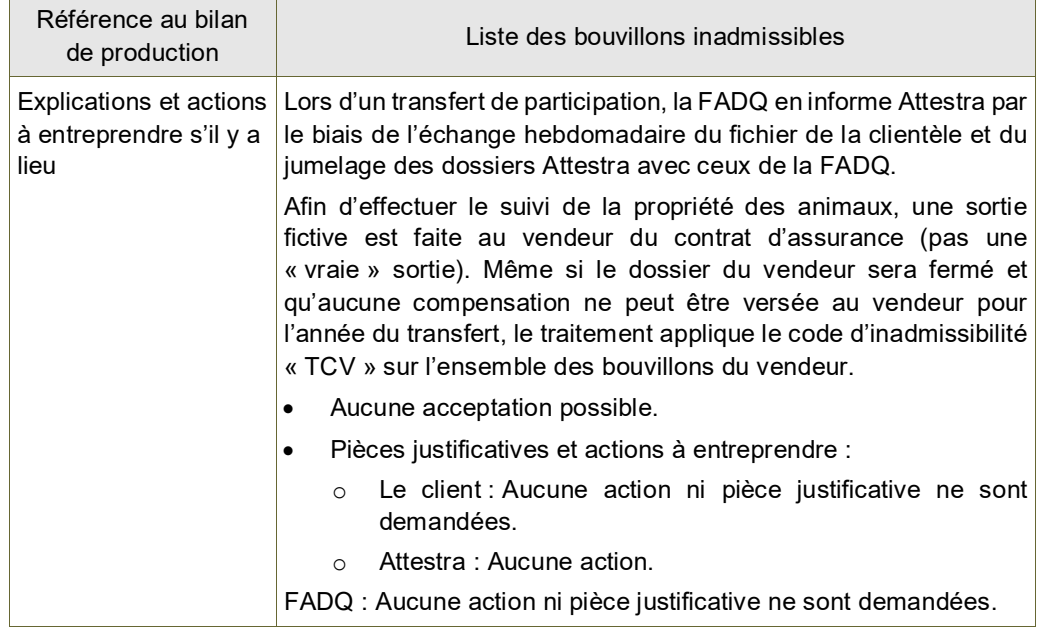

#### <span id="page-36-2"></span>9.2.1.12. VAA – Vente avant l'ouverture du dossier

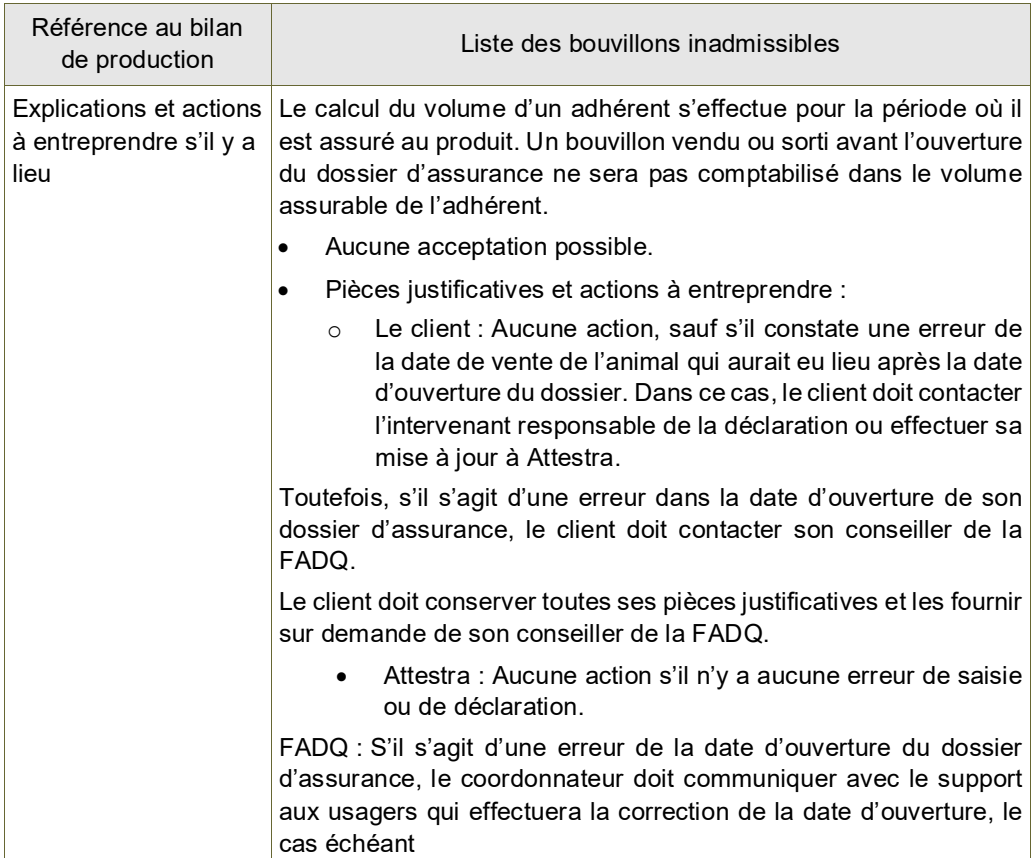

## <span id="page-37-0"></span>9.2.1.13. VAF – Vente après fermeture du dossier

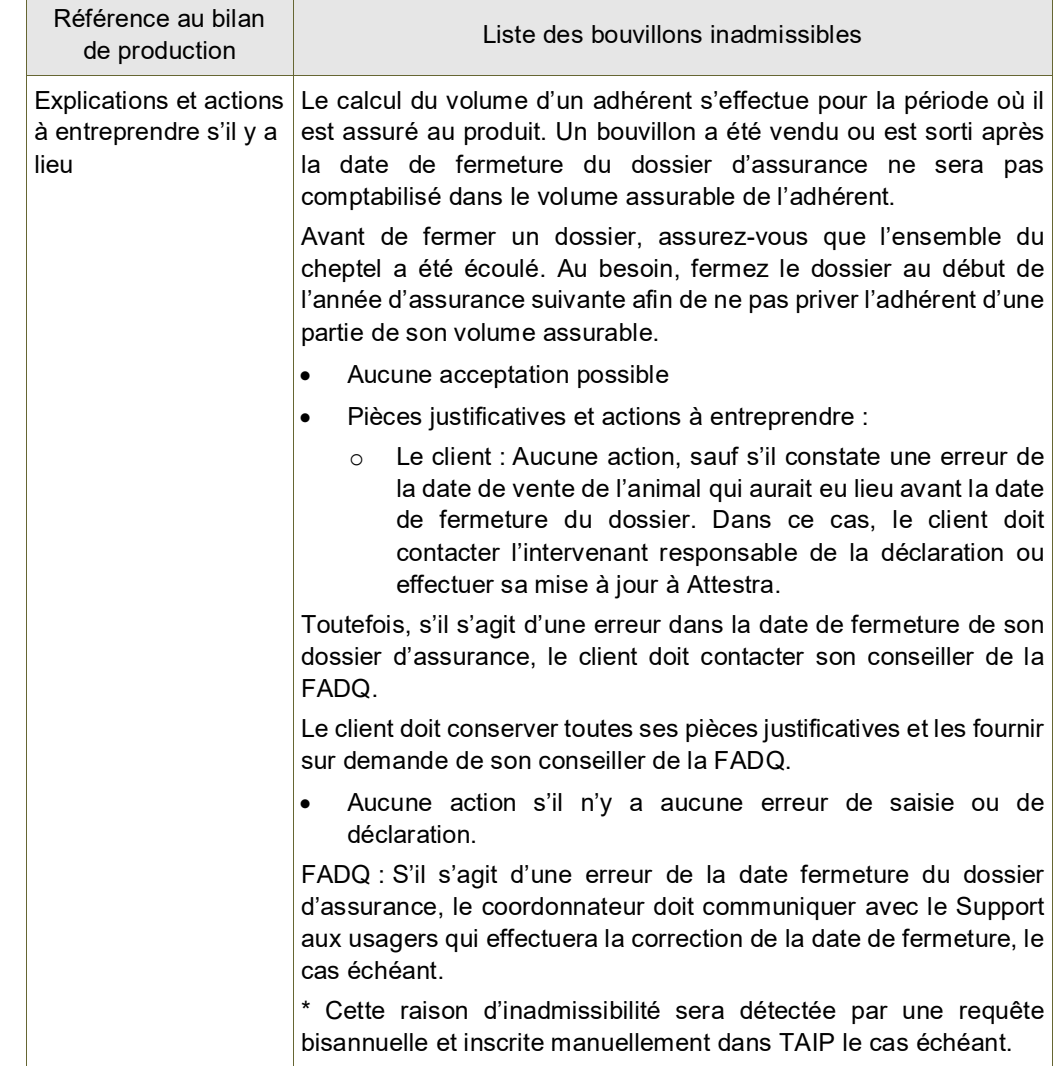

## <span id="page-37-1"></span>9.2.1.14. VAC – Vente à un consommateur

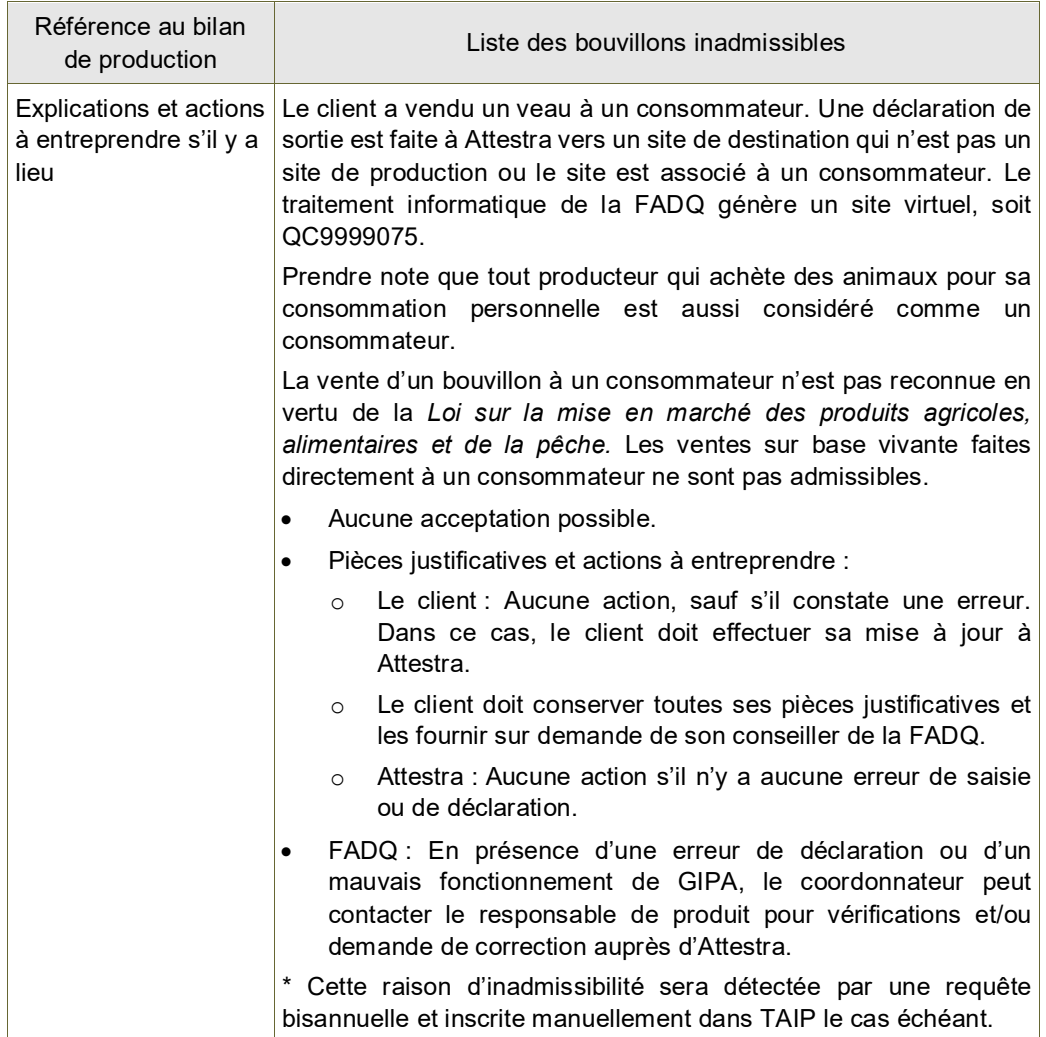

Les demandes de corrections ou de modifications touchant les dates de naissance sont soumises à l'approbation par un chef d'équipe à Attestra. Les demandes doivent respecter les conditions de la Politique de déclaration et de modification des dates de naissance élaborée de concert avec la FADQ, Attestra, le Ministère de l'Agriculture des Pêcheries et de l'Alimentation du Québec (MAPAQ), Les Producteurs de Bovins du Québec (PBQ), Agriculture et agroalimentaire Canada (AAC) et Les Producteurs laitiers du Québec (PLQ).

Quant aux demandes de changements de catégorie « Laitier » vers « Boucherie », celles-ci sont acceptées uniquement sur présentation de preuves photographiques où l'on peut constater les étiquettes et les caractéristiques des animaux concernés. Une fois les preuves reçues, le chef d'équipe valide l'acception du changement auprès de la personne responsable de l'identification permanente de la DIP.

#### <span id="page-38-0"></span>9.3. Raisons de Priorité 2

Cette priorité d'affichage s'applique aux identifiants pour lesquels la raison peut être acceptée par un conseiller. L'autorisation est ensuite faite par le coordonnateur ou l'adjoint en assurances. Toutefois, ces opérations font suite aux vérifications faites à partir des pièces justificatives reçues ou des évènements transmis par les différents intervenants à Attestra.

La régularisation doit se faire individuellement pour chacun des identifiants concernés.

Lors de l'évaluation du volume assurable, un identifiant est exclu du calcul parce qu'il ne répond pas aux conditions du programme, en raison d'une erreur de saisie ou de déclaration ou que la transaction d'un animal devrait être confirmée par l'adhérent et acceptée par un conseiller de la FADQ.

#### <span id="page-38-1"></span>9.3.1. ASM – Âge supérieur au maximum

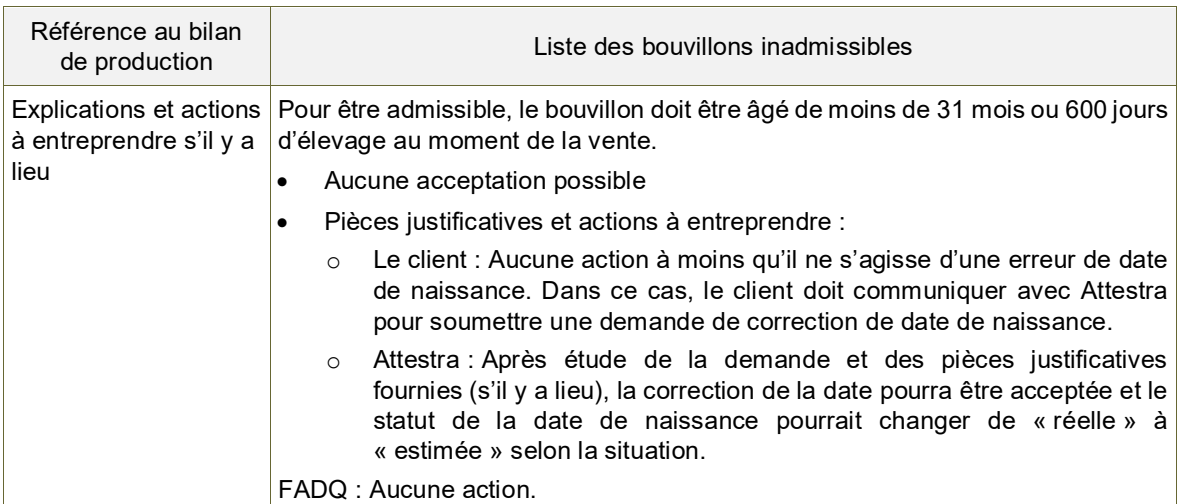

#### <span id="page-38-2"></span>9.3.2. CON – Animal dont la carcasse a été condamnée

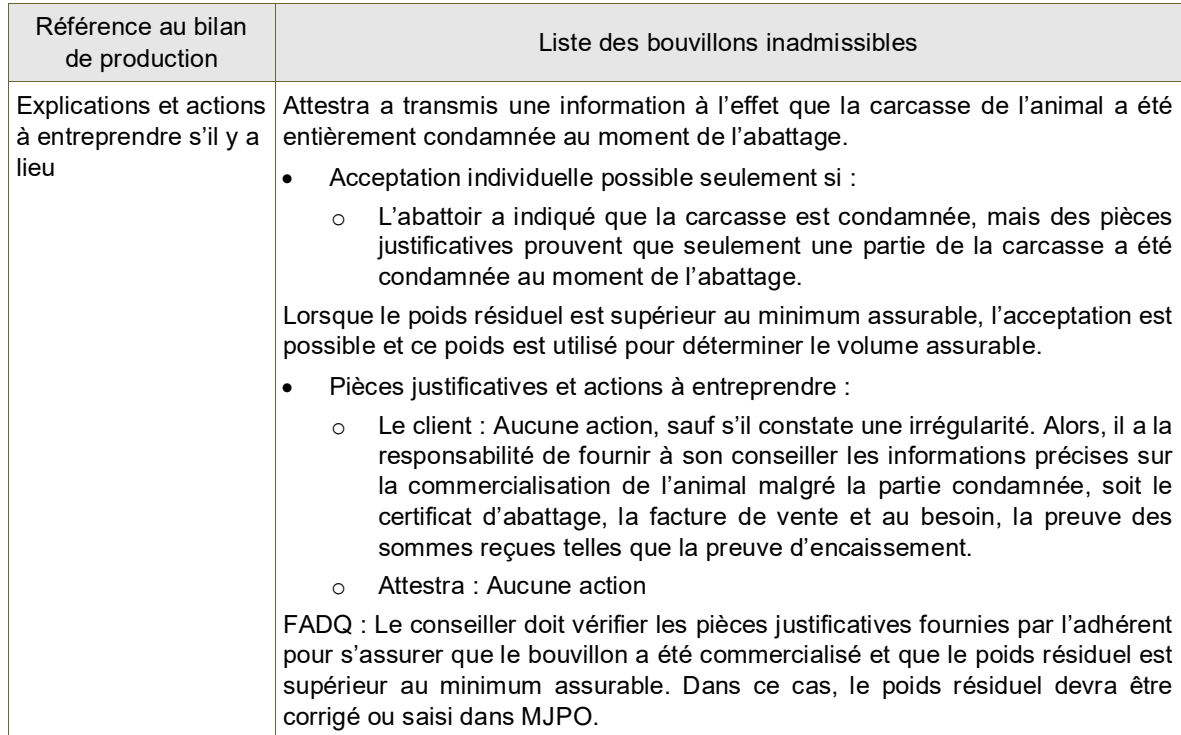

## <span id="page-39-0"></span>9.4. Raison de Priorité 3

Tout comme les raisons de priorité 2, les raisons de priorité d'affichage 3 s'appliquent aux identifiants pour lesquels la raison peut être autorisée par un conseiller. L'acceptation ou le refus fait suite aux vérifications permettant la validation des évènements transmis. Toutefois, la régularisation peut être effectuée par lot (plusieurs IP) ayant un même code d'inadmissibilité, une même date de vente et un même site de destination pour le client concerné.

#### <span id="page-39-1"></span>9.4.1. APC – Abattoir de proximité conforme

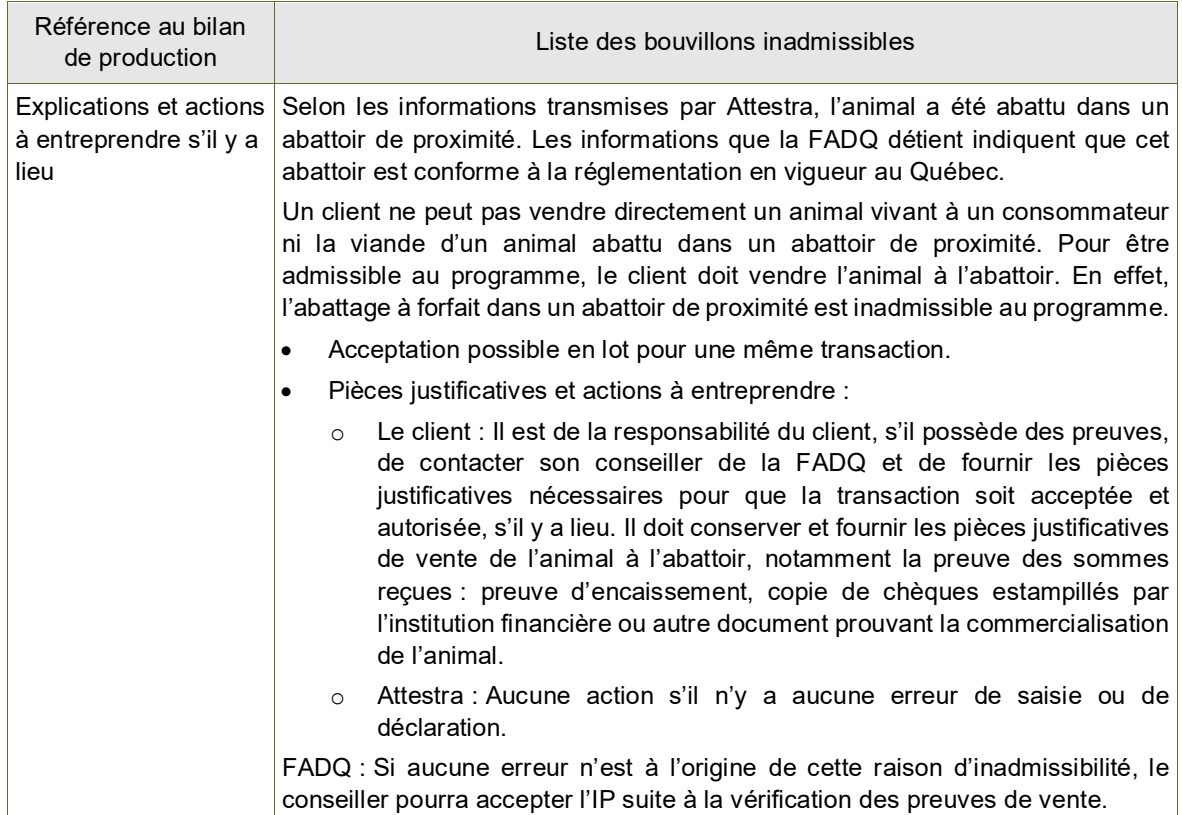

#### <span id="page-39-2"></span>9.4.2. CRB – Commercialisation à reconnaître BOU

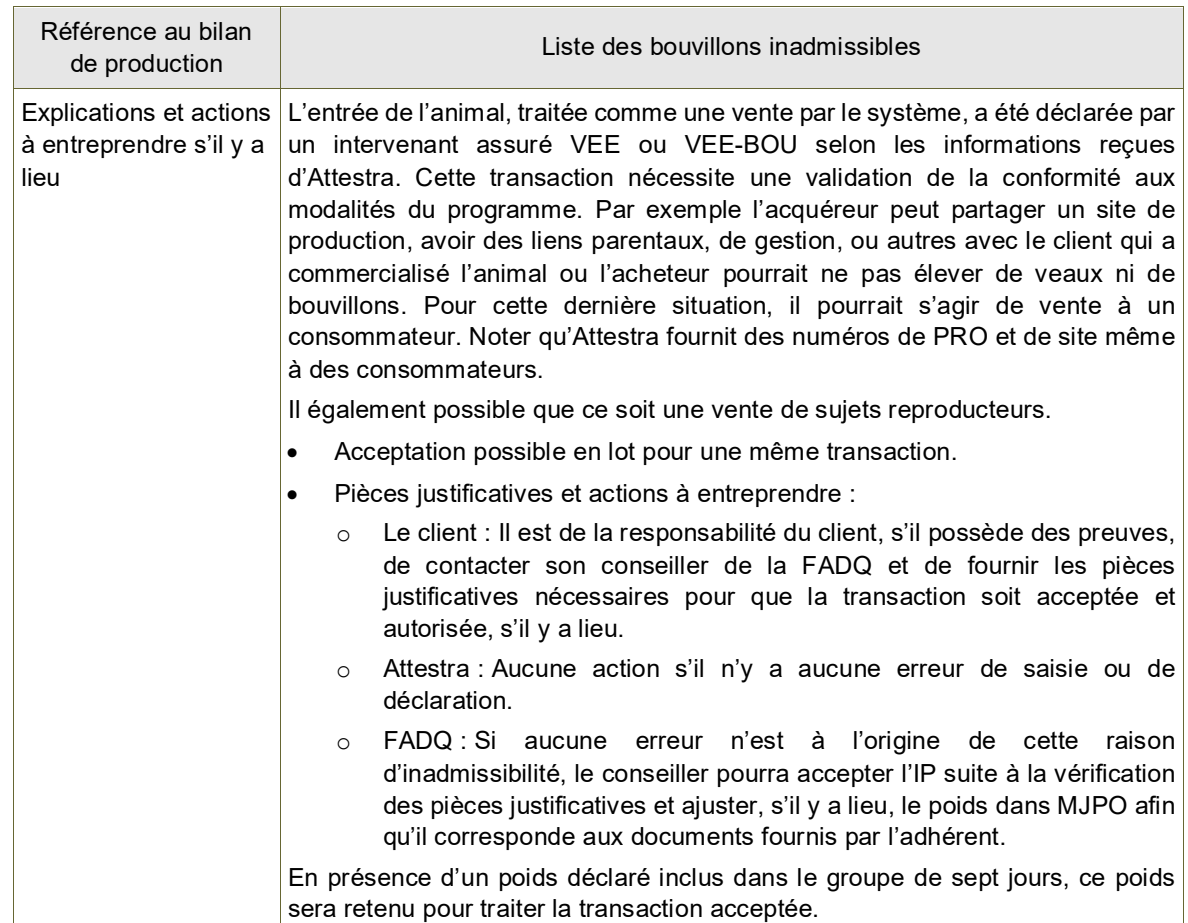

## <span id="page-40-0"></span>9.4.3. GPN – Gain de poids inférieur à la norme requise

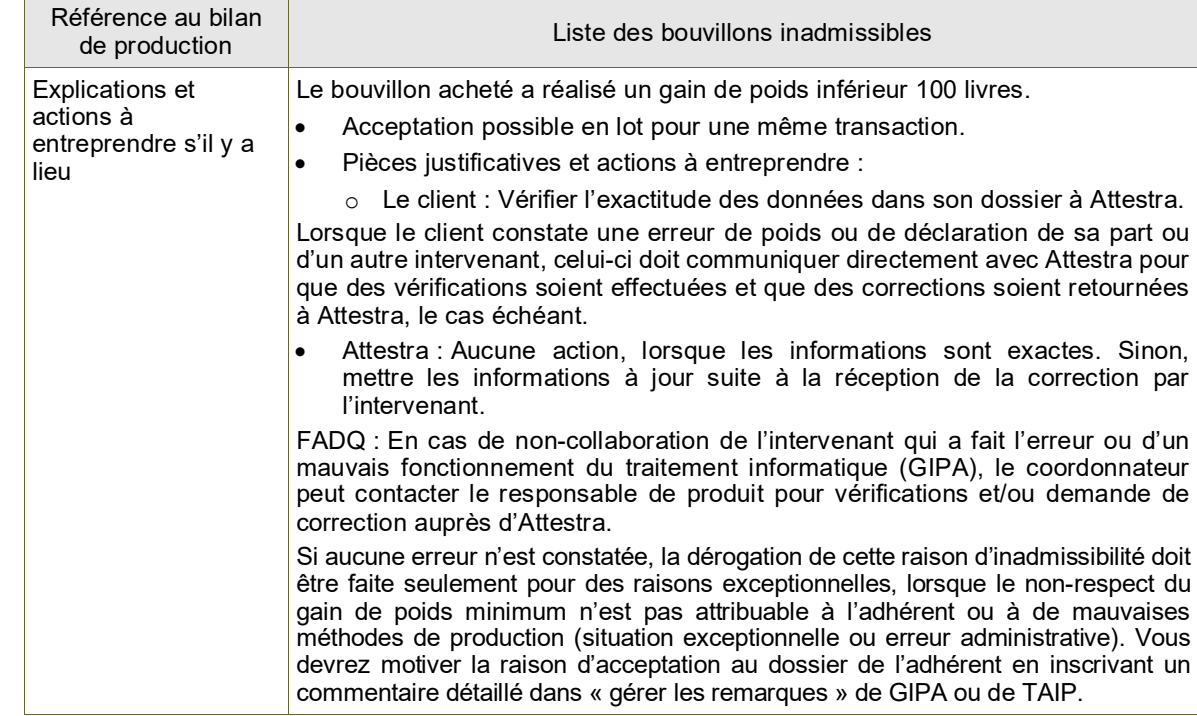

## <span id="page-40-1"></span>9.4.4. GVB – Gain de poids à valider BOU

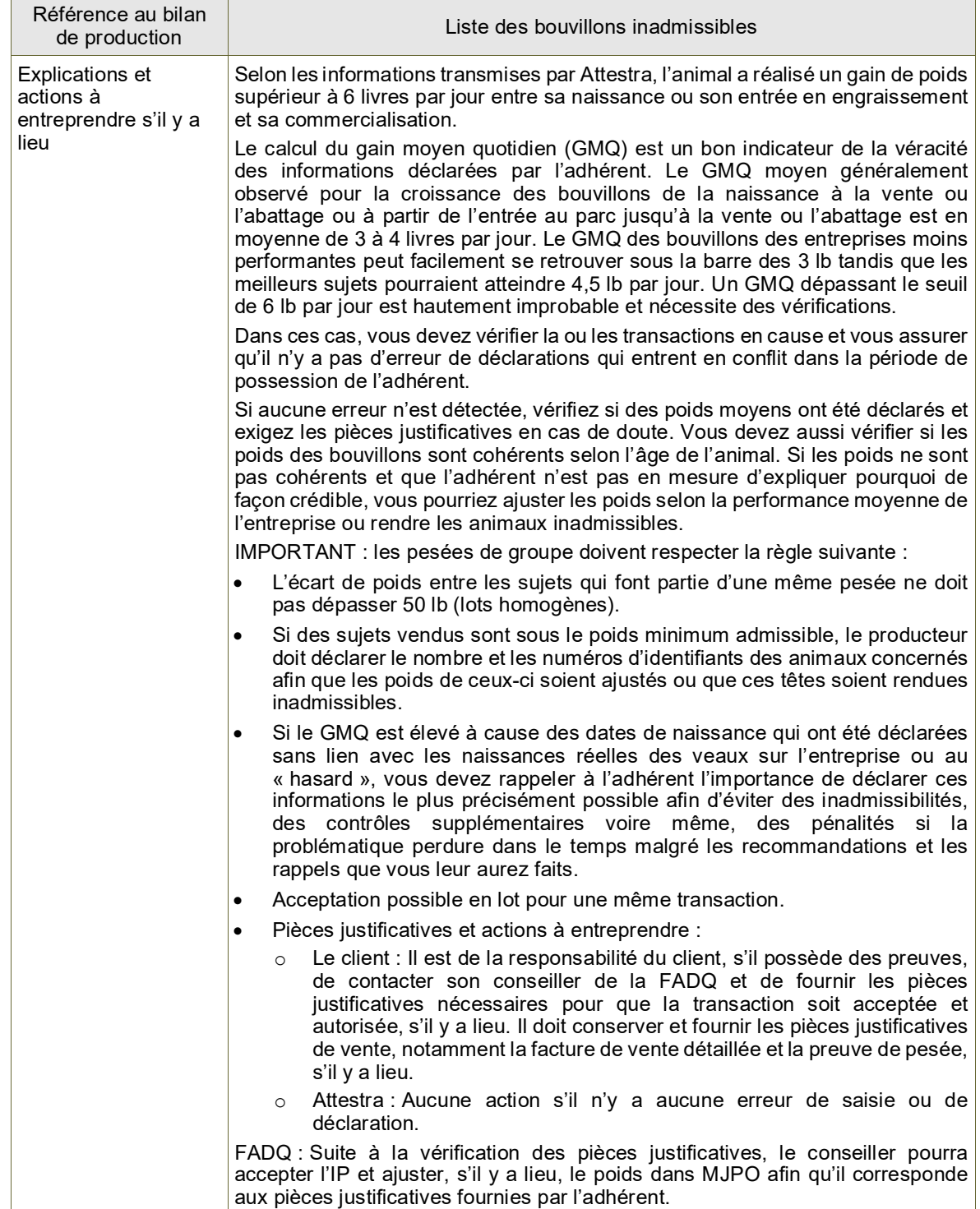

## <span id="page-41-0"></span>9.4.5. PEI – Durée d'élevage inférieure à la norme requise

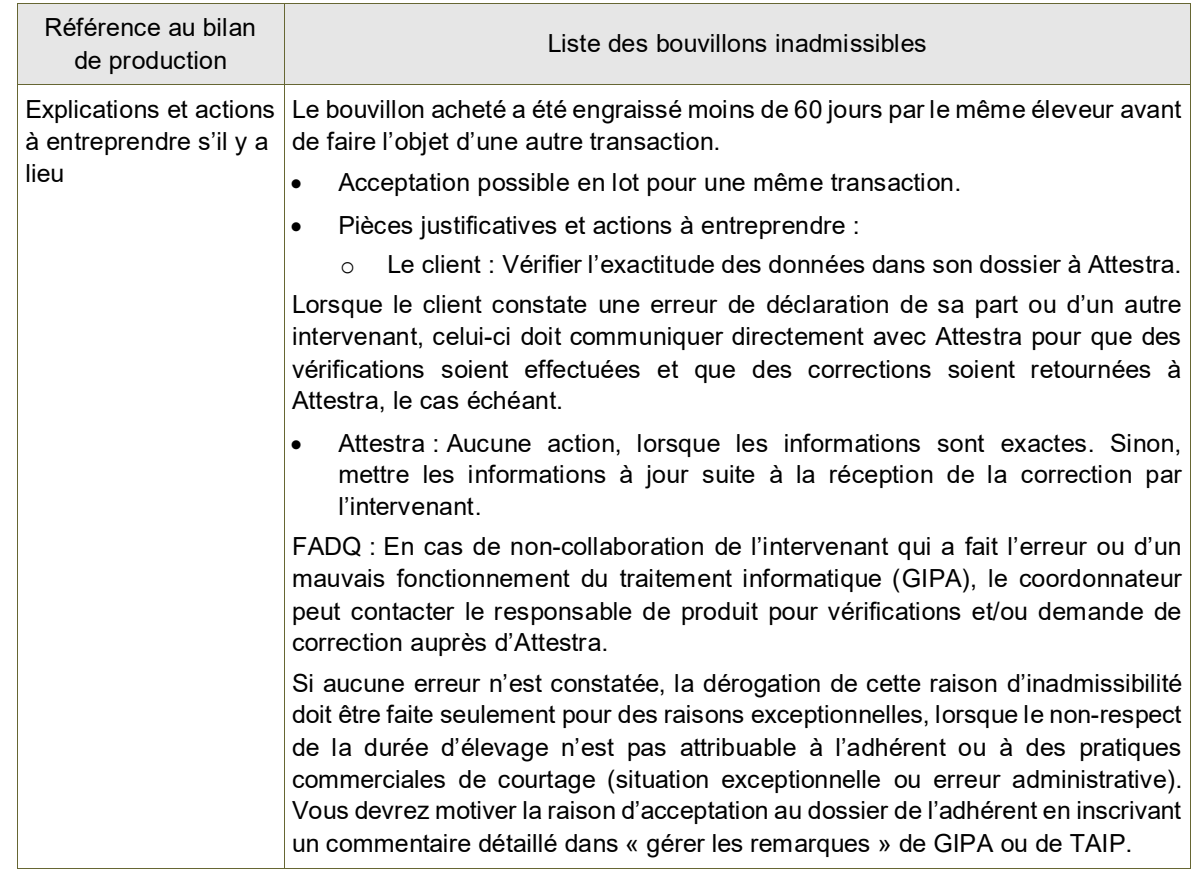

### <span id="page-41-1"></span>9.4.6. PES – Durée d'élevage supérieure à la norme requise

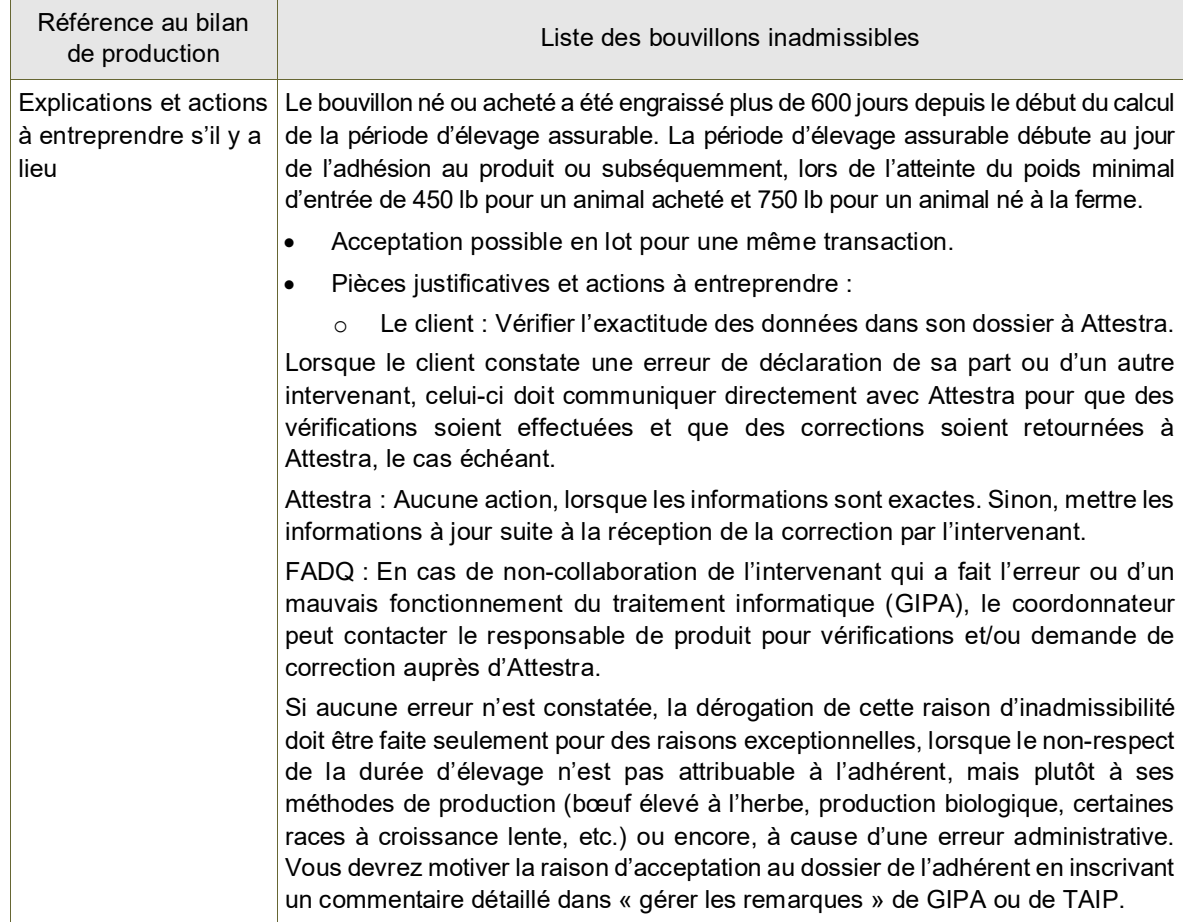

## <span id="page-42-0"></span>9.4.7. PHQ – Provenance hors Québec

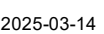

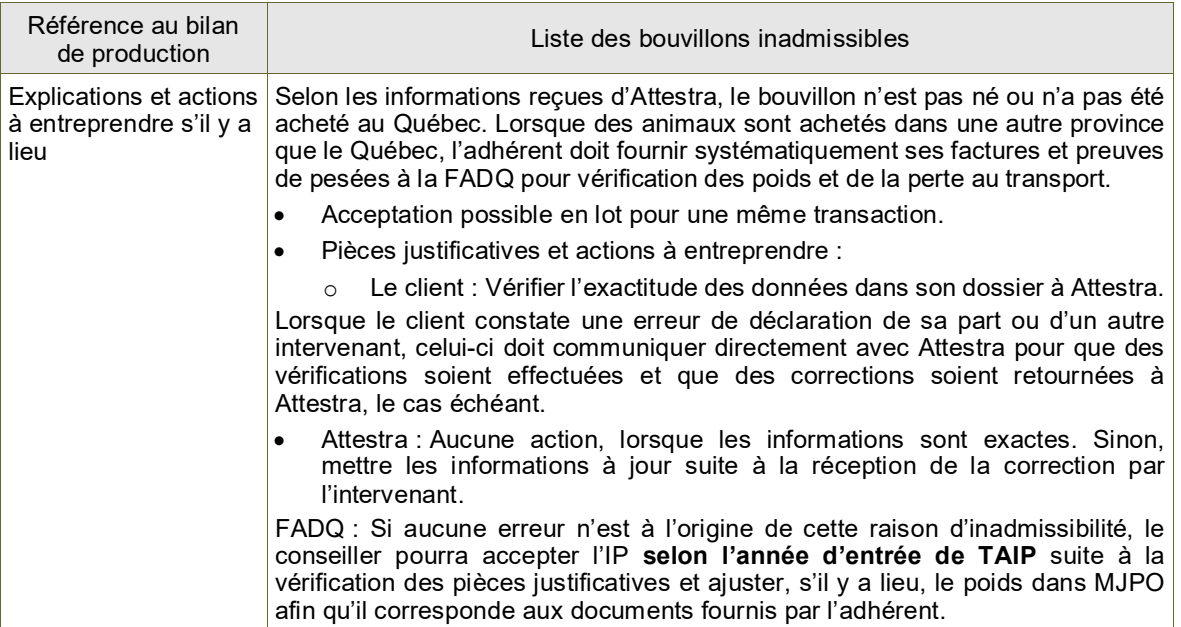

#### <span id="page-42-1"></span>9.4.8. PLF – Poids limité des femelles

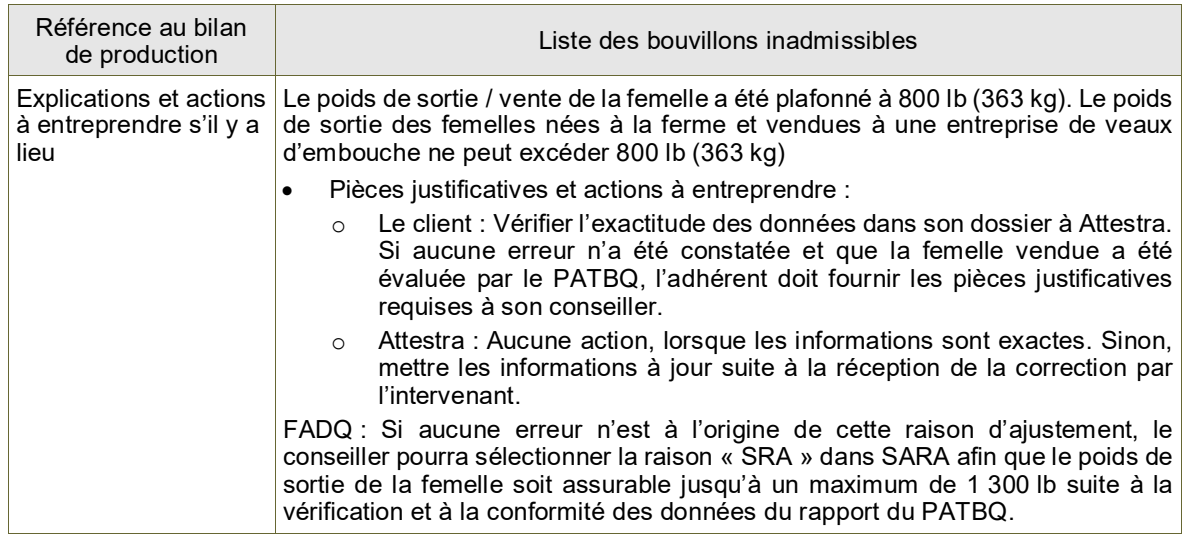

## <span id="page-42-2"></span>9.4.9. PRB – Propriété non reconnue

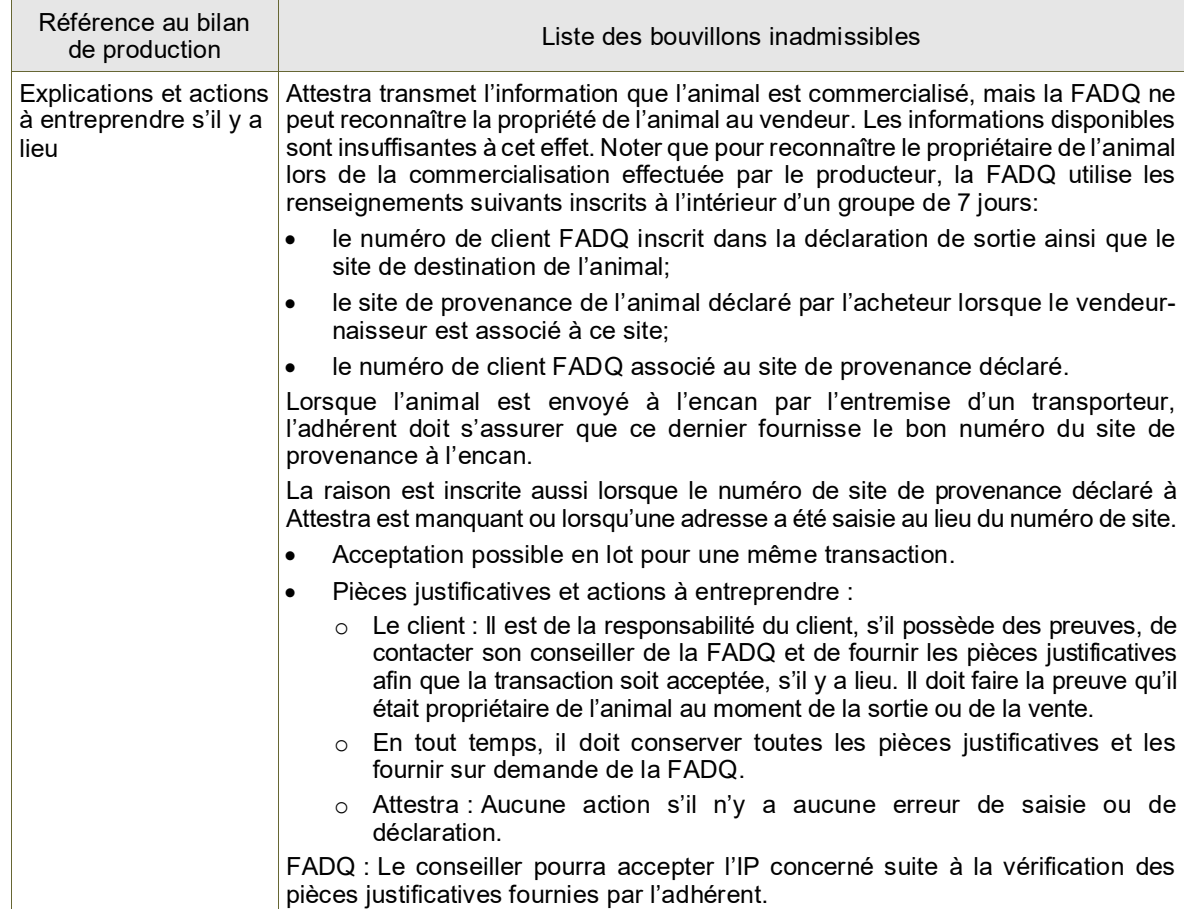

## <span id="page-43-0"></span>9.4.10. PTV – Perte au transport à valider

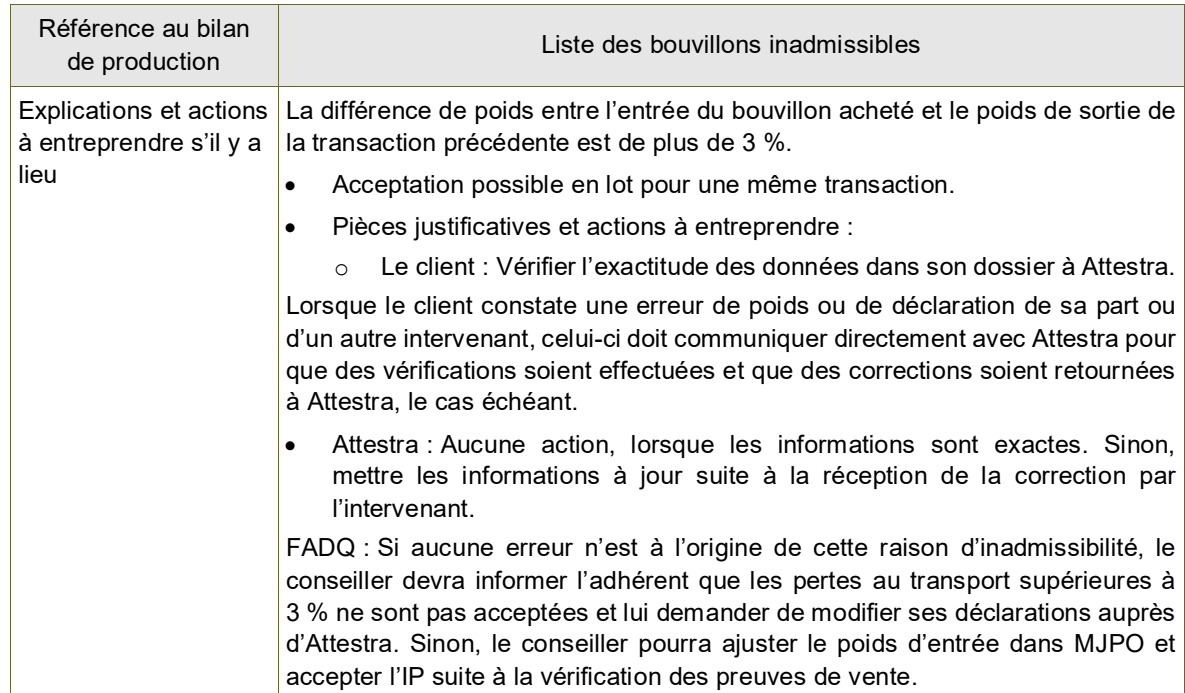

## <span id="page-43-1"></span>9.4.11. SHB – Sortie hors Québec sans données de vente BOU

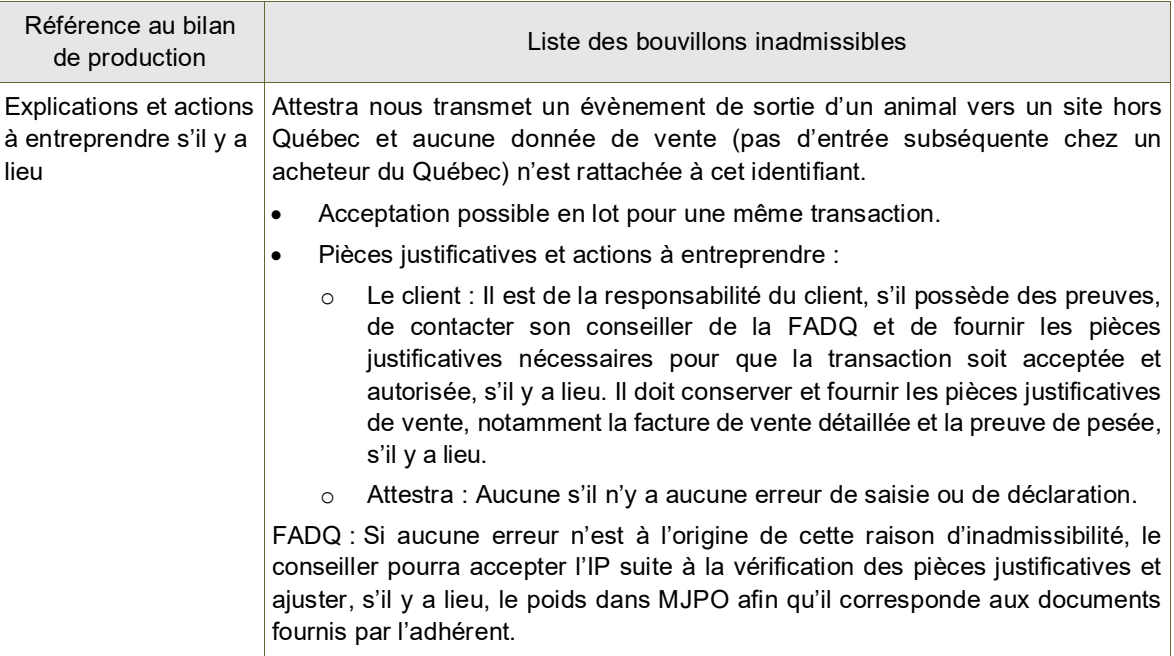

#### <span id="page-43-2"></span>9.4.12. SQB – Sortie au Québec sans données de vente BOU

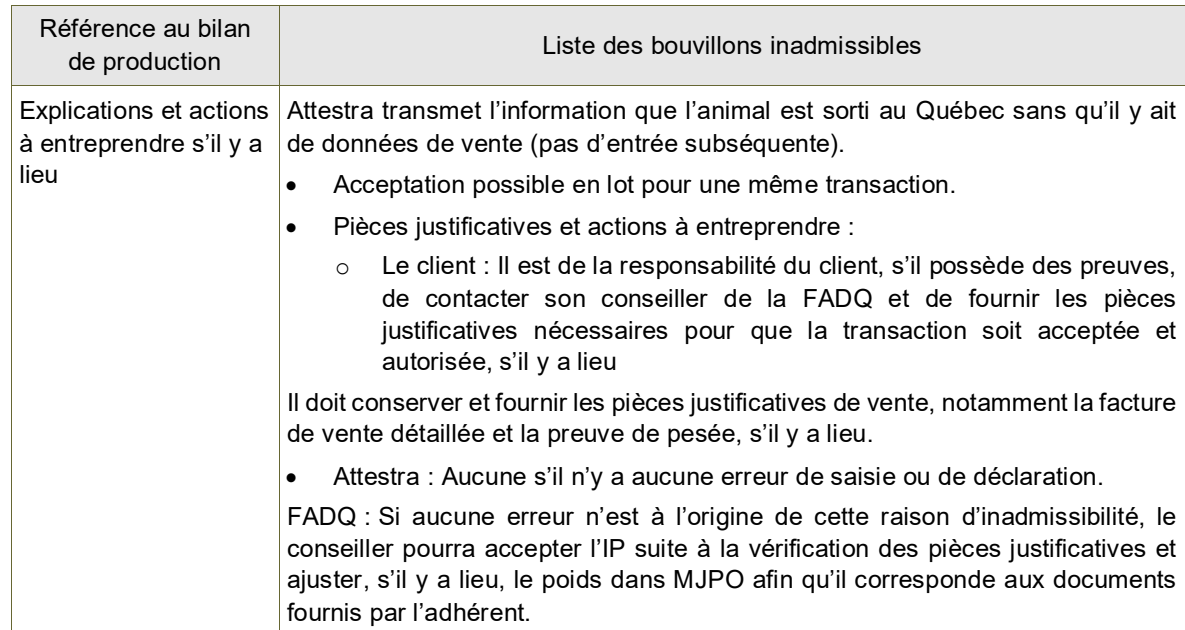

#### <span id="page-44-0"></span>9.5. Raisons d'inadmissibilité à sélectionner par un conseiller

Si au cours d'un contrôle avant paiement, d'une vérification de volume ou toute autre situation, vous remarquez ou obtenez une information comme quoi un bouvillon ne devrait pas être admissible puisqu'il ne répond pas aux conditions du programme alors que le traitement informatique n'a soulevé aucune raison d'inadmissibilité pour cet IP. Il vous est possible de le rendre inadmissible en sélectionnant une raison parmi la liste de choix qui vous sont présentés dans TAIP.

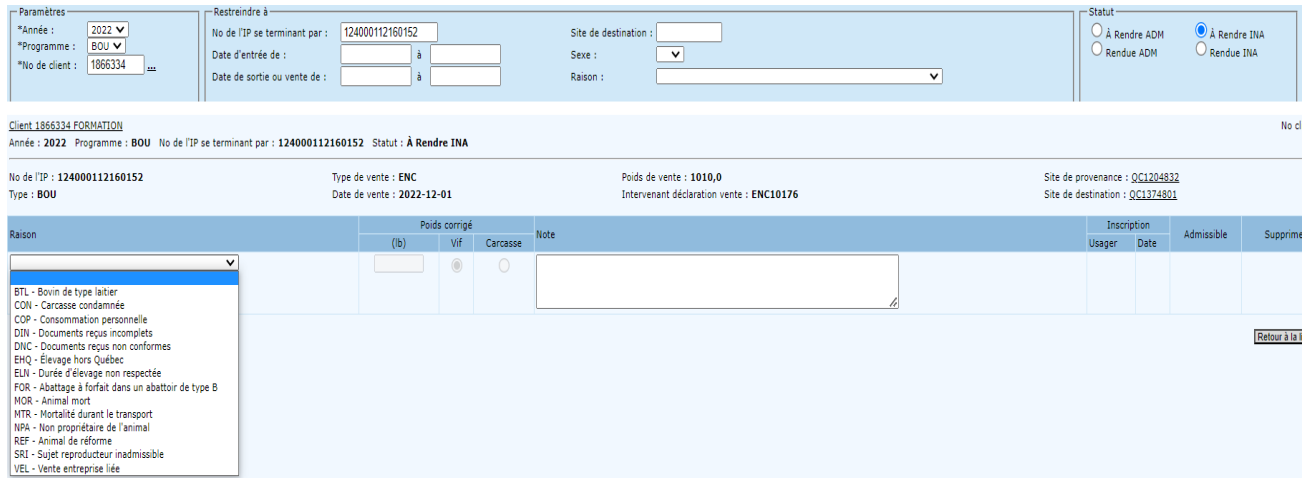

Les tableaux suivants présentent les raisons pouvant être sélectionnées dans TAIP pour rendre des bouvillons inadmissibles au volume assurable. Notez que certaines de ces raisons peuvent à la fois être soulevées par le traitement informatique ou saisies par le conseiller.

#### <span id="page-44-1"></span>9.5.1. BTL – Bovin de type laitier

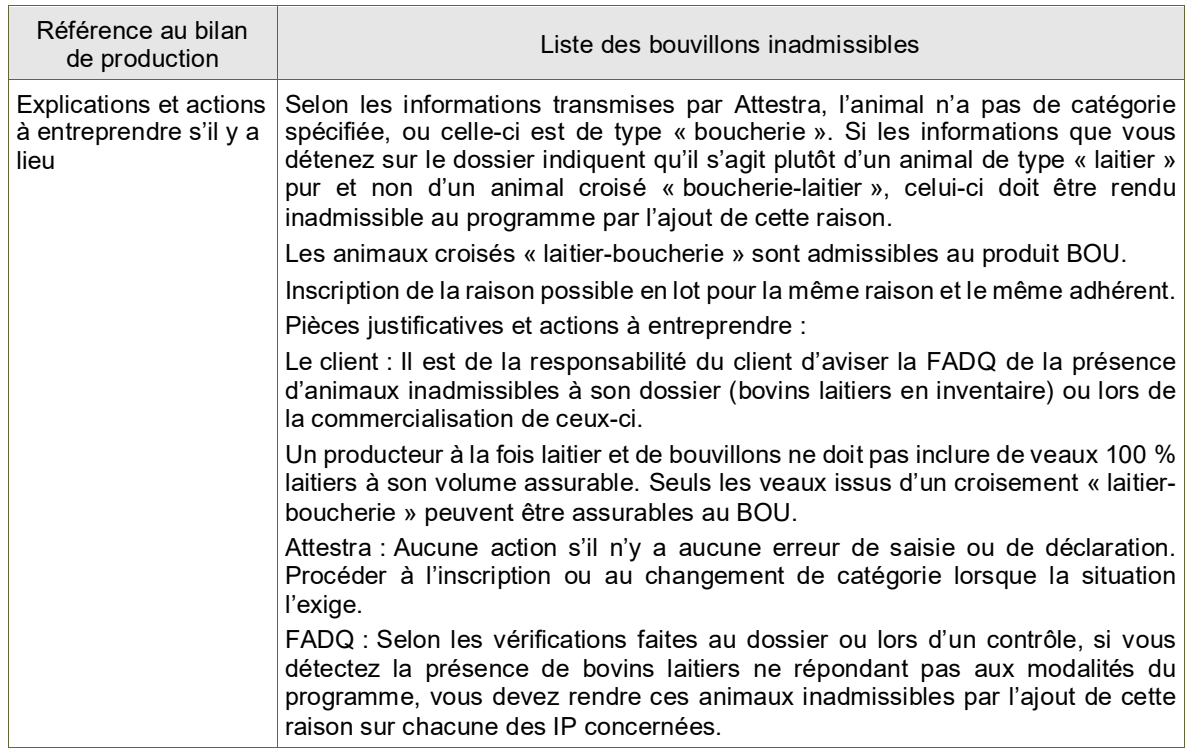

#### <span id="page-44-2"></span>9.5.2. CON – Animal dont la carcasse a été condamnée

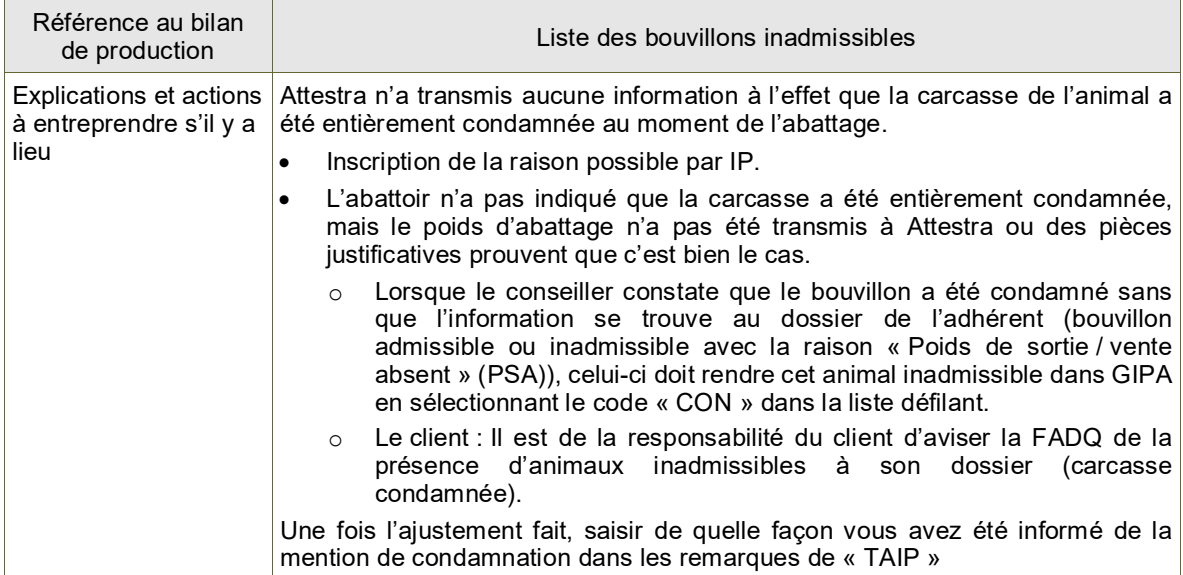

## <span id="page-45-0"></span>9.5.3. COP – Animal abattu ou vendu pour consommation personnelle

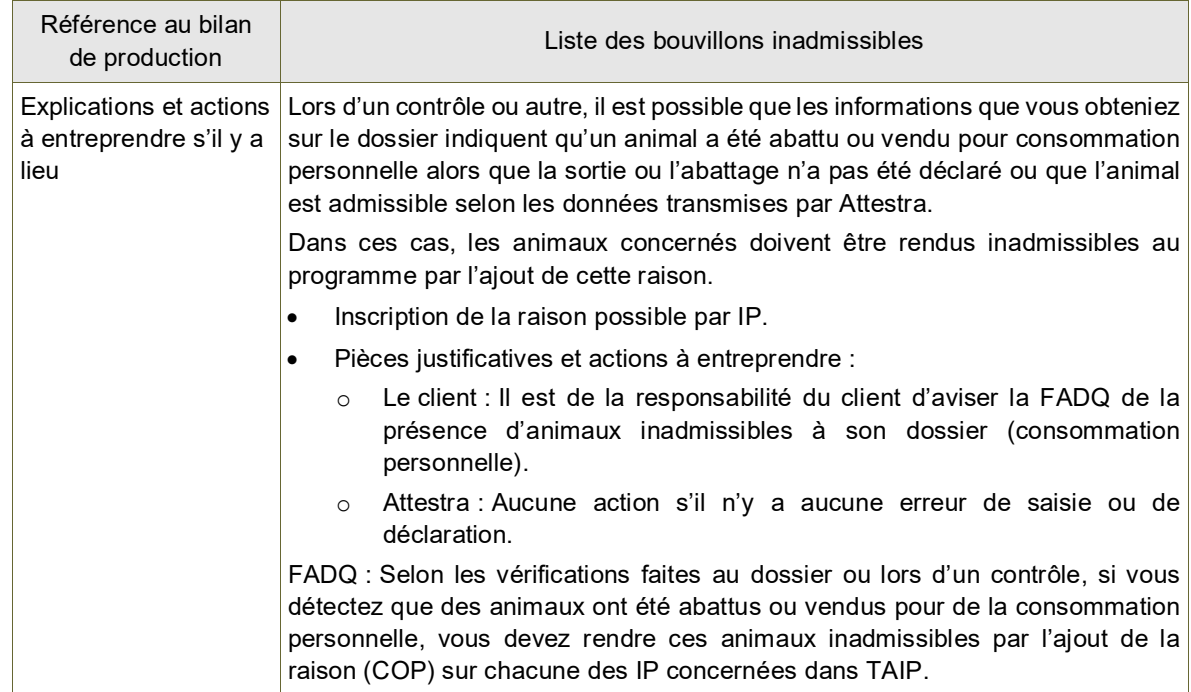

## <span id="page-45-1"></span>9.5.4. CPA – Poids de sortie corrigé

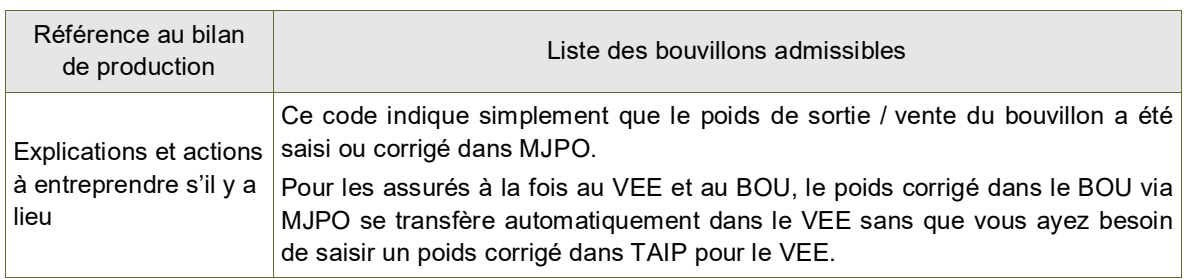

## <span id="page-45-2"></span>9.5.5. CPE – Poids d'entrée corrigé

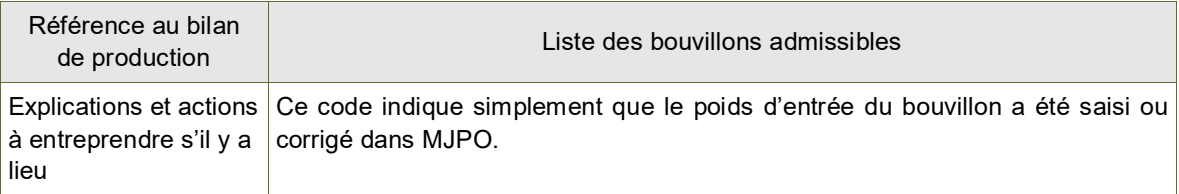

## <span id="page-45-3"></span>9.5.6. DIN – Documents reçus incomplets

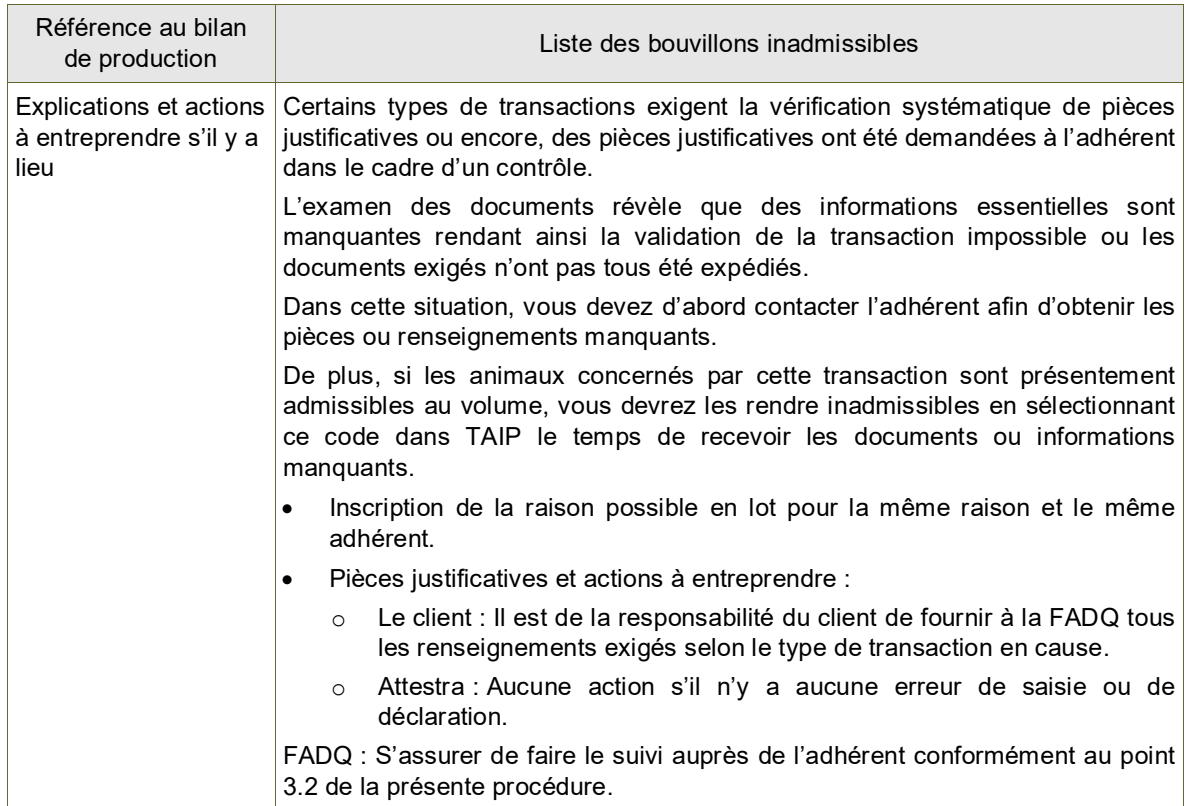

## <span id="page-46-0"></span>9.5.7. DNC – Documents reçus non conformes

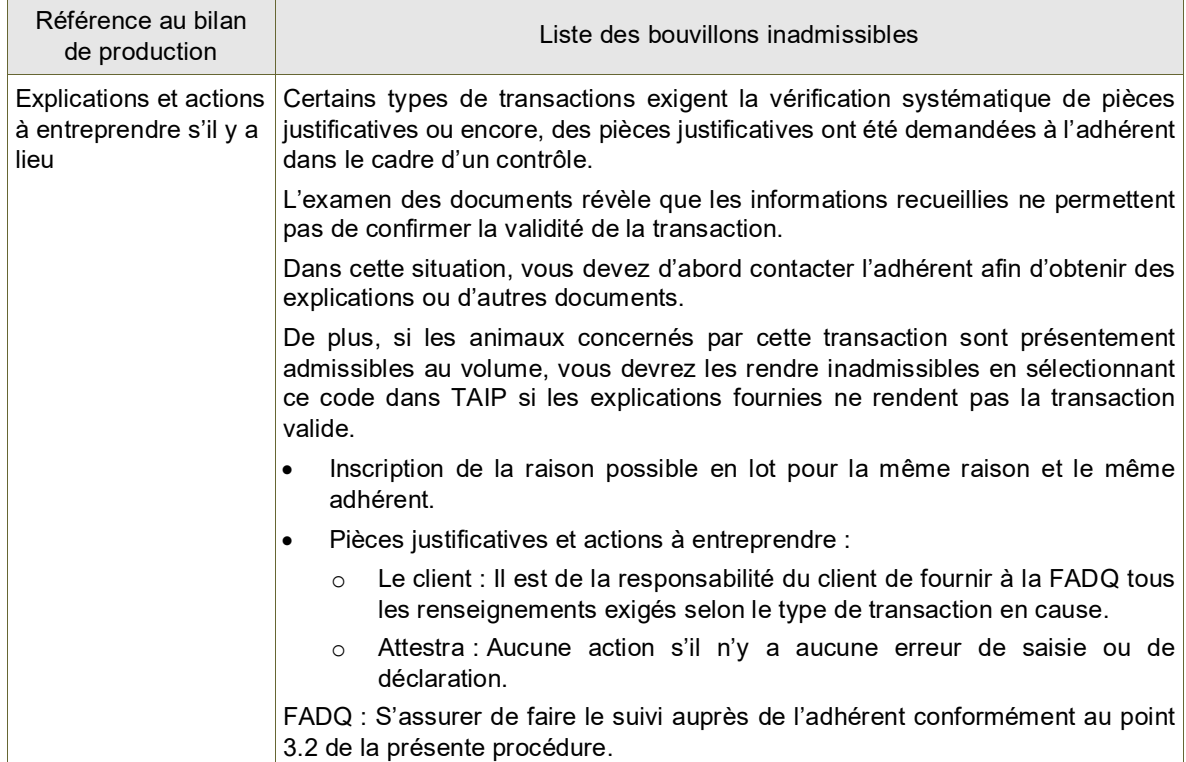

## <span id="page-46-1"></span>9.5.8. EHQ – Élevage hors Québec

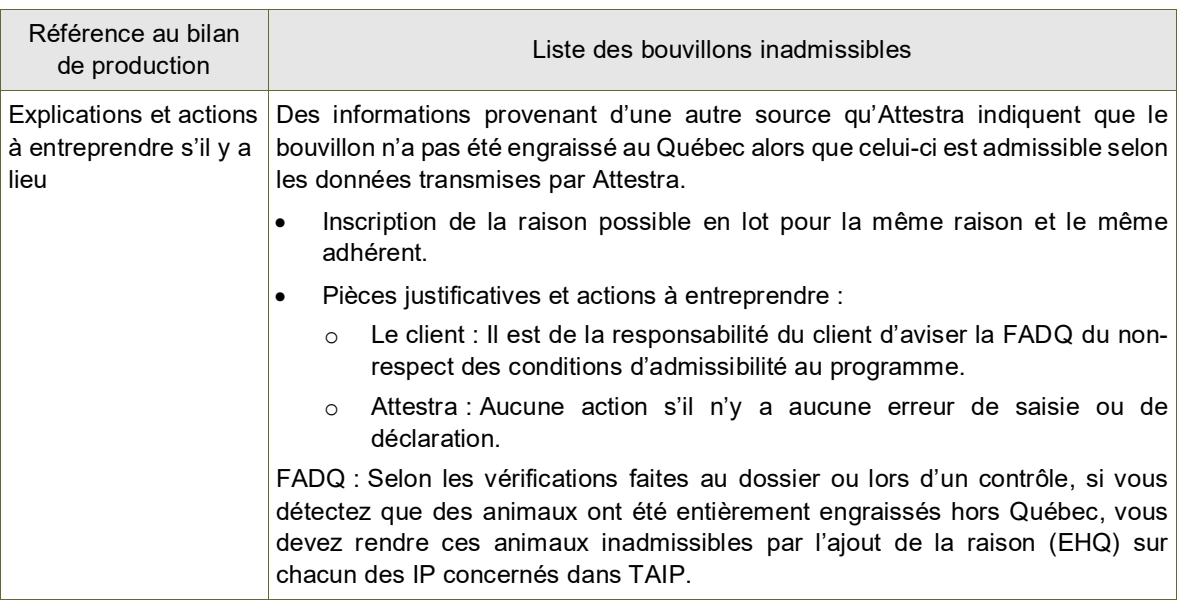

## <span id="page-46-2"></span>9.5.9. ELN – Durée d'élevage non respectée

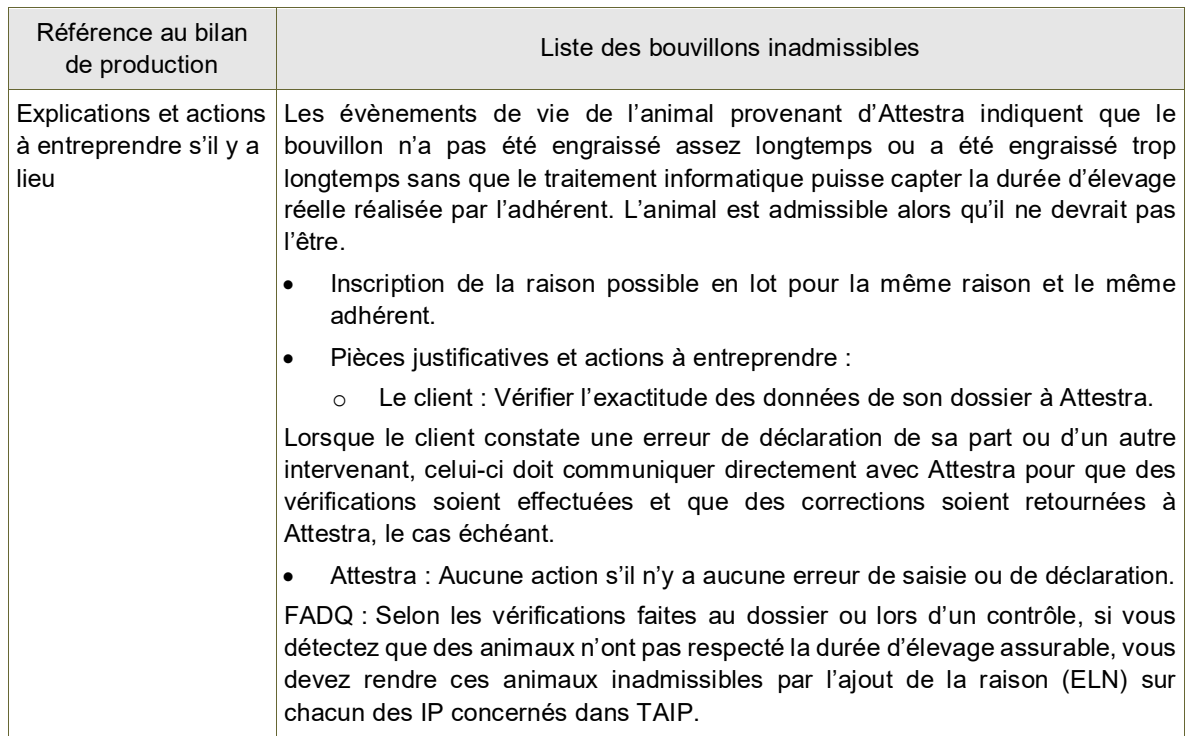

## <span id="page-47-0"></span>9.5.10. FOR – Abattage à forfait dans un abattoir de proximité

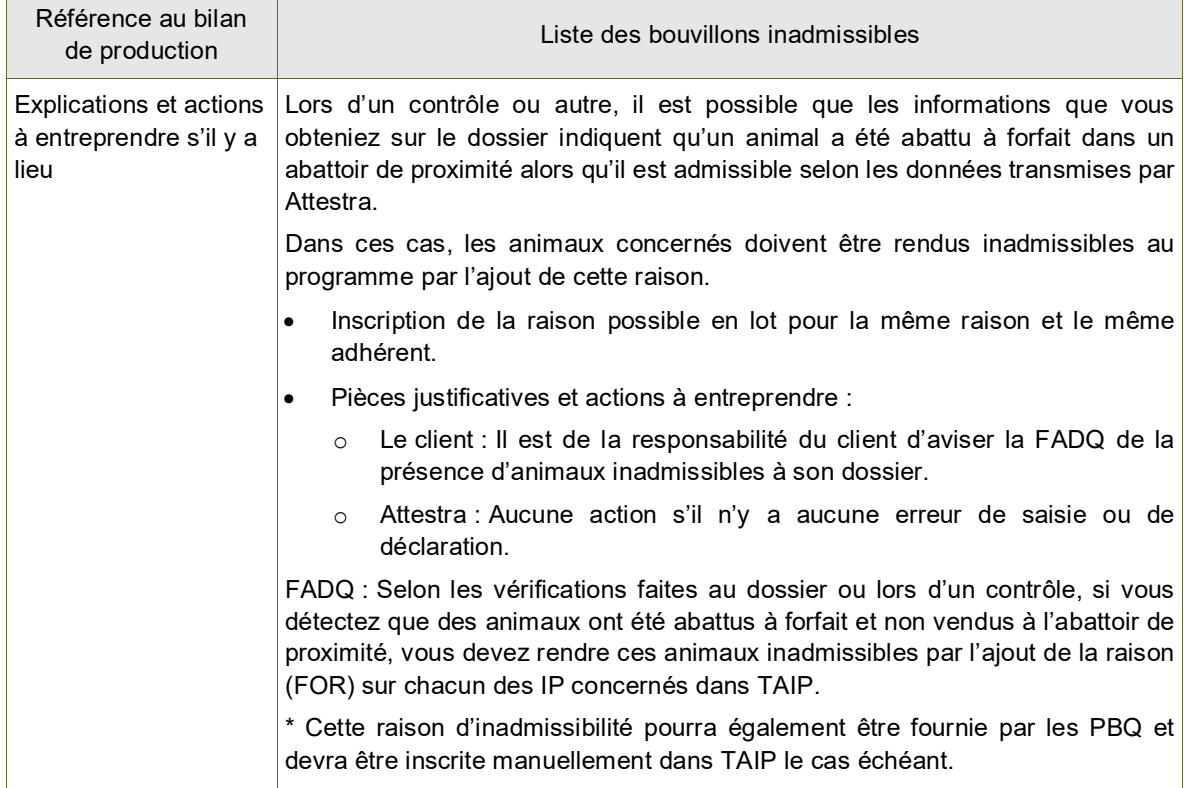

#### <span id="page-47-1"></span>9.5.11. MOR – Animal mort

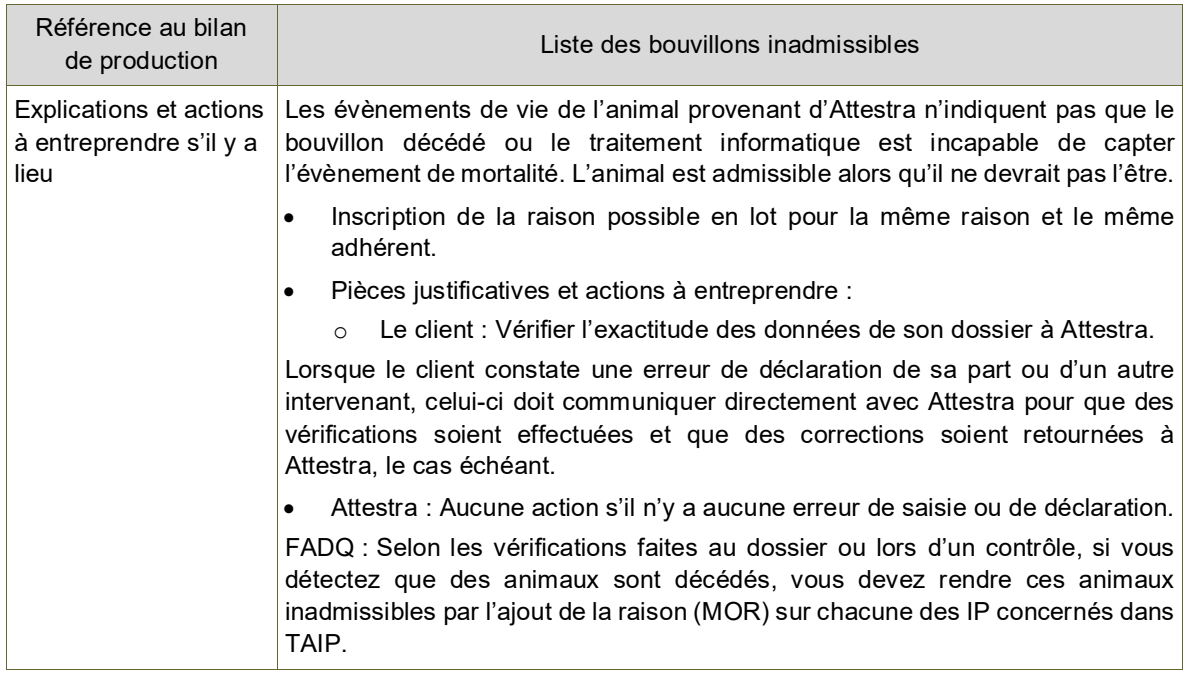

## <span id="page-47-2"></span>9.5.12. MTR – Animal mort dans le transport

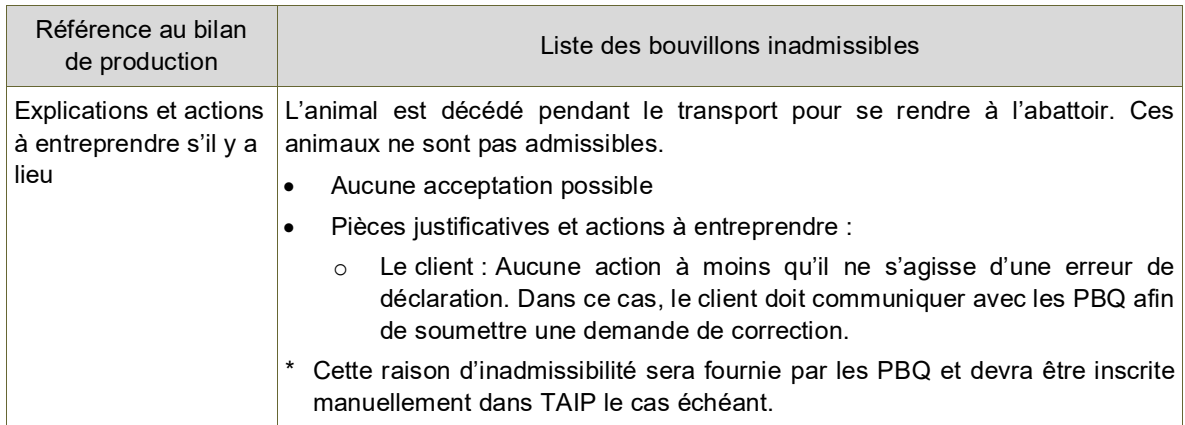

## <span id="page-48-0"></span>9.5.13. NPA – Non-propriétaire de l'animal

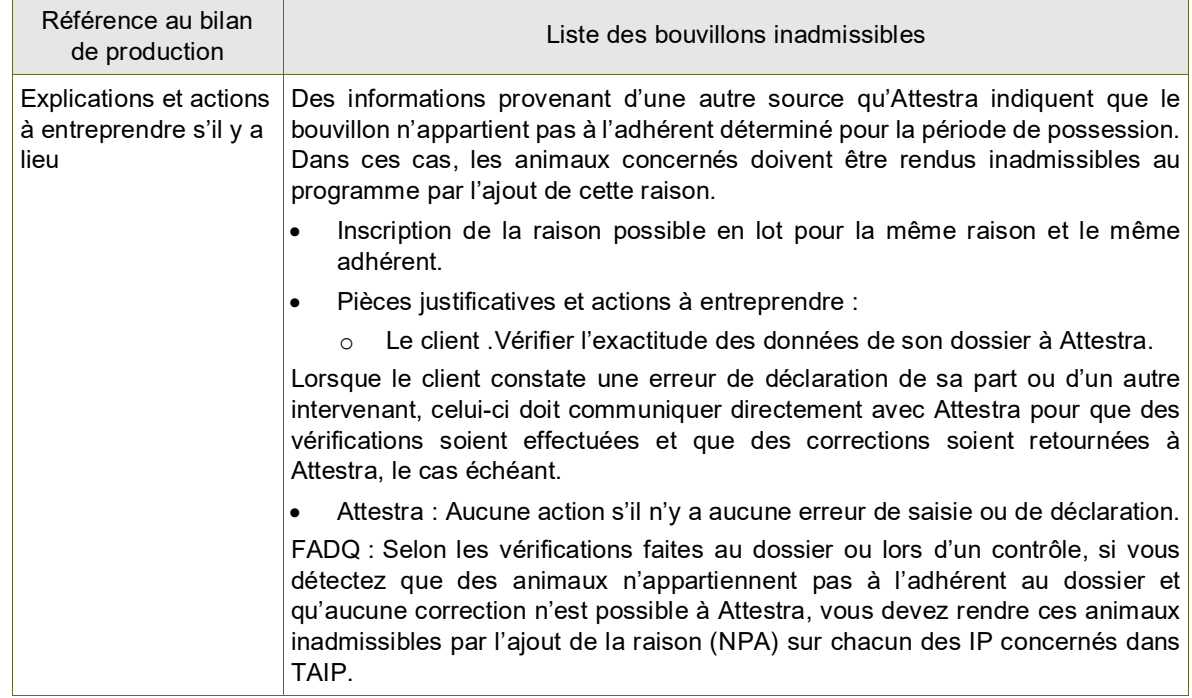

#### <span id="page-48-1"></span>9.5.14. PLF – Poids de sortie des femelles limité

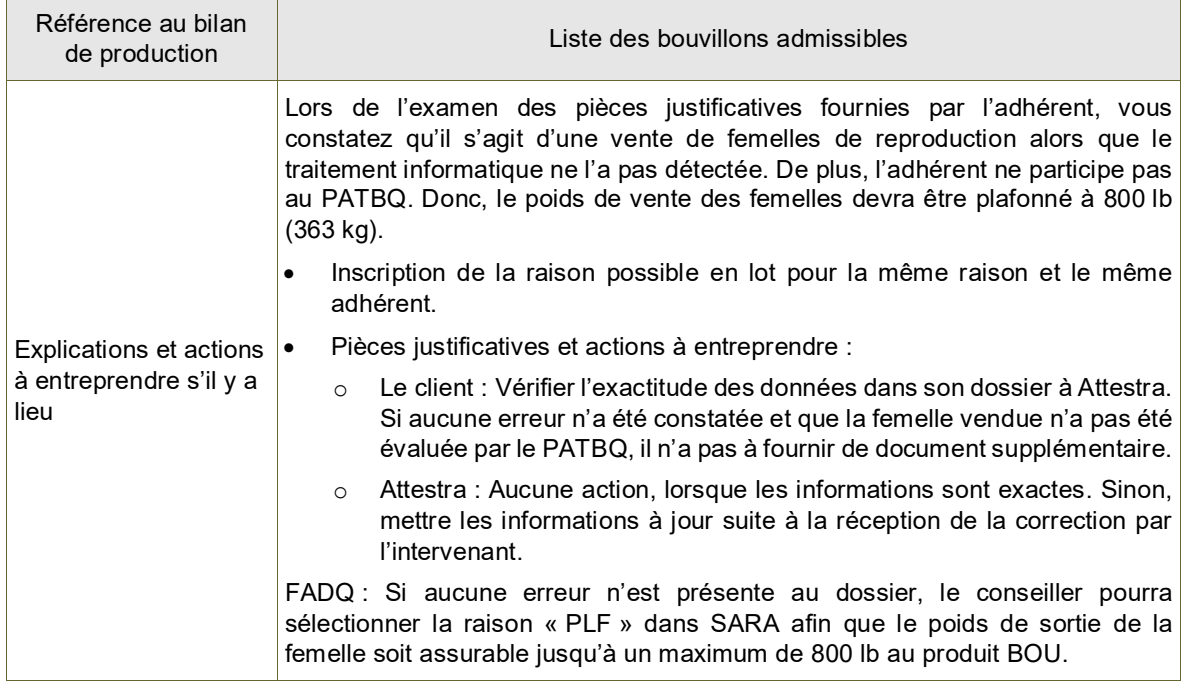

#### <span id="page-48-2"></span>9.5.15. REF – Animal de réforme

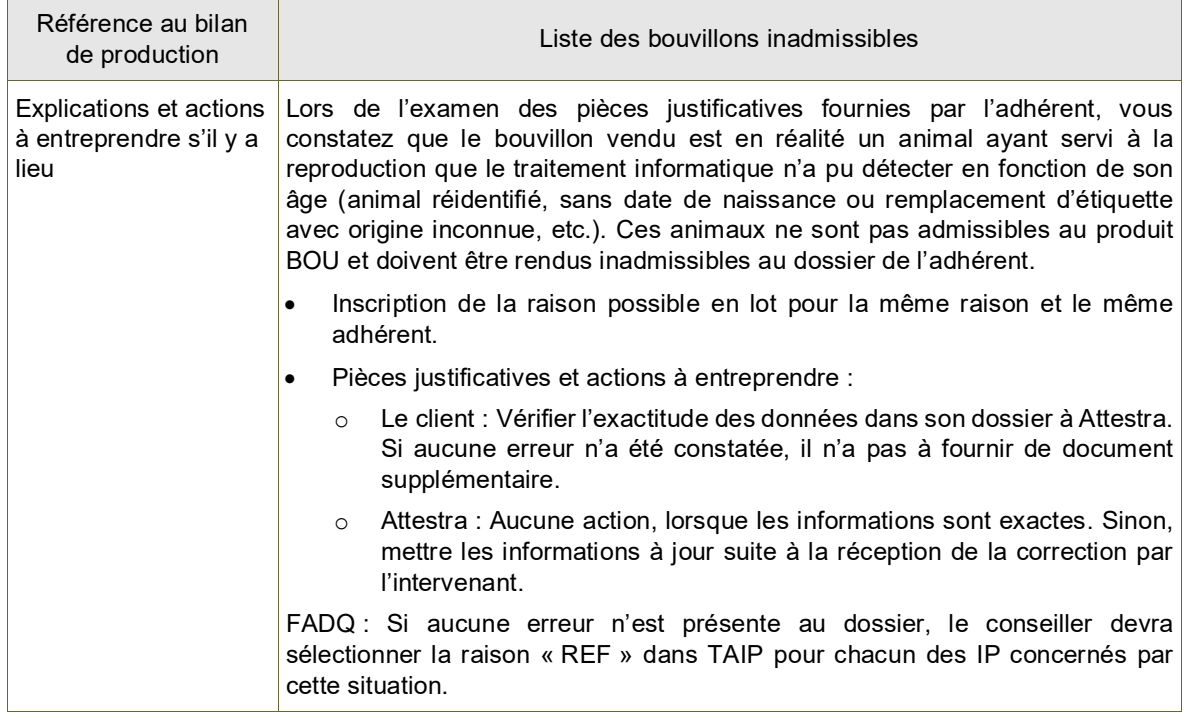

## <span id="page-49-0"></span>9.5.16. SRA – Sujet reproducteur admissible

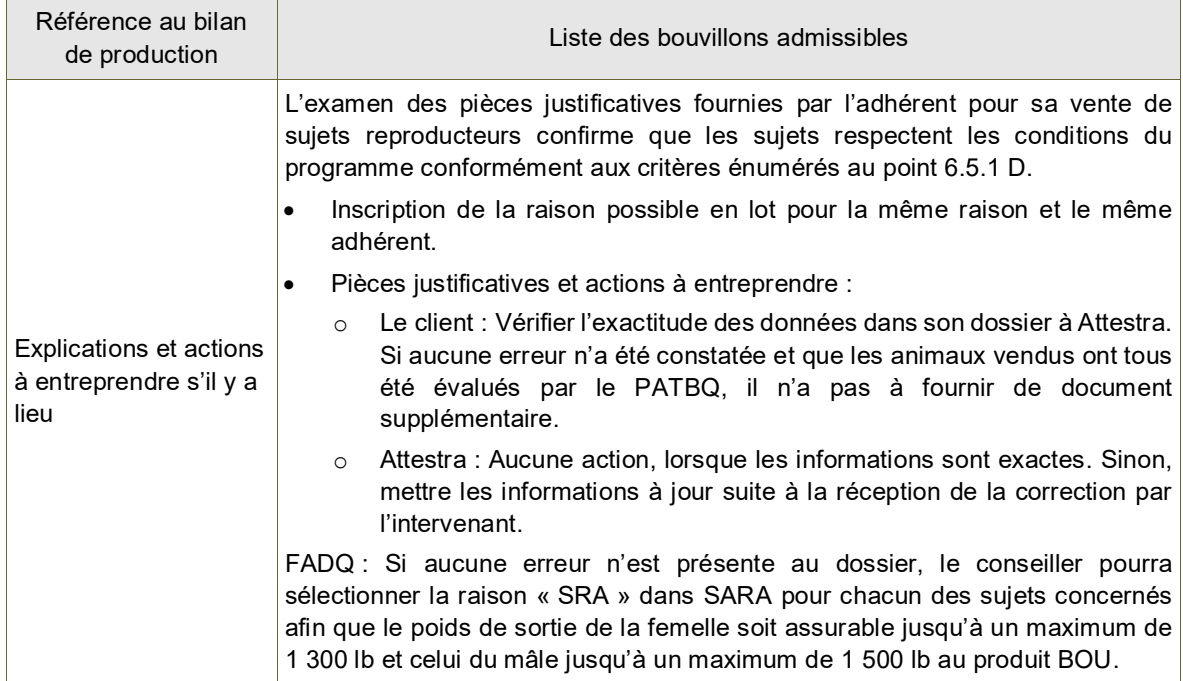

## <span id="page-49-1"></span>9.5.17. SRI – Sujet reproducteur inadmissible

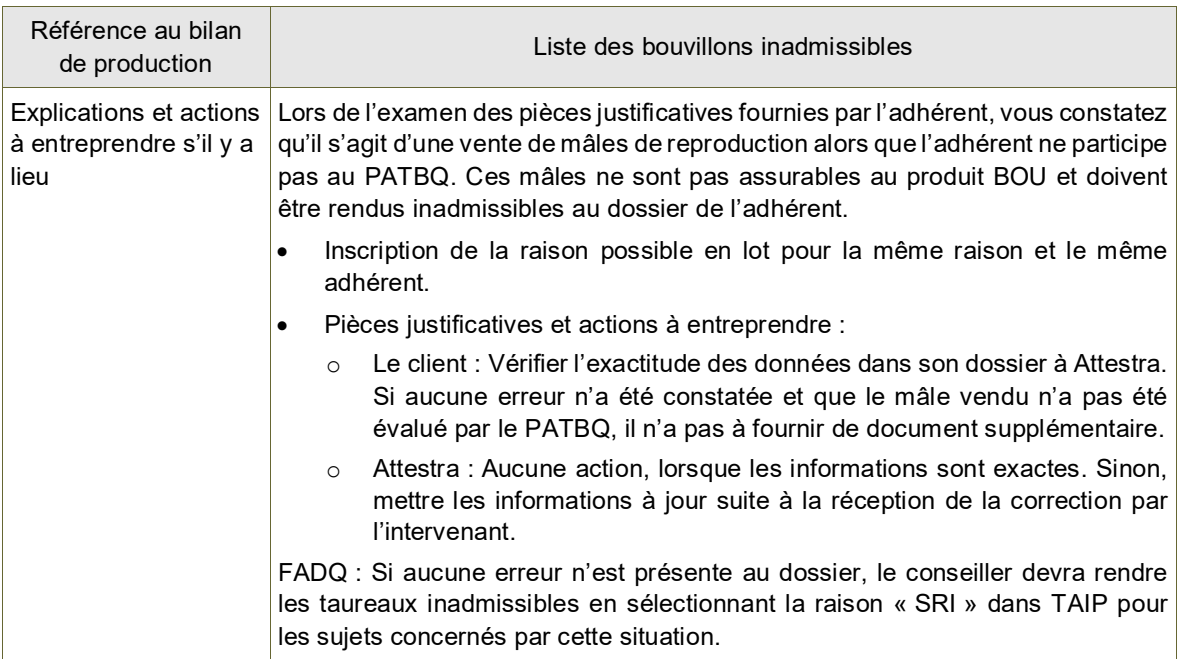

## <span id="page-49-2"></span>9.5.18. VEL – Vente entre entreprises liées

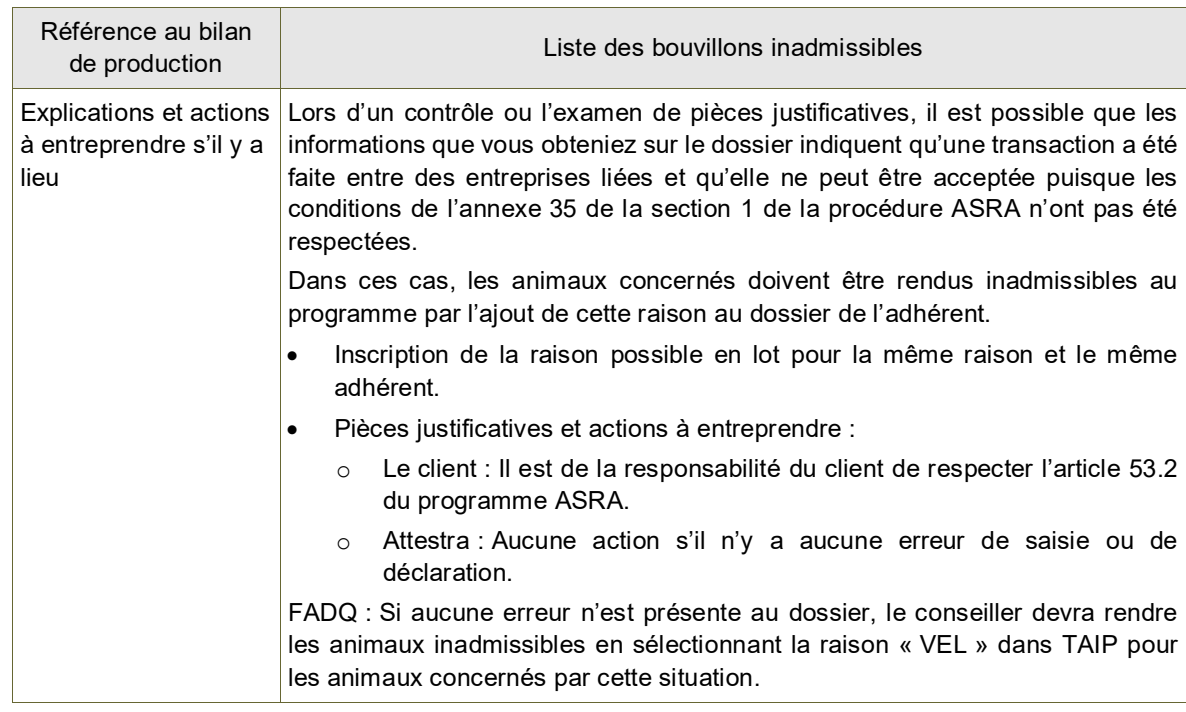

#### <span id="page-50-0"></span>9.6. Acceptation et autorisation des IP inadmissibles

Les IP dont les raisons sont de priorités 2 et 3 peuvent être acceptées suite à la validation et l'acceptation des pièces justificatives conformes fournies par l'adhérent. Les IP deviendront admissibles suite à l'autorisation par le coordonnateur.

À cet effet, seuls les IP conformes aux modalités d'application du programme devront être acceptées.

Si l'information reçue démontre que la transaction ne respecte pas les conditions du programme ou que les pièces justificatives fournies sont incomplètes ou non conformes, les IP doivent rester inadmissibles et une note doit être ajoutée à cet effet dans Gérer les remarques.

Dans cette situation, informer l'adhérent que les IP en question demeureront inadmissibles tout en lui en indiquant la ou les raisons.

En ce qui a trait aux IP concernées par les raisons de priorité 2, comme elles ne peuvent pas être acceptées en lot, chacun des IP devra faire l'objet d'une validation et d'une acceptation individuellement.

Lorsqu'un client communique avec son conseiller pour régulariser une ou des IP, il est pertinent de lui rappeler que certains animaux ne sont pas assurables et que ces identifiants doivent être exclus du volume admissible parce qu'ils ne respectent pas les conditions du programme. Par exemple, des animaux vendus sur base vivante à un consommateur, les abattages à forfait dans un abattoir de proximité, la consommation personnelle et les veaux laitiers purs.

En tout temps, le producteur doit conserver toutes les pièces justificatives de la totalité de ses transactions de commercialisation et les transmettre à la FADQ sur demande.

## <span id="page-50-1"></span>10. DONNÉES D'ABATTAGE EN PROVENANCE DES PBQ

Les Producteurs de bovins du Québec font parvenir les données d'abattage hors Québec à Attestra. Cependant, les données des bouvillons en anomalies ne peuvent être transmises à Attestra aussi longtemps qu'une erreur subsiste.

Afin de s'assurer du bon fonctionnement de la chaîne de traitement des informations et minimiser le risque d'erreur, voici les bonnes pratiques que les adhérents doivent adopter avant et après la livraison des bouvillons à l'abattoir.

#### Avant le départ des animaux

- $\%$  Vérifier que tous les bouvillons sélectionnés sont correctement identifiés (puces électroniques et panneau visuel).
- Prendre en note la liste des numéros d'identifiants des animaux envoyés (série de 15 chiffres, ou au moins les 9 derniers chiffres suivants le 124 000).
- Déterminer à quelle entreprise appartiennent les bouvillons qui seront envoyés (si celui-ci en possède plus d'une ou s'il partage le transport avec un autre producteur).
- $\%$  Noter la date d'envoi, le nombre de têtes et la destination (abattoir).

Après l'envoi des bouvillons à l'abattoir

- Sur réception du paiement, vérifier si la totalité des identifiants des animaux envoyés à l'abattoir est présente sur votre facture et si celles-ci correspondent à votre livraison selon les informations prises précédemment.
- Vérifier si tous les identifiants comportent la bonne séquence de numéros (bonne série, 15 chiffres, facturée à la bonne entité, etc.).

Si, malgré ces précautions des étiquettes ont été mal lues, déclarées en erreur ou sont incomplètes ou invalides et que des corrections doivent être faites, vous pouvez référer les adhérents à l'Aide-mémoire pour la correction des données d'abattage selon les situations décrites dans le tableau ci-dessous.

Les étiquettes non lues, invalides ou incomplètes seront rejetées lors de la transmission des données à Attestra par les abattoirs ou les PBQ.

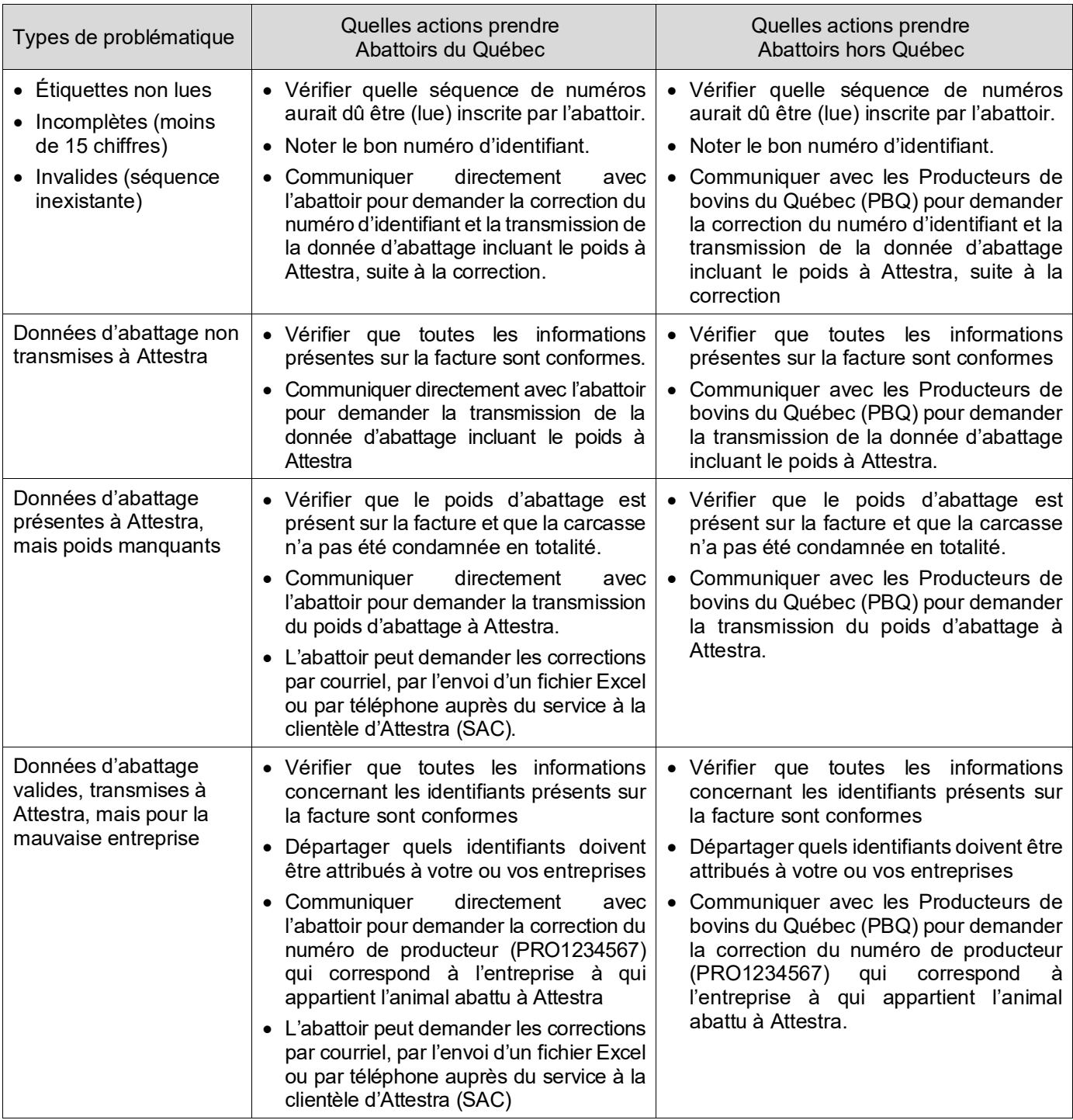

## <span id="page-51-0"></span>11. PREMIÈRE AVANCE DE COMPENSATION

Lors du calcul de la première avance de compensation, les dossiers ayant un volume sous le minimum assurable ne sont pas traités. Ceci fait en sorte qu'un dossier, avec une estimation de volume sous le minimum ou un volume saisi à zéro, ne sera pas traité par le système à moins qu'un arrêt de production soit saisi en plus dans l'unité Enregistrer un arrêt de production (ARPR).

Le volume assurable de la première avance de compensation est basé sur une estimation annuelle de la production. La méthode utilisée pour déterminer le volume estimé est basée sur les critères suivants :

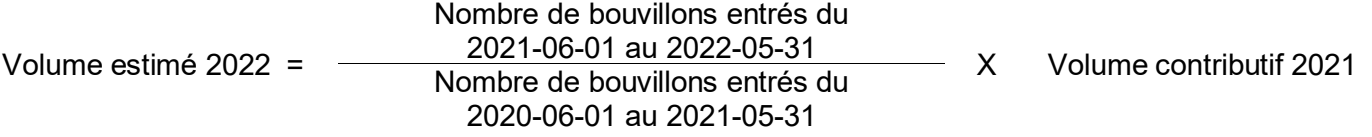

#### <span id="page-51-1"></span>11.1. Génération du volume estimé

À la demande de la personne responsable du produit au siège social, les volumes estimés sont générés environ deux semaines avant le calcul général de la première avance de compensation. Ce délai permet au personnel des centres de services d'effectuer des validations, des saisies ou des corrections aux volumes estimés avant la requête de paiement de la première avance.

De plus, un volume estimé sera généré seulement si celui-ci est supérieur au volume réel admissible des bouvillons vendus (kg) présent au dossier de l'adhérent à la date de création des volumes estimés.

Cinq types de messages d'erreur peuvent être générés lors de la production des volumes estimés

a) « Manque d'ident. perm. pour estimer la production du client »

Ce message sera inscrit dans le cas où le numérateur ou le dénominateur est à zéro lors du calcul. À la suite de ce message, le système ne peut pas générer d'estimation. Dans ce cas, si l'entreprise est active, vous pouvez estimer manuellement un volume.

b) « Pas de vol. contributif de l'année précédente pour estimer la prod. »

Ce message sera inscrit dans le cas où on ne trouverait pas de volume pour l'année précédente ou si celui-ci est à zéro. Tout comme le message précédent, le système ne peut générer d'estimation et tous les champs servant au calcul sont laissés à zéro. Dans ce cas, si l'entreprise est active, vous pouvez estimer manuellement un volume.

c) « Client fermé en cours d'année, estimez manuellement la production » :

Ce message sera inscrit si le dossier du client a été fermé au cours de l'année d'assurance traitée. Dans ce cas, le volume ne peut pas être estimé; c'est pourquoi nous vous demandons de l'estimer manuellement. Saisir un volume estimé égal à « 0 » ou égal au volume produit à la fermeture du dossier.

d) « Volume estimé déjà présent, pas de nouvelle version générée »

Si l'adhérent a déjà un volume estimé pour l'année, le calcul ne crée pas une nouvelle version.

e) « Grande variation, estimation générée versus vol. contributif de l'année précédente »

Ce message vous informe qu'il y a au moins 20 % de différence entre le volume contributif de l'année précédente et le volume estimé généré pour l'année en cours. Vous devez apporter les corrections à la hausse ou à la baisse, si cela est jugé nécessaire.

#### <span id="page-52-0"></span>11.2. Consultation et validation des volumes de la 1<sup>re</sup> avance

#### **2025-03-14**

La validation des volumes se fait au cours des 2 ou 3 semaines précédant le calcul général.

Avant de vérifier les volumes, il est préférable d'attendre que les volumes estimés aient été créés au système (disponible dans l'unité Consulter les volumes de production (COVP) de AS/400). L'application Suivre les dossiers ASRA ciblés pour contrôles<sup>[4](#page-52-1)</sup> (SDCC) présente **plusieurs informations** permettant d'effectuer les validation**s des volumes estimés et aide à la prise de décision lorsque des modifications ou de nouvelles saisies de volumes sont à faire.**

**Les informations disponibles sont :**

- **La source du volume final précédent;**
- **le volume final précédent en têtes, en livres et en kilogrammes;**
- **le nombre de têtes entrées selon les périodes déterminées pour établir le volume estimé de l'année en cours;**
- **le volume estimé en livres et en kilogrammes;**
- **le volume admissible Attestra à ce jour en têtes, livres et kilogrammes;**
- **le nombre total de têtes inadmissibles de l'année en cours;**
- **l'écart entre le volume final de l'année précédente et le volume estimé calculé pour l'année en cours en livres, en kilogrammes et en pourcentage ;**
- **le nombre de têtes inadmissibles pour les raisons suivantes : APC, CRB, GVB, PAD, PTV, SHB, SQB. En cliquant sur le lien du nombre d'IP, on peut voir le nombre de têtes par raison.**

| И              | Suivre les dossiers ASRA ciblés pour contrôle (SDCC)                                                                                               |                   |                                     |                                   |                              |                                                          |                               | Quitter                                                              |                                                         |                                      |                                      |                                        |                                        |                                        |                                              |                                                   |                                                            |                                                  |                                |                                                                 |                 |           |
|----------------|----------------------------------------------------------------------------------------------------|-------------------|-------------------------------------|-----------------------------------|------------------------------|----------------------------------------------------------|-------------------------------|----------------------------------------------------------------------|---------------------------------------------------------|--------------------------------------|--------------------------------------|----------------------------------------|----------------------------------------|----------------------------------------|----------------------------------------------|---------------------------------------------------|------------------------------------------------------------|--------------------------------------------------|--------------------------------|-----------------------------------------------------------------|-----------------|-----------|
|                | * Année. : 2024 V                                                                                                    |                   | * Produit : BOU V<br>$+$ C.S. $+$   | <b>COLOR OF</b>                   | $\mathbf{v}$                 | * Type de contrôle : Vérif, avant palement 1ère avance M |                               |                                                                      |                                                         | Territoire                           |                                      | $\checkmark$                           |                                        |                                        |                                              |                                                   |                                                            |                                                  |                                |                                                                 |                 | Soumettre |
|                | Vérification avant palement - 1 ère avance<br>Année: 2024<br>Produit : BOU<br>Centre de service : illimitation<br>Territoire d'intervention : Tous |                   |                                     |                                   |                              |                                                          |                               |                                                                      |                                                         |                                      |                                      |                                        |                                        |                                        |                                              |                                                   |                                                            |                                                  |                                |                                                                 |                 |           |
|                | Terr                                                                                                    | No.<br>du client  | Nom<br>du client                    | Source du<br>volume final<br>2023 | Volume final<br>2023<br>(te) | Volume final<br>2023<br>(kg)                             | Volume fina<br>2023<br>$(lb)$ | Nbre BOU<br>entrés<br>1 <sup>er</sup> juin 2022<br>au 31 mai<br>2023 | Nbre BOU<br>entrés<br>1erjuin 2023<br>au 31 mai<br>2024 | Volume<br><b>EST</b><br>2024<br>(kq) | Volume<br><b>EST</b><br>2024<br>(1b) | Volume<br>Attestra<br>2024<br>(te adm) | Volume<br>Attestra<br>2024<br>(kg adm) | Volume<br>Attestra<br>2024<br>(ib adm) | Nbre total<br>de têtes<br><b>INA</b><br>2024 | Ecart<br>volume final<br>vs volume<br>EST<br>(kg) | Ecart<br>volume final<br>vs volume<br><b>EST</b><br>$(lb)$ | Ecart<br>volume fina<br>vs volume<br>EST<br>(96) | Nbre têtes<br><b>Inadmissi</b> | Raison pour laquelle<br>aucun volume estimé n'a pas été<br>créé | Remarque        |           |
| $\blacksquare$ | m                                                                                                    |                   | Client Manager FOR                  | <b>ATO</b>                        | 105                          | 2057                                                     | 4533.9                        | $\bullet$                                                            | $\Omega$                                                | $\theta$                             | $\theta$                             | 34                                     | 575.8                                  | 1269.5                                 | 76                                           | 2057                                              | 4533.9                                                     |                                                  |                                |                                                                 | Gérer remarques |           |
|                | ×                                                                                                    | 79, 8181          | <b>EXAMINE FOR</b><br><b>Client</b> | <b>ATQ</b>                        | 82                           | 1402                                                     | 3090.5                        | $\Omega$                                                             | o                                                       | $\theta$                             | $\theta$                             | 45                                     | 978                                    | 2156.2                                 | 19                                           | 1402                                              | 3090.5                                                     |                                                  | 3                              |                                                                 | Gérer remarques |           |
|                | ш                                                                                                    | <b>CORP.</b>      | FOR.<br>Client                      | <b>ATQ</b>                        | 172                          | 3065                                                     | 6757.4                        | $\mathbf{0}$                                                         | n                                                       | $\theta$                             |                                      | 24                                     | 2132.7                                 | 4702                                   | 109                                          | 3065                                              | 6757.4                                                     |                                                  | 22                             |                                                                 | Gérer remarques |           |
|                |                                                                                                    | <b>Continued</b>  | FOR<br>Client.                      | <b>ATQ</b>                        | 58                           | 2717                                                     | 5989                          | $\mathbf{0}$                                                         | Λ                                                       | $\sqrt{2}$                           |                                      | 27                                     | 403.7                                  | 890.1                                  | 39                                           | 2717                                              | 5989                                                       |                                                  |                                |                                                                 | Gérer remarques |           |
| $\mathbf{E}$   | ٠                                                                                                    | <b>Car Travel</b> | $=$ FOR<br><b>Client</b>            | <b>ATQ</b>                        | 107                          | 1643                                                     | 3621.9                        | $\mathbf{0}$                                                         | n                                                       | $\theta$                             | Λ                                    | 50                                     | 985                                    | 2171.7                                 | 46                                           | 1643                                              | 3621.9                                                     |                                                  |                                |                                                                 | Gérer remarques |           |
| $\overline{a}$ | ш                                                                                                    | <b>Contractor</b> | FOR.<br>Client<br><b>STATE</b>      | <b>ATQ</b>                        | 114                          | 1746                                                     | 3850.3                        | $\ddot{\phantom{0}}$                                                 | $\Omega$                                                | $\Omega$                             | $\theta$                             | 124                                    | 2791.3                                 | 6153.9                                 | 87                                           | 1746                                              | 3850.3                                                     |                                                  | 45                             |                                                                 | Gérer remarques |           |
|                | m                                                                                                    | <b>STATISTICS</b> | Client FOR                          | <b>ATO</b>                        | 23                           | 6144                                                     | 13545.7                       | $\bullet$                                                            | n                                                       | $\theta$                             | n                                    | 5                                      | 1859.7                                 | 4100                                   | 5                                            | 6144                                              | 13545.7                                                    |                                                  |                                |                                                                 | Gérer remarques |           |
|                | ٠                                                                                                    | <b>STERN</b>      | Client <b>Lange FOR</b>             | <b>ATQ</b>                        | 28                           | 739                                                      | 1629.7                        | $\Omega$                                                             | o                                                       | $\theta$                             | $\sqrt{2}$                           | 32                                     | 593.7                                  | 1309.1                                 | 64                                           | 739                                               | 1629.7                                                     |                                                  |                                |                                                                 | Gérer remarques |           |
|                | 198                                                                                                    | <b>HUGHER</b>     | Client <b>FOR</b>                   |                                   | $\theta$                     | $\Omega$                                                 | $\theta$                      | $\mathbf{0}$                                                         | ó                                                       | $\theta$                             | ó                                    | 22                                     | 218.6                                  | 482                                    | 125                                          | $\ddot{\phantom{0}}$                              | o                                                          |                                                  | 4                              |                                                                 | Gérer remarques |           |
|                | m                                                                                                    | <b>CONTRACTOR</b> | Client FOR                          |                                   | $\bullet$                    | $\mathbf{a}$                                             | $\mathbf{a}$                  | $\mathbf{0}$                                                         | n                                                       | $\theta$                             | ö                                    | 34                                     | 539.5                                  | 1189.6                                 | 26                                           | $\ddot{\mathbf{0}}$                               | o                                                          |                                                  | 31                             |                                                                 | Gérer remarques |           |
| m              | <b>ART</b>                                                                                                    | <b>STATISTICS</b> | Client FOR                          | <b>ATQ</b>                        | 46                           | 1617                                                     | 3564.2                        | $\mathbf{a}$                                                         | n                                                       | $\theta$                             | Λ                                    | 48                                     | 1020.7                                 | 2250.3                                 | 36                                           | 1617                                              | 3564.2                                                     |                                                  |                                |                                                                 | Gérer remarques |           |

<span id="page-52-1"></span><sup>4</sup> La consultation des volumes de production dans SDCC devrait être disponible au cours de l'automne 2023.

Tous les volumes estimés, qui auront été saisis en centre de services avant la génération des volumes estimés par le traitement informatique au siège social, ne seront pas pris en compte lors du calcul de l'avance. C'est toujours la version la plus récente qui est utilisée lors du calcul général sauf, si un volume estimé sous le minimum assurable est saisi après le calcul général (jour 1 du calendrier de paiement) et qu'un volume estimé supérieur au minimum avait été généré par le traitement informatique, le volume saisi par le centre de services sera rejeté et le calcul utilisera le volume qu'il avait créé.

Lors de la validation des volumes, vous pouvez également consulter le dossier d'un adhérent, dans GIPA pour l'année en cours et dans Consulter les identifications permanentes (COIP) dans l'AS-400 pour les années antérieures à 2022. Le sommaire réel de GIPA vous permettra de vérifier ses habitudes de commercialisation (ventes vivantes ou abattage), le nombre de bouvillons vendus annuellement (admissibles et inadmissibles) et s'il vend seulement sa propre production (naisseur) ou s'il achète des veaux (finisseur) vous permettant ainsi de mieux orienter vos prises de décisions.

À cet effet, le nouvel onglet Profil de l'entreprise présente plusieurs statistiques de production basées sur l'historique de l'entreprise réparties de la façon suivante :

Statistiques globales de l'entreprise, propres aux mâles et propres aux femelles.

Les informations présentées sont :

- Poids moyen d'entrée et de sortie des veaux
- Gain de poids réel moyen
- Gain de poids admissible moyen
- Gain moyen quotidien (GMQ)
- Durée d'élevage réelle moyenne

Les statistiques de l'entreprise peuvent également être exportées en format Excel.

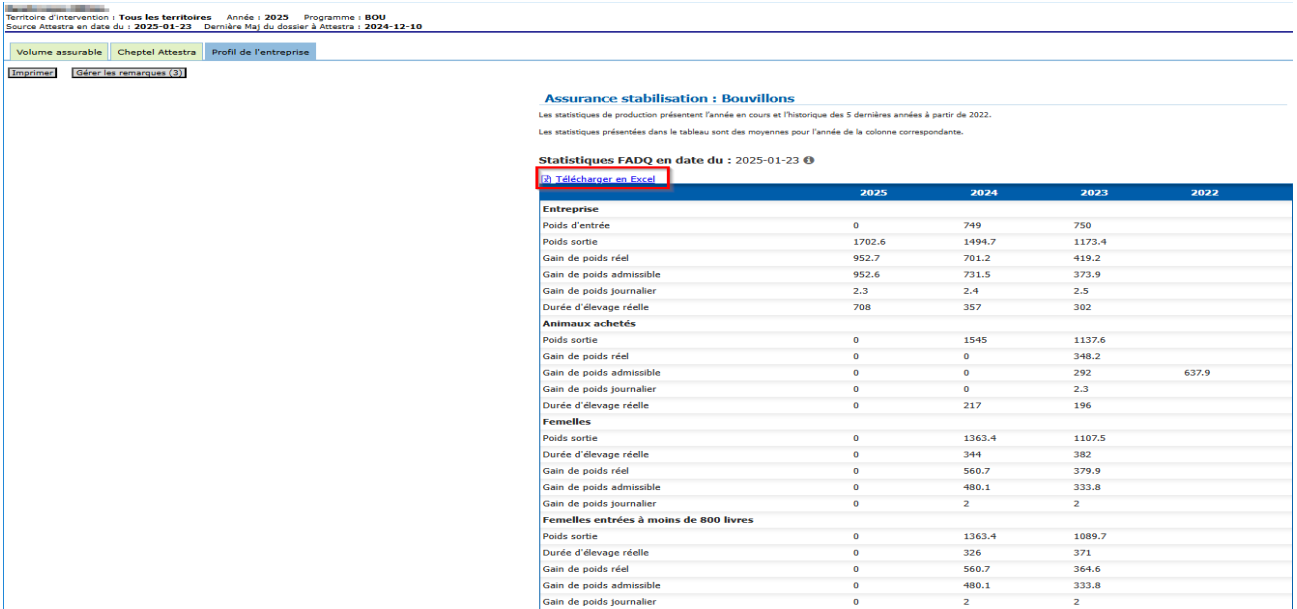

L'onglet Sommaire – Estimé de GIPA présente les IP qui ont servi à constituer l'estimation du gain de poids annuel généré par le siège social.

Si le volume estimé a été modifié ou créé par le centre de services, on peut également voir la date de création et l'usager ayant fait la saisie ou la modification.

L'application SDCC vous permet de visualiser le volume estimé qui a été généré par le siège social, les volumes utilisés lors du paiement final de l'année précédente, le nombre de bouvillons entrés dans les deux périodes utilisées pour le calcul du volume estimé, l'écart entre le volume estimé et le volume de l'année précédente et la raison pour laquelle aucun volume estimé n'a été créé (si c'est le cas). Les principales raisons d'inadmissibilité présentes au dossier ainsi qu'un champ Commentaires vous permettant d'inscrire vos observations au moment de la validation.

De plus, l'application présente le volume réel présent au dossier de l'entreprise à la date de la consultation, en livres et en kilogrammes, ainsi que le nombre de têtes vendues admissibles depuis le début de l'année d'assurance traitée. Cela permet de comparer les volumes disponibles pour l'avance pendant la période de validation.

Quelques informations complémentaires sont également disponibles en cliquant sur le petit « + » à côté du numéro de client notamment, le statut du dossier d'assurance, la participation de l'adhérent au produit VEE et si le dossier a fait l'objet d'un transfert de participation.

Vous devez valider les volumes de l'ensemble des dossiers et porter une attention particulière aux dossiers des clients concernés par l'une des situations suivantes :

- Transfert de couverture
- Fermeture de dossiers en cours d'année
- Nouveaux adhérents après le 1er janvier
- $\triangleright$  Dossiers où il y a un écart important (variation de + ou 20%) entre le volume prévu pour l'avance et le volume produit l'année précédente.
- Dossiers près du minimum assurable selon qu'ils sont également assurés au produit VEE ou non afin de ne pas verser de sommes en trop.
- <span id="page-54-0"></span>11.3. Création ou modification d'un volume estimé de production par les centres de services

Lors de la vérification des volumes estimés, si vous jugez qu'un dossier présente un risque de payer des sommes en trop, vous devez le bloquer dans l'unité Modifier le statut d'un compte client (STCC) afin de vous permettre de valider les informations requises auprès de l'adhérent et ajuster le volume estimé au besoin.

De plus, si selon vous, le volume estimé généré n'est pas représentatif de la réalité ou qu'aucun volume estimé n'a été généré, vous pouvez en saisir un ou corriger celui qui a été généré dans l'unité Enregistrer un volume de production (VPAS). La source de volume à saisir est DEC pour Déclaration et le type de volume est E pour Estimé (voir point 11.4).

Lors de la création ou de la révision d'un volume estimé, vous ne devez pas inclure :

- des animaux qui ne sont pas au dossier du client (naissances ou entrées non déclarées);
- $\triangleright$  les animaux inadmissibles.
- Note : Vous ne devez pas saisir d'AJVP puisque le calcul est effectué sur un volume estimé de production.

Vous avez jusqu'au jour de la requête de paiement pour autoriser les volumes saisis ou modifiés par VPAS. De plus, si vous n'êtes pas certains que le client respectera le minimum assurable et qu'un volume estimé supérieur au minimum assurable a été généré, vous devez de bloquer le dossier du client par l'unité Modifier le statut d'un compte client (STCC). À ce moment, aucun paiement ou document ne sera émis pour ces dossiers.

Si un volume estimé sous le minimum assurable est saisi après le calcul général (jour 1 du calendrier de paiement) et qu'un volume estimé supérieur au minimum avait été généré par le système, le volume saisi par le centre de services sera rejeté et le système utilisera le volume qu'il avait créé.

Afin d'éviter que le dossier soit calculé, vous devez saisir un arrêt de production dans l'unité Enregistrer un arrêt de production (ARPR) pour qu'un calcul unitaire traite le dossier et remette les comptes à zéro (voir point 11.5)

Si vous avez saisi ou modifié un volume estimé de production déjà présent par l'unité VPAS, celuici doit être autorisé au plus tard le jour de la requête de paiement (jour 4) pour qu'il soit inclus dans le paiement général.

Lorsque l'autorisation des volumes est faite après la requête de paiement de la première avance, celle-ci déclenchera automatiquement un calcul unitaire tant que la source de volume utilisé pour le calcul général restera estimée (source EST). C'est-à-dire jusqu'au calcul général de la deuxième avance (en décembre) qui est basée sur le volume réel (source Attestra).

Le calcul unitaire produira une nouvelle version de la justification inscrite dans l'unité Consulter les informations d'un client (COIN) (F14). De plus, les montants de contribution et de compensation seront mis à jour dans le compte de l'adhérent. Les informations monétaires peuvent être consultées via l'unité Consulter les info. d'un compte client (COCC). Les comptes seront traités au prochain paiement mensuel prévu au calendrier de paiement du mois courant ou suivant selon la date d'autorisation du volume.

Lors du calcul général ou de la requête de paiement, le traitement utilise le plus récent volume estimé saisi et autorisé. Si le volume que vous avez saisi n'est pas autorisé avant le paiement, le système utilisera celui qui avait été généré lors de la création des volumes. Si aucun volume estimé ou réel n'était présent, le dossier sera rejeté au calcul.

Les mises à jour faites chez Attestra de même que les IP rendus admissibles ou inadmissibles après la date de création des volumes estimés ne sont pas pris en compte lors de l'avance, à moins que le volume estimé ait été modifié et autorisé par le centre de services ou que le volume réel soit utilisé au calcul (volume de source Attestra supérieur au minimum assurable et aucun volume estimé créé).

<span id="page-55-0"></span>11.4. Saisie ou modification d'un volume estimé de production dans VPAS.

Pour inscrire ou modifier un volume estimé dans VPAS, il faut inscrire sur la ligne de transaction les informations ci-dessous : VPAS, numéro de client, programme et année.

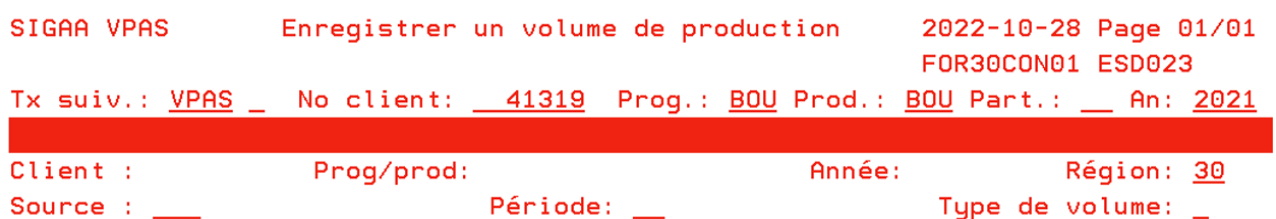

En appuyant sur la touche « entrée » vous obtenez le panorama ci-dessous :

Inscrire la source de volume Déclaration (DEC) et le type de volume Estimé (E) et appuyer de nouveau sur la touche « entrée ».

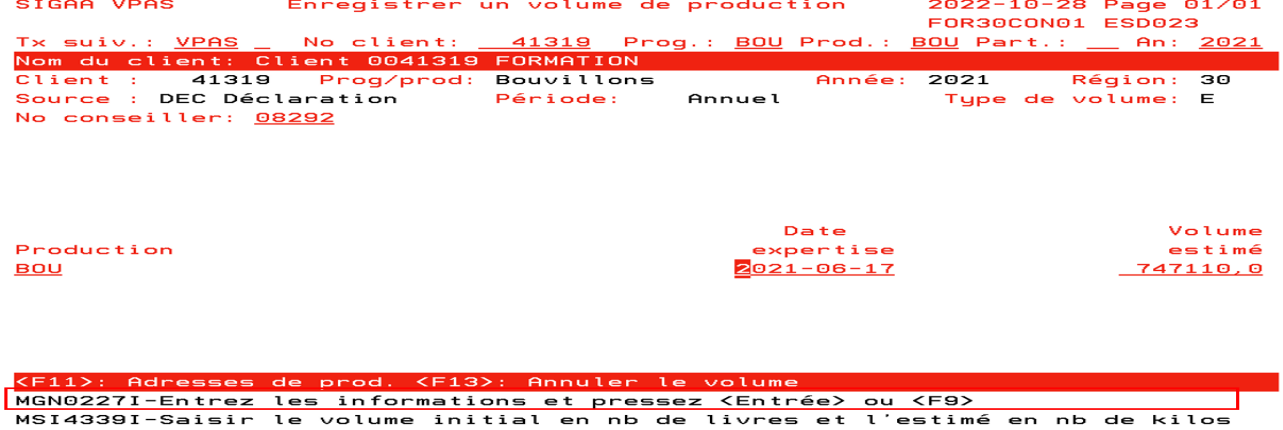

Vous devez inscrire votre numéro d'employé et modifier la date pour celle du jour sur la ligne du volume que vous voulez modifier si un volume est déjà présent. Si aucun volume n'a été créé, inscrivez la date du jour et votre volume estimé en kilogrammes pour les années 2021 et moins et en livres à partir de 2022.

Dans l'exemple ci-dessous, le volume a été rehaussé

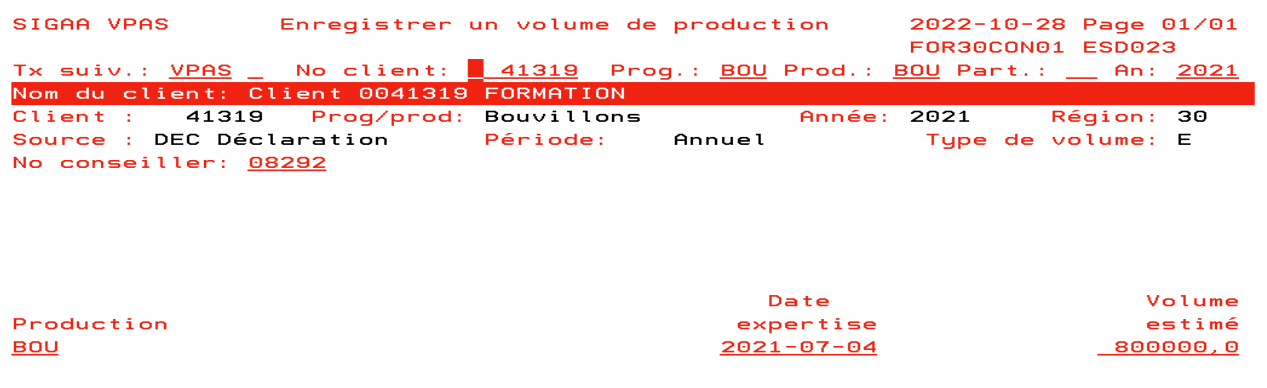

<F11>: Adresses de prod. <F13>: Annuler le volume<br>MGN0222I-Veuillez confirmer la mise à jour en pressant sur <F9>

Une fois les informations souhaitées saisies, faire F9 pour sauvegarder.

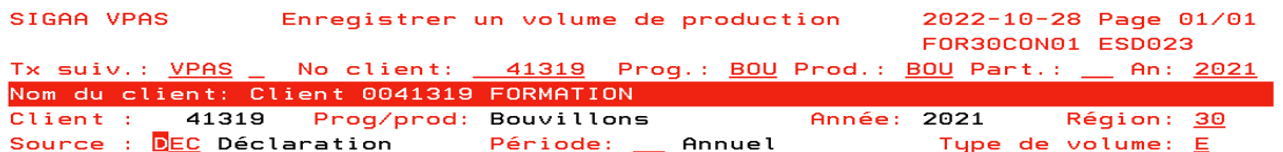

Les deux versions se retrouvent désormais dans COVP

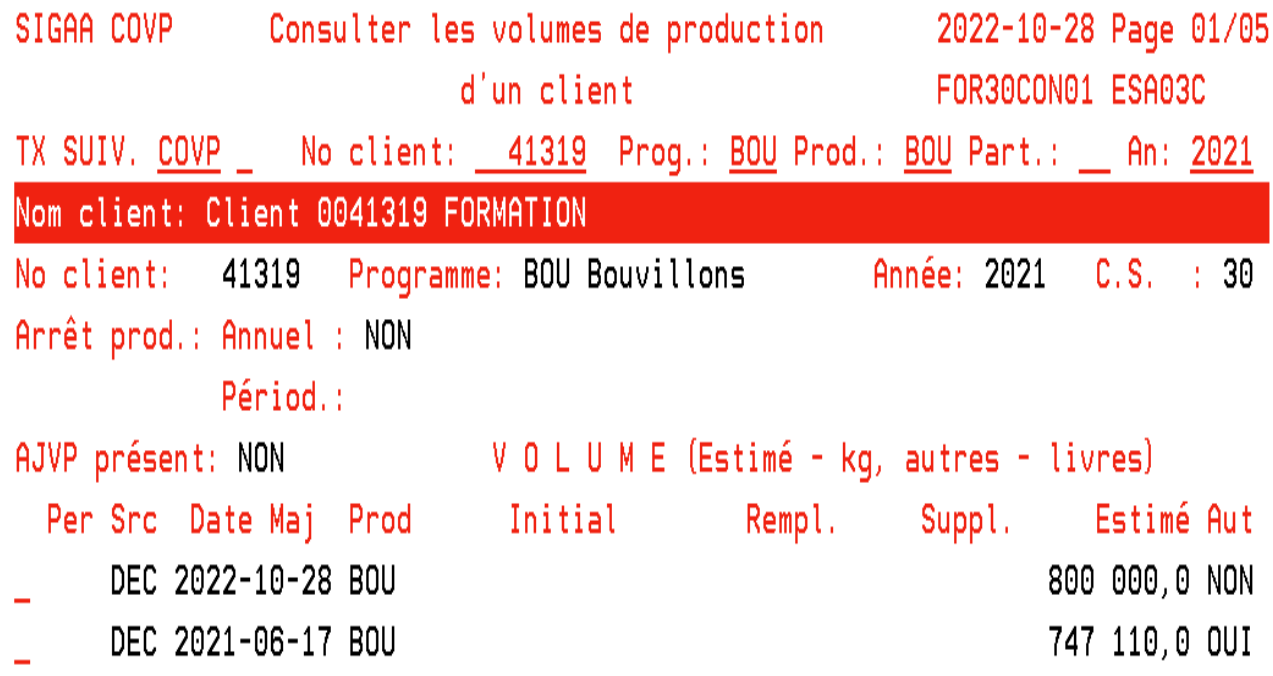

Une fois les saisies faites, demandez la liste d'autorisation des volumes de production (LAVP) afin de la remettre au coordonnateur pour l'autorisation des volumes. Il est important que tous les volumes soient autorisés avant le calcul général.

Pour ce faire, inscrivez LAVP sur la ligne de transaction, le programme BOU et l'année en cours. En appuyant sur la touche « entrée », vous obtenez l'image ci-dessous. Vous devez cocher la liste d'autorisation des volumes et faire F9. Vous pouvez ou non spécifier votre code usager. Si vous le spécifiez, la liste comprendra uniquement les saisies que vous avez faites. S'il n'est pas spécifié, la liste comprendra toutes les saisies ayant eu lieu depuis la dernière demande de liste d'autorisation de volume pour le produit et l'année demandés et pour toutes les personnes ayant fait des saisies.

Si c'est une agente de bureau qui fait la demande, il est recommandé de ne pas préciser le nom des conseillers. Par contre, si ce sont les conseillers eux-mêmes qui la demandent, il est préférable qu'ils inscrivent leur code d'usager pour éviter la confusion.

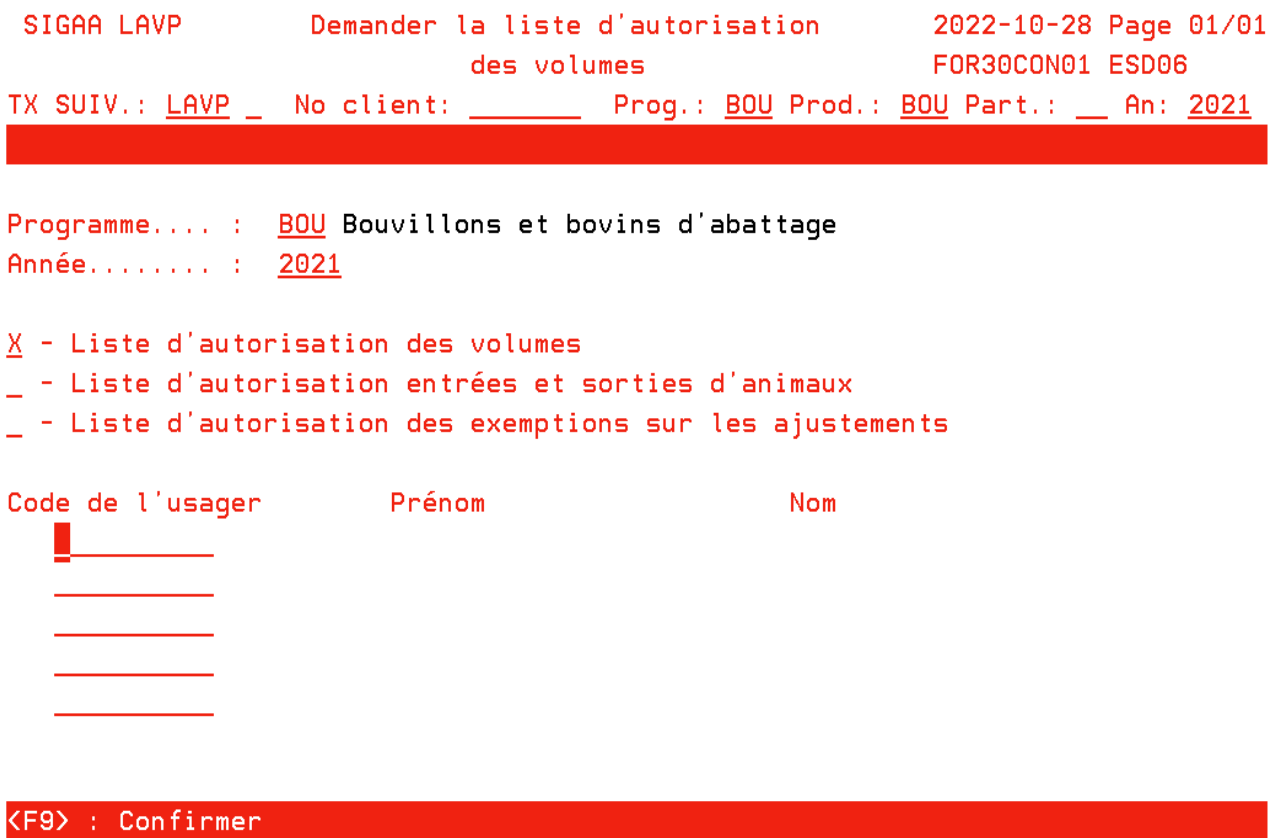

MSI0734I-Veuillez confirmer en pressant <F9>

Confirmez votre saisie en appuyant sur la touche F9.

Le système informatique traitera le volume autorisé en fonction de la plus récente date de mise à jour.

#### <span id="page-57-0"></span>11.5. Saisie d'un arrêt de production (ARPR) par les centres de services

Seul le coordonnateur, l'adjoint ou le directeur peut saisir un arrêt de production dans l'unité Enregistrer un arrêt de production (ARPR).

Pour ce faire, vous devez inscrire le code de l'unité, le numéro de client et la production sur la ligne de transaction.

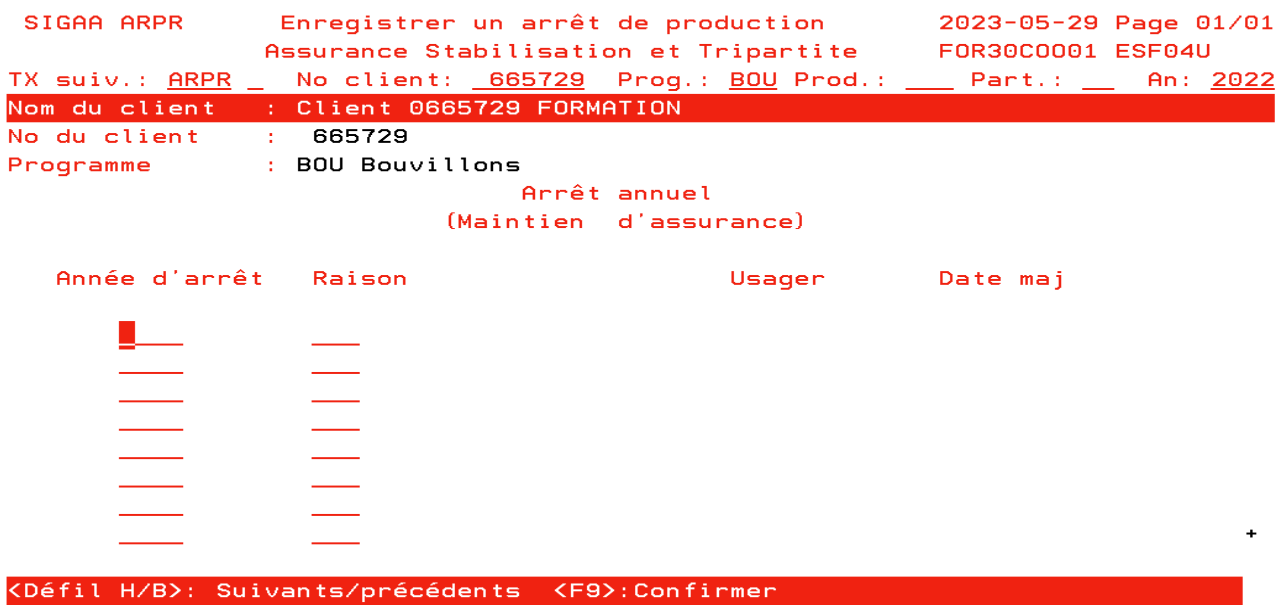

MGN0227I-Entrez les informations et pressez <Entrée> ou <F9>

Une fois dans le panorama, inscrivez l'année souhaitée et le code de la raison de l'arrêt. Vous pouvez aussi le sélectionner à partir de la liste en inscrivant un point d'interrogation à la place du code.

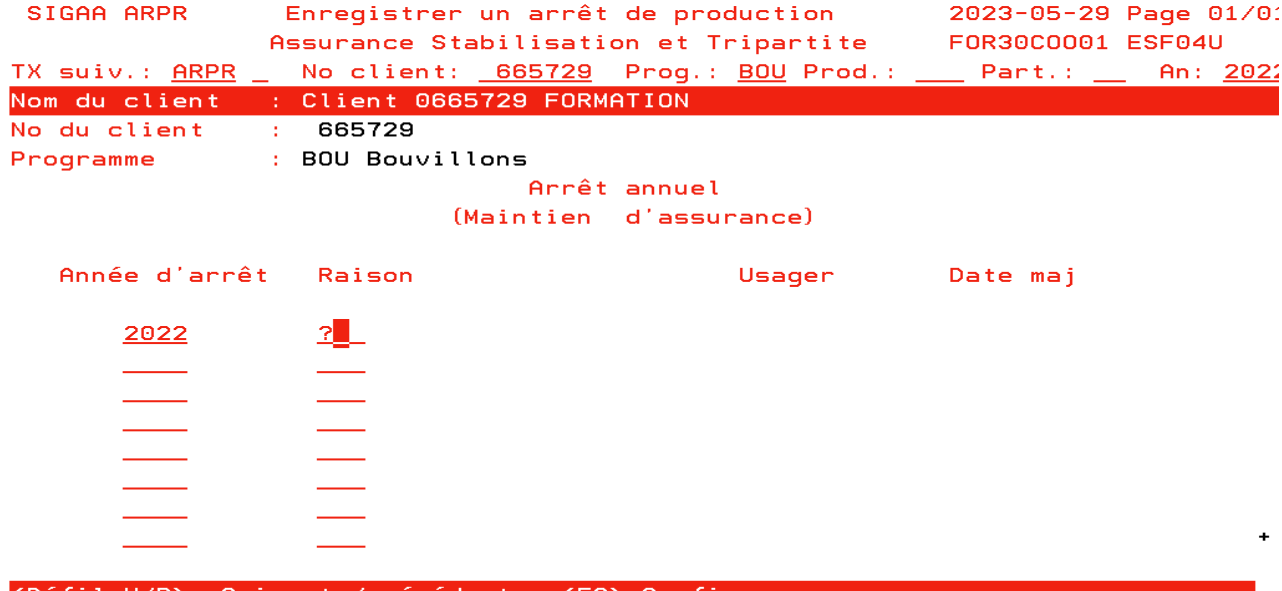

ants/preceden: MGN0227I-Entrez les informations et pressez <Entrée> ou <F9>

Faites une sélection parmi les choix présentés et appuyez sur « entrée ».

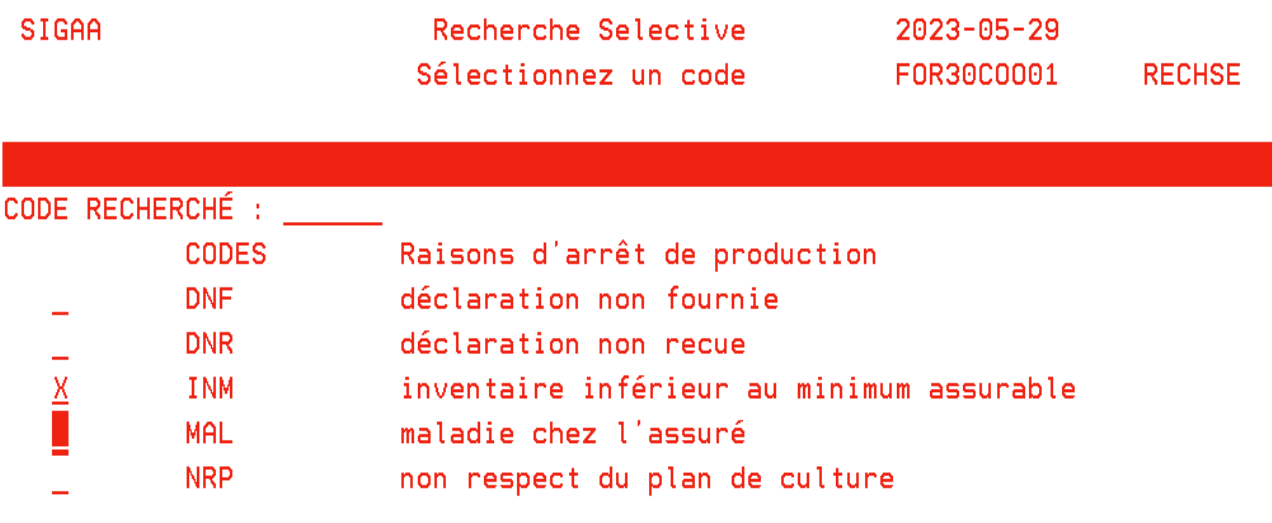

| SIGAA ARPR              |                                          | Enregistrer un arrêt de production    | 2023-05-29 Page 01/0 |
|-------------------------|------------------------------------------|---------------------------------------|----------------------|
|                         |                                          | Assurance Stabilisation et Tripartite | F0R30C0001 ESF04U    |
| TX suiv.: <u>ARPR</u> _ |                                          |                                       |                      |
|                         | Nom du client : Client 0665729 FORMATION |                                       |                      |
| No du client            | : 665729                                 |                                       |                      |
| Programme               | : BOU Bouvillons                         |                                       |                      |
|                         |                                          | Arrêt annuel                          |                      |
|                         |                                          | (Maintien d'assurance)                |                      |
|                         |                                          |                                       |                      |
| Année d'arrêt           | Raison                                   | Usager                                | Date maj             |
| 2022                    | <b>HNM</b><br>inven. minimum             |                                       |                      |
|                         |                                          |                                       |                      |
|                         |                                          |                                       |                      |
|                         |                                          |                                       |                      |
|                         |                                          |                                       |                      |
|                         |                                          |                                       |                      |
|                         |                                          |                                       |                      |
|                         |                                          |                                       | ۰                    |
|                         |                                          |                                       |                      |

<Défil H/B>: Suivants/précédents <F9>:Confirmer

MGN0229I-Saisir les informations et pressez sur <Entrée>

En pressant la touche entrée, le décodé de la raison, votre code d'usager ainsi que la date de mise à jour s'inscrivent automatiquement. Confirmer la saisie en appuyant sur la touche F9.

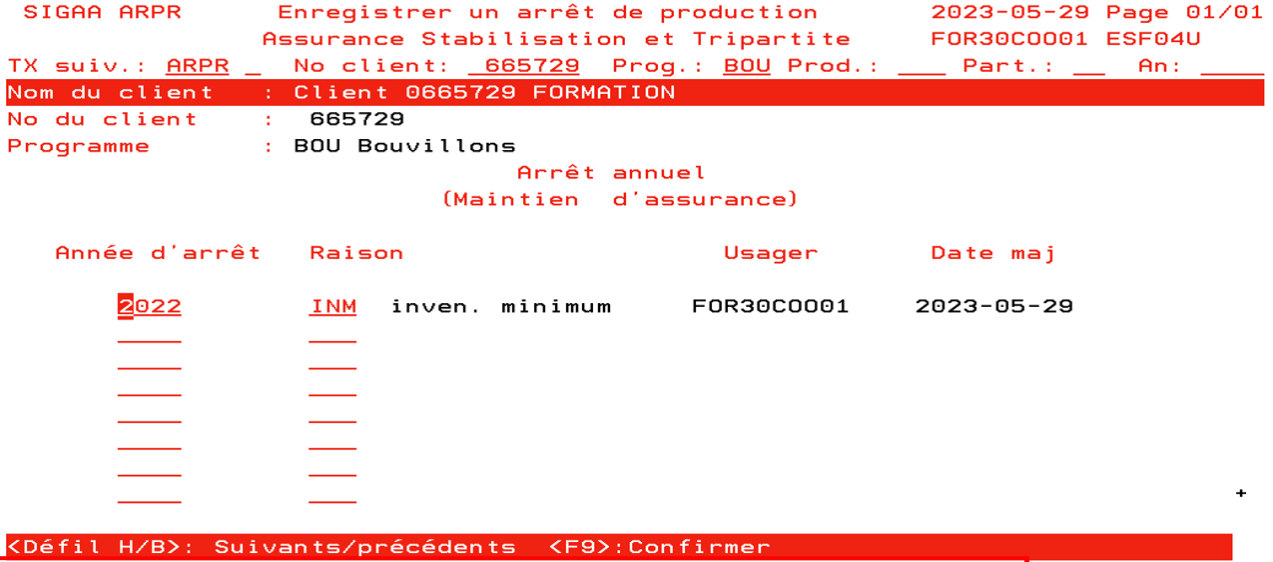

MGN0222I-Veuillez confirmer la mise à jour en pressant sur <F9>

Une fois la saisie enregistrée, l'arrêt de production est indiqué dans l'unité Consulter les volumes de production (COVP).

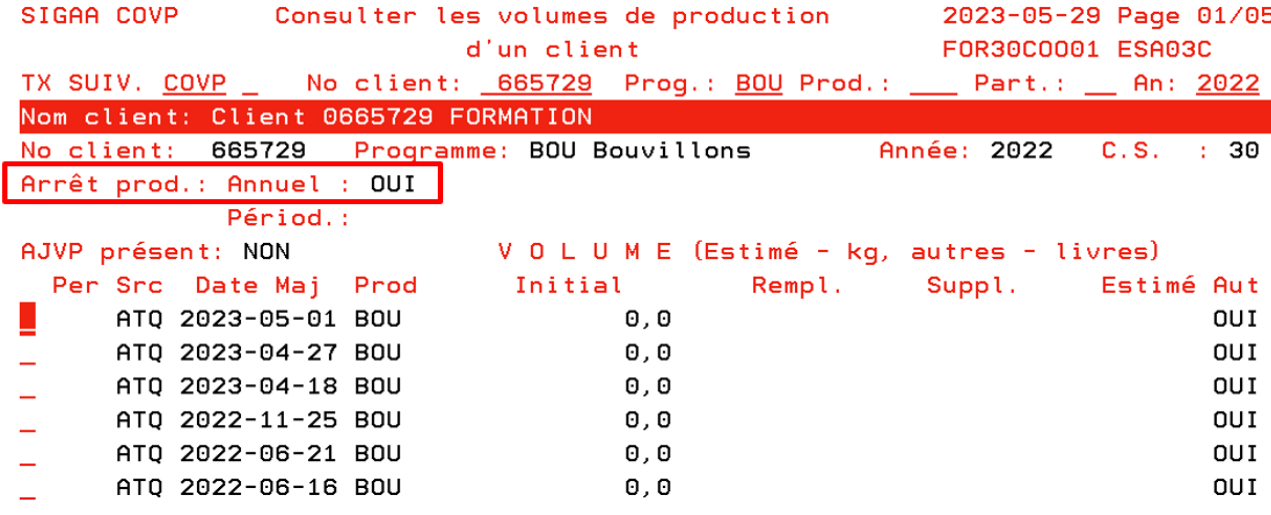

## <span id="page-59-0"></span>12. DEUXIÈME AVANCE DE COMPENSATION

La deuxième avance de compensation est basée sur le volume réel de l'adhérent (source Attestra) au moment du calcul général.

Au moment de ce calcul, nous procédons au traitement des dossiers sous le minimum assurable. Pour les adhérents dont le volume réel est inférieur au minimum assurable ou au volume estimé utilisé lors de la première avance, ce traitement aurait pour effet de rembourser la contribution déjà acquittée et de créer un compte à recevoir pour la compensation versée en trop, s'il y a lieu.

Si les vérifications que vous effectuez indiquent que le volume du client respectera le minimum assurable, vous devez saisir un volume ajusté de production (AJVP). Si un doute subsiste quant au respect du minimum assurable d'un dossier, par exemple lorsque des données n'ont pas été reçues à temps pour le calcul de la deuxième avance, vous ne devez pas saisir d'AJVP, mais bloquer le dossier du client par l'unité STCC du SIGAA. Dans ces cas, aucun paiement ou document ne sera émis pour ce dernier. Une fois la mise à jour des données reçue, un calcul unitaire du dossier pourra être demandé.

La vérification des volumes de la 2<sup>e</sup> avance se fait aussi dans SDCC. Lorsque vous sélectionnez la 2<sup>e</sup> avance, vous obtenez les informations utilisées lors de la 1<sup>re</sup> avance, le volume admissible présent dans GIPA (source Attestra) au moment de la consultation ainsi que l'écart comparatif du volume de l'avance de l'année en cours par rapport à celle de l'année précédente.

Comme pour la 1<sup>re</sup> avance, vous devez porter une attention particulière aux dossiers qui sont près ou sous le minimum assurable, surtout si ceux-ci ont reçu une avance basée sur un volume estimé en juillet. Surveillez également les dossiers présentant des écarts importants avec l'année précédente ou en fonction des habitudes de vente de l'entreprise si vous détenez ces informations. En présence d'un nombre important de bouvillons inadmissibles pouvant être régularisés, un contact téléphonique peut être fait à l'adhérent afin de l'inciter à fournir les informations ou les pièces justificatives qui permettraient la régularisation du dossier et un calcul plus représentatif du volume assurable produit.

Étant donné que des déclarations de sorties ou ventes peuvent être transmises tardivement et seront acceptées jusqu'au moment du paiement final, il a été convenu de ne pas procéder au remboursement des contributions lors de la deuxième avance de compensation.

## <span id="page-59-1"></span>13. PAIEMENT FINAL

En prévision du paiement final, vous devez valider les volumes de l'ensemble des dossiers dans SDCC et porter une attention particulière aux dossiers des clients concernés par l'une des situations suivantes :

- **\bigcleffuller** Transfert de couverture
- Fermeture de dossiers en cours d'année
- $\%$  Nouveaux adhérents après le 1<sup>er</sup> janvier
- $\%$  Dossiers où il y a un écart important (variation de + ou 20 %) entre le volume prévu pour le paiement et celui utilisé lors de la 2<sup>e</sup> avance ou l'année précédente.
- $\%$  Dossiers près du minimum assurable.

À cette étape, les différents contrôles ou vérifications effectués devraient avoir permis de détecter les cas particuliers. Toutefois, dans le cas où un dossier présente un risque financier pour la FADQ et qu'un contrôle supplémentaire doit être effectué, le dossier doit être bloqué par un coordonnateur ou l'adjoint dans l'unité STCC le temps d'effectuer les vérifications nécessaires.

Les informations présentées dans l'application SDCC pour le paiement final sont :

Le volume admissible utilisé lors de la 2<sup>e</sup> avance de compensation, les données présentes au dossier GIPA au moment de la consultation, l'écart entre le volume du paiement final et de la  $2<sup>e</sup>$  avance ainsi que par rapport à l'année précédente.

## <span id="page-59-2"></span>14. CONSULTATION DES VOLUMES UTILISÉS LORS DES AVANCES ET DU PAIEMENT FINAL

Vous pouvez consulter les volumes de production en tout temps en accédant à l'application Gérer les identif. permanentes Attestra (GIPA) pour un client et une année spécifiques. Les données sont mises à jour quotidiennement et sont regroupées dans différents onglets pour en faciliter la consultation.

L'onglet Volume assurable contient trois sous-onglets, soit : Sommaire réel, Sommaire estimé et Paiements.

#### <span id="page-60-0"></span>14.1. Sommaire réel

Le sommaire réel présente une image des données détaillées ayant servi aux calculs de la deuxième avance et du final, soit :

- Le nombre de têtes commercialisées admissibles et inadmissibles.
- $\triangleright$  Le nombre total de livres de gain admissible.
- <span id="page-60-1"></span>14.2. Sommaire estimé

Le sommaire estimé présente une image des données ayant servi à calculer le volume estimé utilisé lors de la première avance de compensation, s'il y a lieu, soit :

Le nombre de livres de gain estimé.

Les volumes générés par le système sont identifiés par l'usager « SIGAA Production » avec la date de création. Si ce volume a été modifié par le centre de services, on retrouve la date de modification ainsi que le nom de l'usager ayant procédé à la modification.

En outre, la page comporte également la section Sommaire des données d'Attestra en date du jj mm aaaa, présentant le volume réel de bouvillons vendus ainsi que le nombre de livres de gain produit en date de la création des volumes estimés de l'année d'assurance consultée.

<span id="page-60-2"></span>14.2.1. Paiements

Le sommaire des paiements présente une vue d'ensemble des données qui ont été utilisées lors des deux premières avances ainsi que lors du paiement final.

- La date de calcul
- Le type de volume utilisé (réel ou estimé)
- Le nombre de têtes admissibles et inadmissibles
- Les livres de gain admissibles
- La date du paiement

Sont également disponibles dans cette section, la fiche explicative du traitement correspondant et les bilans de production qui ont été envoyés à l'adhérent.

## <span id="page-60-3"></span>15. CONTRÔLE DU VOLUME ASSURABLE – INVENTAIRE DE CONTRÔLE

La partie Contrôle du volume assurable repose principalement sur la validation des informations contenues dans les déclarations d'entrée et de sortie d'animaux vivants, du suivi des identifiants que le bovin doit porter à l'entrée dans le parc d'engraissement jusqu'à sa vente, ainsi que sur les données d'abattage transmises par Les Producteurs de bovins du Québec ou par les abattoirs.

<span id="page-60-4"></span>15.1. Inventaire de départ pour un nouvel adhérent

Lors de l'adhésion d'un producteur, un Inventaire de départ (inventaire d'adhésion) doit être effectué dans les trente jours suivant la réception de la demande, soit au moment où le statut du client devient en Étude d'admissibilité (ETA), c'est-à-dire à la réception du formulaire d'adhésion.

Cet inventaire est l'occasion d'expliquer au producteur les conditions de participation au programme et de valider le nombre ainsi que le poids des animaux déclarés. L'aide-mémoire Bouvillons et bovins d'abattage peut être remis au participant à cette occasion. L'annexe 07 permet un suivi de l'inventaire d'adhésion.

À noter qu'un nouvel adhérent a l'obligation de se conformer aux conditions et aux normes du programme. Par conséquent, si le conseiller constate le non-respect de ces conditions ou normes, au moment de cet inventaire de départ, le client ne pourra être assuré et le dossier demeurera en Étude d'admissibilité (ETA) tant que la situation ne sera pas régularisée.

<span id="page-60-5"></span>15.1.1. Documents nécessaires pour faciliter l'inventaire d'adhésion

Afin de supporter le conseiller lors de la visite, il est requis d'utiliser les mêmes documents que lors d'un inventaire de contrôle. Vous pouvez ainsi produire le formulaire d'inventaire par le biais de l'unité SDCC (à venir).

Cependant, vous devez aussi apporter les documents suivants :

- Le résumé de protection du produit pour l'année d'assurance en cours;
- La plus récente version de l'aide-mémoire Bouvillons et bovins d'abattage disponible sur notre site internet.

#### <span id="page-61-0"></span>15.1.2. Contrôle à effectuer (adhésion)

À l'aide des outils mis à sa disposition, le conseiller doit effectuer les mêmes vérifications que lors d'un inventaire de contrôle.

Par contre, en cas de variation lors de l'inventaire complet des animaux, le conseiller devra sensibiliser le client sur l'importance d'un dossier à jour en lien avec une possible réduction de compensation dans le cas d'un inventaire de contrôle non conforme. Des frais administratifs (pénalités) pourraient être appliqués si celui-ci ne régularise pas son dossier dans un délai inférieur à 30 jours.

De plus, si des animaux composant le cheptel n'ont pas un jeu d'étiquettes complet (composé d'une puce électronique et d'un panneau visuel), informer le client qu'il doit régulariser sa situation dans les meilleurs délais, sinon une pénalité sera appliquée pour les animaux en défaut lors d'un éventuel inventaire de contrôle.

À l'occasion de la visite, des pièces justificatives pourront être demandées.

Lors de la saisie de l'inventaire dans l'unité VPAS Enregistrer un volume de production du système SIGAA, vous devez inscrire la source ADH, mais vous n'avez pas à saisir d'éléments d'enquête. Le volume saisi avec la source ADH n'est pas utilisé dans le calcul de la contribution et de la compensation.

#### <span id="page-61-1"></span>15.2. Contrôle **administratif** des dossiers au centre de services

#### **2025-03-14**

Un contrôle de certains éléments peut être effectué à partir du centre de services, lorsque vous avez des doutes concernant certains producteurs qui pourraient ne pas déclarer toutes les entrées et sorties d'animaux vivants à Attestra. Ce type de contrôle peut se faire **préalablement ou suite** à un inventaire de contrôle afin de vérifier certains éléments et compléter l'analyse approfondie des informations transmises (pièces justificatives**). Il est particulièrement important en années de non compensation.**

Les contrôles qui peuvent être faits au centre de services ont trait :

- Aux informations détenues dans le dossier du client à Attestra et qui sont absentes de GIPA et inversement. Pour les assurés à la fois aux produits VEE et BOU, les données présentes dans le dossier VEE sont un bon indicateur des animaux qui devraient se retrouver dans le produit BOU.
- **Aux raisons d'inadmissibilité SQN ou CAR présentes dans les dossiers de VEE qui peuvent indiquer qu'un producteur de bouvillons a omis de déclarer l'entrée d'un ou plusieurs veaux alors que le vendeur a déclaré la sortie de ceux-ci vers l'adresse ou le site de l'acheteur. Soyez attentifs à ce genre de situation et faites des vérifications auprès du vendeur et/ou l'acheteur;**
- $\triangleright$  Aux variations importantes de volumes par rapport aux années précédentes;
- $\triangleright$  Aux transactions faites entre des entreprises liées;
- **Aux entreprises qui vendent uniquement des animaux vivants à des courtiers ou hors Québec;**
- Et à tout autre élément jugé nécessaire pour s'assurer de la qualité des informations servant à l'évaluation du volume assurable.

Les données présentes dans SDCC (à venir) constituent une bonne source d'informations quant aux volumes déclarés pour l'année précédente. De plus, un indicateur informe du nombre de têtes qui ont des raisons d'inadmissibilité.

Si vous êtes en présence d'un dossier pour lequel une autre source de données vous indique qu'il manque des entrées et/ou sorties pour le produit BOU, il faut contacter le client et vérifier certaines informations avec lui, à savoir :

- Le client est-il au courant qu'il doit déclarer ses entrées et sorties d'animaux vivants à Attestra?
	- Si ce n'est pas le cas, donner les explications au client et lui faire parvenir les aide-mémoires relatifs à chacun des deux produits (VEE et BOU) si applicable.
- Une fois le client informé, vous devez lui demander de faire les déclarations manquantes en lui accordant un délai, comme il est précisé au point 3.1 Non-respect des conditions de participation et appliquer des frais administratifs comme il est indiqué en cas de non-collaboration du client.

Si le client ne respecte pas les conditions de participation en fonction du minimum assurable, malgré que toutes les données soient présentes au dossier, vous pouvez procéder à la fermeture du dossier après la 2<sup>e</sup> année consécutive dans cette situation et après avoir contacté le client.

Il est bon de rappeler aux adhérents qu'ils sont tenus de déclarer à Attestra, toutes les entrées et les sorties d'animaux vivants afin de respecter les conditions de participation au programme, sans égard à l'admissibilité des animaux et que le non-respect de ces conditions peut entraîner des frais administratifs en fonction de l'article 28.0.1 du Programme d'assurance stabilisation des revenus agricoles.

#### 15.3. Inventaires de contrôle

<span id="page-62-0"></span>Les inventaires de contrôle et l'analyse des dossiers clients peuvent être effectués en tout temps. Étant donné la fréquence de la transmission des informations servant à évaluer le volume assurable, chaque centre de services détermine le moment de procéder aux inventaires de contrôle et à l'analyse des dossiers des clients.

Bien que la gestion des volumes admissibles par l'identification permanente puisse assurer un contrôle des transactions chez la majorité des adhérents au produit Bouvillons et bovins d'abattage, des situations particulières justifient le maintien d'un inventaire de contrôle chez un certain nombre d'entreprises.

Deux types d'inventaires de contrôle sont effectués, soit un inventaire complet ou la vérification d'une transaction d'animaux vivants ciblée.

- <span id="page-62-1"></span>15.3.1. Objectifs visés par les inventaires
	- **2025-03-14**
		- Vérifier que les normes et conditions d'admissibilité et de participation au produit Bouvillons et bovins d'abattage soient respectées;
		- Vérifier que les unités déclarées sont bien présentes sur l'entreprise et, le cas échéant, fournir l'information nécessaire aux adhérents afin de faciliter le suivi au niveau de l'identification permanente;
		- Guider le producteur dans la régularisation des anomalies inscrites à son dossier, s'il y a lieu;
		- Informer le participant des dernières modifications au programme, s'il y a lieu;
		- Rappeler au producteur **qu'il doit maintenir son dossier à jour en tout temps et qu'il a** l'obligation de signaler à Attestra les évènements suivants :
			- naissances des veaux;
			- entrées et sorties d'animaux vivants incluant les poids;
			- mortalités à la ferme;
			- remplacements d'étiquettes;
			- mise à jour d'inventaire;
			- changement de propriété sans déplacement d'animaux;
			- animaux abattus pour consommation personnelle
			- toute autre correction à apporter aux déclarations faites précédemment.
- <span id="page-62-2"></span>15.3.2. Choix des dossiers à contrôler

Pour les deux types d'inventaire, complet ou transaction d'animaux vivants ciblée, les entreprises à contrôler devront être choisies d'après les critères établis ou selon le niveau de risque qu'elles représentent et le niveau de difficulté qu'elles ont à se conformer aux exigences de participation.

L'inventaire de contrôle d'une transaction devra être réalisé suite à une déclaration d'entrée en élevage, et ce, de façon à pouvoir contrôler les animaux correspondant à cette transaction. L'opération devrait permettre de valider l'ensemble de la transaction ciblée. Plus les délais seront courts entre la réception des données et le contrôle, plus celui-ci en sera facilité. Cet inventaire pourra être complété par des contrôles ou vérifications spécifiques établies par le responsable du produit régional.

Les dossiers à prioriser pour un inventaire de contrôle sont ceux présentant un risque élevé en fonction des critères suivants (dossiers particuliers - statut P) :

- Les entreprises liées qui font des transactions entre elles sans déplacements d'animaux;
- Les entreprises qui achètent des veaux laitiers (purs) pour l'engraissement;
- Les entreprises possédant un abattoir de proximité;
- Les adhérents qui exploitent une entreprise laitière ou qui engraissent des veaux de grain;
- Les entreprises qui achètent des animaux à l'extérieur du Québec;
- Les entreprises qui vendent des animaux vivants à l'extérieur du Québec;
- Les entreprises dont l'un des participants agit également à titre de commerçant ou de courtier;
- Les entreprises utilisant leur propre balance;
- Tout autre cas particulier jugé à risque par le centre de services;

Pour déterminer les entreprises les plus à risque, des critères sont paramétrés dans l'application Suivre les dossiers ASRA ciblés pour contrôle (SDCC) :

- Le volume admissible pour l'année *d'assurance précédente;*
- Le volume pénalisé, s'il y a lieu;
- Le nombre total de bouvillons vendus;
- Le nombre de bouvillons inadmissibles;
- Le nombre d'années depuis le dernier inventaire;
- Les adhérents qui exploitent une ferme laitière;

L'application SDCC permet, au responsable de ce dossier dans chacun des centres de services d'identifier les inventaires à réaliser et permettre le suivi de ceux-ci incluant l'impression des documents inhérents à l'opération.

<span id="page-63-0"></span>15.3.3. Préparation du dossier physique

#### 2025-03-14

Un dossier regroupant tous les documents nécessaires à l'inventaire de contrôle doit être préparé avant la visite chez le client.

Les documents suivants permettent le suivi des identifications permanentes sur l'entreprise lors d'un inventaire de contrôle :

- Le formulaire d'inventaire (annexe 10);
- $\times$  État de situation des identifications permanentes (à venir);
- Copie de la transaction choisie (tirée de GIPA, s'il y a lieu);
- **Statistiques du Profil de** l'entreprise **disponible dans GIPA**
- Annexe à l'inventaire (annexe 06);
- Aide-mémoire à l'inventaire (annexe 07);
- Suivi administratif (annexe 09).
- a) Formulaire d'inventaire de contrôle (annexe 10)

L'impression du formulaire est demandée par SDCC et le formulaire est imprimé en deux copies identiques via l'application Gérer la production décentralisée des documents (GEDO). De plus, pour les clients anglophones, un document de courtoisie en version anglaise est imprimé. Vous inscrivez sous la rubrique volume, le nombre de bouvillons évalués lors de l'inventaire. Ce volume sera saisi ultérieurement via l'unité VPAS (à venir).

b) État de situation des identifications permanentes *(à venir)*

Ce document est produit en même temps que le formulaire d'inventaire et comprend **plusieurs** blocs **d'informations** :

- 1) Identification du client;
- **2) Nombre de bouvillons commercialisés, admissibles et inadmissibles, pour l'année en cours et les deux années précédentes;**
- **3) Le volume admissible en livres de l'année et en cours et les deux années précédentes;**
- **4) Informations concernant le nombre d'animaux en inventaire, selon les données d'Attestra, qui devraient se retrouver sur place lors de l'inventaire;**
	- **Bouvillons mâles et femelles nés à la ferme au 1er janvier et à ce jour;**
	- **Bouvillons mâles et femelles achetés au 1er janvier et à ce jour.**
	- **Bouvillons à valider**
- **5) Le nombre de têtes en inventaire selon des strates de poids réparties entre 100 et 1 700 lb et plus. Les poids à jour des bouvillons sont estimés à partir du poids d'entrée et du GMQ moyen de l'entreprise, selon que le veau est né ou a été acheté, et la durée de possession à ce jour ;**
- **6) Le nombre de mâles et de femelles en inventaire selon le mois d'achat de l'année en cours et des deux années précédentes au besoin;**
- **7) La date du dernier inventaire (si disponible);**
- **8) Tableaux du détail des 500 premières IP en inventaire réparties selon la strate de poids estimée au moment de l'impression des documents.**

**Le choix des IP à afficher est en fonction de la plus récente date d'entrée des veaux afin de maximiser les chances de retrouver l'ensemble des veaux déclarés à la ferme.**

**De plus, le nombre d'IP est limité à 500 afin d'éviter l'impression d'une très grande quantité de documents pour les parcs d'engraissement possédant de très gros troupeaux, puisque le but de l'inventaire n'est pas de lire et repérer l'ensemble des IP qui constituent le troupeau.**

**Ceci est aussi dans le but de ne pas imprimer une quantité importante d'IP qui ne sont plus présentes à la ferme pour les dossiers n'ayant pas été mis à jour depuis un certain temps.**

- c) Copie de la transaction choisie. Imprimez le détail de la transaction que vous avez choisi de vérifier à partir de GIPA.
- d) Profil de l'entreprise

**Un onglet « Profil de l'entreprise » est disponible dans GIPA et regroupe plusieurs statistiques de production liée à l'entreprise. On y retrouve notamment les poids moyens d'entrée et de sortie des veaux, le gain de poids réel, le gain de poids admissible, le gain moyen quotidien (GMQ) ainsi que la durée réelle d'élevage. Le tout est présenté pour l'entreprise ainsi que pour les groupes d'animaux nés, achetés, vendus vivants, abattus, mâles et femelles entrés sous la barre des 800 livres et au-dessus de 800 livres également. Ces informations sont disponibles dans GIPA à partir de 2022 lorsque disponibles.**

**Pour accéder aux données de 2021 et moins, vous devez** accéder à l'unité Consulter les données de l'identification permanente (AS400 - COIP) en spécifiant le numéro de client, le programme BOU et l'année. En appuyant sur la touche F11, vous obtenez les performances de l'entreprise de 2021 et moins.

e) Annexe à l'inventaire (annexe 06)

Document qui permet de recueillir l'information servant à remplir le formulaire d'inventaire.

f) Aide-mémoire à l'inventaire (annexe 07)

Document qui résume les principales étapes à réaliser lors de l'inventaire.

g) Suivi administratif (annexe 09)

Lors de la visite à la ferme, ce formulaire permet de recueillir l'information servant à justifier l'écart, s'il y a lieu. Il est obligatoire d'utiliser ce formulaire afin de bien effectuer la saisie de l'inventaire et des éléments d'enquête.

- <span id="page-64-1"></span><span id="page-64-0"></span>15.3.4. Visite à la ferme
	- 15.3.4.1. Décompte du nombre total de bouvillons présents sur l'entreprise
		- Faire le décompte physique du nombre de bouvillons présents sur l'entreprise le plus précisément possible;
		- Pour les producteurs de veaux d'embouche, vous devez distinguer, avec l'aide du producteur, les animaux conservés pour le remplacement de ceux destinés à l'engraissement avant de compter;
		- Vérifier, par une estimation visuelle, que le poids déclaré est conforme au poids observé;
		- S'assurer de l'admissibilité des animaux en regard des conditions de participation (type laitier, poids, etc.);
- Vérifier l'identification des animaux. S'assurer de la présence de la puce électronique et du panneau visuel et, le cas échéant, sensibiliser le client à l'importance de bien identifier les animaux. Porter une attention particulière aux achats hors Québec;
- Pour un échantillon représentant 10 % des animaux présents lors de l'inventaire ou un maximum de 15 têtes, s'assurer, au moyen d'un lecteur de puces électroniques ou par contrôle visuel, que le numéro d'identification posé correspond au numéro déclaré et est présent sur le document. L'état de situation des identifications permanentes – inventaire à ce jour.

#### <span id="page-65-0"></span>15.3.4.2. Compléter la section 4 du formulaire d'inventaire

- $\checkmark$  À partir des informations recueillies précédemment, compléter à la section 4 du formulaire d'inventaire la partie Inventaire à la ferme;
- Établir, avec l'aide du client, le nombre d'entrées et de sorties qui ne sont pas encore déclarées à Attestra. Vous pouvez utiliser la partie Remarques du conseiller de la section 6 du formulaire d'inventaire pour indiquer au producteur les mises à jour à faire à Attestra dans les délais prévus;
- $\checkmark$  À partir de son registre et avec la collaboration du producteur, identifier les numéros d'identifiants des animaux qui ne sortiront jamais (mortalité, consommation personnelle, vente à un consommateur, etc., et informer l'adhérent qu'il doit déclarer ses mises à jour à Attestra dans le délai accordé.

#### <span id="page-65-1"></span>15.3.4.3. Validation des volumes au dossier versus l'inventaire de contrôle

#### Comptage approximatif

Étant donné qu'il n'est pas toujours évident d'établir le nombre exact d'animaux présents, une certaine marge d'erreur est autorisée selon le volume du troupeau, soit :

- $\checkmark$  Pour un troupeau de moins de 100 têtes :
	- Un ajustement maximal de 5 têtes en plus ( + ) ou en moins ( ) du décompte à la ferme (Volume B – section 4 du formulaire d'inventaire) pourrait être autorisé sans autre justification si vous le jugez à propos.
- Pour un troupeau de 100 têtes et plus :
	- Un ajustement maximal de 5 % du décompte à la ferme (Volume B section 4 du formulaire d'inventaire) pourrait être autorisé sans autre justification si vous le jugez à propos.

Si un écart significatif est constaté entre le nombre de bouvillons devant être présents à l'inventaire (point A, section 4 du formulaire d'inventaire) et le résultat de l'inventaire à la ferme (point B, section 4), en tenant compte de la tolérance acceptée lors d'un comptage approximatif expliqué ci-dessus, alors vous devez :

 Déterminer avec l'adhérent les raisons pouvant justifier cet écart et les inscrire dans la section Justification de l'écart du formulaire d'inventaire (pièces justificatives existantes). Vous devez également transcrire ces informations sur le formulaire Suivi administratif. Porter une attention particulière aux bouvillons qui ne sont pas déclarés sortis et qui auraient atteint le poids d'abattage (1 300 lb et plus). Il se peut que certains animaux se trouvent dans la liste des identifiants présents lors de l'impression de l'inventaire de contrôle alors qu'ils ont été acheminés à l'abattoir avant votre visite et que la transmission des données d'abattage n'a pas été réalisée par les abattoirs ou Les Producteurs de bovins. Il peut s'agir également de bouvillons en anomalie aux Producteurs de bovins et qui ne peuvent être transmis à Attestra.

Nous vous rappelons que le formulaire d'inventaire complété doit être identique à la copie remise au client et ne doit pas être modifié ultérieurement. Toutefois, le formulaire Suivi administratif vous permet de valider les informations au bureau, suite à la visite, et d'apporter d'autres corrections, si nécessaire. Il permet également d'effectuer correctement la saisie des éléments d'enquête.

À votre retour au bureau, remettre les documents de l'inventaire au responsable du produit Bouvillons et bovins d'abattage de votre centre de services afin que celui-ci s'assure de la validation et du suivi du dossier.

<span id="page-66-0"></span>15.3.4.4. Validation de la dernière déclaration d'entrée d'animaux

Dans le cas d'une validation de la dernière déclaration d'entrée en élevage, le contrôle des animaux correspondant à cette déclaration est obligatoire. Vous devrez impérativement valider la transaction avec le producteur et justifier l'écart constaté, s'il y a lieu.

À partir des informations indiquées sur la dernière déclaration d'entrées extraite de GIPA :

- Faire le décompte physique du nombre de bouvillons correspondant à la dernière déclaration d'entrées et l'inscrire au point B du formulaire d'inventaire;
- Vérifier par une estimation visuelle que le poids déclaré est conforme au poids observé;
- S'assurer de l'admissibilité des animaux en regard des conditions de participation (type laitier, poids, etc.);
- Vérifier l'identification des animaux. S'assurer de la présence de la puce électronique et du panneau visuel et, le cas échéant, sensibiliser le client à l'importance de bien identifier les animaux. Porter une attention particulière pour les achats hors Québec.
- $\checkmark$  Pour un échantillon représentant 10 % du lot entré ou un maximum de 15 têtes, s'assurer que les numéros d'identification posés correspondent aux numéros déclarés au moyen d'un lecteur de puces électroniques ou par contrôle visuel;
- Cocher les animaux contrôlés sur la copie papier de la transaction extraite de GIPA;
- Remplir le formulaire d'inventaire;
- $\checkmark$  A partir des informations recueillies précédemment, compléter à la section 4 du formulaire d'inventaire la partie Vérification de la dernière déclaration d'entrée;
- $\checkmark$   $\land$  partir de son registre et avec la collaboration du producteur, déterminer les numéros d'identifiants des animaux qui ne sortiront jamais (mortalité, consommation personnelle, vente à un consommateur, etc., et informer l'adhérent qu'il doit déclarer ses mises à jour à Attestra dans le délai accordé.

#### <span id="page-66-1"></span>15.3.4.5. Cas particuliers

 $\checkmark$  Entreprises qui opèrent sur le territoire de plus d'un centre de services.

Lors du contrôle d'une entreprise qui opère des sites d'engraissement sur le territoire de plus d'un centre de services, il serait impératif que les centres de services impliqués se concertent afin que le contrôle de l'ensemble des sites soit effectué au même moment, de préférence le même jour.

Voici les orientations concernant le partage des responsabilités :

- le centre de services qui désire effectuer un inventaire de contrôle pour un client possédant plusieurs sites répartis dans plus d'un centre devra contacter les centres de services concernés par l'opération et prendre entente avec eux afin de convenir d'une date pour effectuer l'inventaire;
- il devra fournir aux centres de services les documents nécessaires à l'opération sachant que ceux-ci ne sont pas accessibles;
- chaque centre de services sera responsable de faire l'inventaire du ou des sites présents sur son territoire;
- les autres centres de services devront faire parvenir les résultats de l'inventaire au centre de services responsable du dossier du client afin que celui-ci puisse procéder à la compilation des résultats et à la validation du dossier.
- $\checkmark$  Entreprises qui achètent des animaux hors Québec

Pour ces entreprises, l'inventaire de contrôle devra être réalisé de préférence suite à une entrée d'animaux dont la provenance est hors Québec. Il pourra s'agir d'un contrôle complet ou du contrôle de la dernière transaction. Dans les deux cas :

- une attention particulière doit être apportée au nombre d'animaux présents versus le nombre déclaré ainsi que sur le poids estimé de ceuxci par rapport au poids déclaré;
- l'identification des animaux doit être vérifiée afin de s'assurer qu'elle soit conforme et d'éviter que deux puces électroniques soient posées sur un même animal (puce fédérale et puce provinciale) et, le cas échéant, informer le producteur de la réglementation sur l'identification permanente.

 $\checkmark$  Entreprises qui utilisent leur propre balance.

Pour ces entreprises, l'inventaire de contrôle doit comprendre une vérification de la balance.

L'adhérent doit posséder le certificat de conformité qui fait état de la capacité de la balance, de sa graduation ainsi que de son utilité, légale pour le commerce ou non.

Le conseiller doit s'assurer que les scellés sur la boîte de jonction (boîte qui recueille l'information des différents capteurs de la plate-forme de pesage) ainsi que sur l'indicateur de pesée sont présents et intacts.

En cas de doute sur la précision de la balance ou si les scellés ont été enlevés, une inspection de la balance par une compagnie spécialisée et accréditée par Poids et mesures Canada doit être exigée.

Suite à l'inspection, un nouveau certificat de conformité devra être produit et transmis à la FADQ.

De plus, tant que la balance n'aura pas été inspectée et jugée conforme, l'adhérent doit être informé par écrit, de préférence sur le formulaire d'inventaire, qu'aucune donnée en provenance de celle-ci ne pourra être acceptée jusqu'à la nouvelle certification. Les transactions effectuées après le constat de non-conformité jusqu'à l'obtention d'une nouvelle certification ne seront pas admissibles au programme. Pour qu'elles soient acceptées, le client devra peser les animaux sur une balance reconnue légale pour le commerce.

<span id="page-67-0"></span>15.3.4.6. Contrôles ou vérifications spécifiques

Certains contrôles ou actions spécifiques peuvent être demandés par le responsable du produit, notamment :

- Mise à jour des adresses de production;
- $\checkmark$  Visite des lieux et estimation du nombre total d'animaux présents;
- Vérification des animaux devant être sortis;
- $\checkmark$  Vérification de la balance;
- $\checkmark$  Vérification de la dernière déclaration d'entrée;
- $\checkmark$  Vérification de l'admissibilité des animaux (ex. : type laitier, poids d'entrée, etc.).
- <span id="page-67-1"></span>15.3.4.7. Consignes d'utilisation du formulaire d'inventaire de contrôle

#### Deux copies requises

- Les deux copies du formulaire français doivent être complétées, signées par le conseiller et l'adhérent au moment de la visite, dans tous les cas et particulièrement dans les situations suivantes :
	- un écart est constaté entre la déclaration de l'adhérent et l'inventaire de contrôle (incluant les dossiers où les pièces justificatives ne sont pas disponibles au moment de la visite);
	- l'adhérent requiert sa copie du formulaire d'inventaire de contrôle même si aucun écart n'est constaté.
- $\checkmark$  Dans les situations où deux originaux sont produits, une attention particulière doit être apportée afin de s'assurer de remplir les deux formulaires français de façon identique, et ce, avant de faire signer l'adhérent.

#### Une copie requise

 Un seul formulaire pourra être rempli, signé par le conseiller et l'adhérent au moment de la visite, puis conservé par la FADQ, dans l'éventualité où il n'y a pas d'écart entre la déclaration et l'inventaire de contrôle et l'adhérent ne désire pas obtenir sa copie du formulaire d'inventaire de contrôle.

La signature implique que le client est en accord avec les informations inscrites. S'il y a désaccord, le client peut demander de refaire l'opération avec le conseiller. Si ultimement le client refuse de signer, le conseiller l'informe que ces données seront tout de même considérées dans l'évaluation du volume assurable.

En général, l'inventaire de contrôle est toujours réalisé avec le client, et ce, afin d'éviter des erreurs ou des discussions quant à des désaccords sur les constats du contrôle. De plus, cette opération conjointe permet souvent de réduire les variations. Dans les cas particuliers, il est aussi possible que le conseiller soit accompagné par un collègue.

Finalement, lors de tous les inventaires de contrôle, il est requis de confirmer si, « oui » ou « non », une copie a été remise à l'adhérent en complétant à la section 4 la question destinée à cette fin.

#### Clientèle anglophone

Pour faciliter la compréhension de la clientèle anglophone, une copie de courtoisie (anglaise) sera également produite lors de la demande d'impression et devra lui être remise. Cette copie ne doit pas être remplie, car elle ne constitue pas un document officiel.

#### <span id="page-68-0"></span>15.3.4.8. Analyser et justifier les écarts

Lors d'un contrôle avec présence d'un écart important, le conseiller devra obtenir du client les informations permettant de régulariser le dossier (mortalités, sorties non déclarées, etc.). Lorsqu'un écart ne peut être justifié, le client devra être informé des pénalités applicables et le dossier devra être soumis au responsable du produit Bouvillons et bovins d'abattage de son centre de services afin que celuici s'assure de la vérification complète du dossier et effectue le suivi nécessaire.

Pour faciliter votre travail, nous avons mis à votre disposition l'annexe 08 Vérification du volume assurable présentant divers paramètres de production et points de vérification utiles dans la validation des dossiers.

Nous vous rappelons l'importance d'identifier les éléments justifiant l'écart constaté lors d'un inventaire de contrôle et d'appliquer, lorsque requis, les pénalités telles que décrites au point 3.1 Non-respect des conditions de participation.

Finalement, afin de faciliter la saisie des informations recueillies lors du contrôle, nous vous demandons de compléter l'annexe 09 Suivi administratif. Cette annexe, en plus de contenir les informations recueillies lors de l'inventaire, contient les informations ayant conduit à la justification d'un écart. De plus, elle identifie clairement les réponses à saisir aux éléments d'enquête.

#### <span id="page-68-1"></span>15.3.4.9. Saisir les informations de l'inventaire

Par l'entremise de l'unité Enregistrer un volume de production des programmes ASRA (VPAS) du système SIGAA, vous devez saisir le nombre de bouvillons présents lors de l'inventaire indiqué à la rubrique « Volume B – Q3 » de l'annexe 09 Suivi administratif ou de la section 4 du Formulaire d'inventaire.

De plus, lors de la saisie du volume, les questions 1 à 6 aux éléments d'enquête devront être répondues. Vous constaterez que seul le numéro de question apparaît dans VPAS. Inscrire les réponses aux éléments d'enquête à partir des informations compilées sur l'annexe 09 Suivi administratif.

Une fois l'analyse du dossier complétée, vous devrez saisir la réponse pour la question 6 des éléments d'enquête (analyse terminée O/N?) et vous devez vous assurer que les questions 1 à 5 ont été mises à jour si vous y avez apporté des corrections en cours d'analyse.

Dans le tableau qui suit, vous retrouverez le texte des questions aux éléments d'enquête, le format des réponses, les valeurs attendues ainsi que la référence (Q1 à Q6) présente dans l'annexe 09 Suivi administratif et correspondant à la réponse à inscrire.

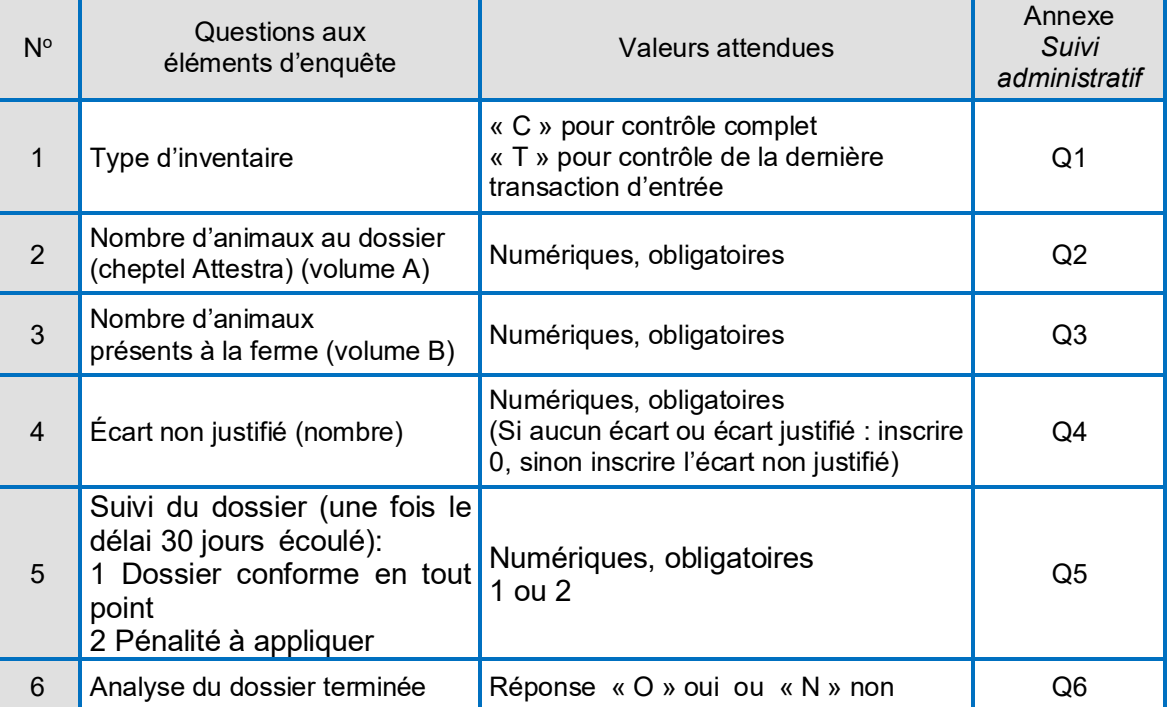

#### <span id="page-69-0"></span>15.3.4.10. Adresse d'exploitation :

Si vous devez modifier une adresse d'exploitation, cliquer sur le lien hypertexte suivant : Modifier une adresse d'exploitation.

<span id="page-69-1"></span>15.3.4.11. Mesures de biosécurité

Compte tenu du contexte où la préoccupation sanitaire est toujours présente, il est requis de maintenir des mesures de biosécurité préventives afin de protéger la santé du cheptel. Les Mesures de biosécurité pour les productions animales sont disponibles dans l'intranet et doivent être appliquées de façon rigoureuse lors des inventaires de contrôle.

#### <span id="page-69-2"></span>15.3.4.12. Normes et pénalités

Vous devez appliquer une pénalité lorsque :

- $\checkmark$  l'écart constaté ne peut être justifié;
- $\checkmark$  le poids des animaux présents diffère du poids déclaré;
- $\checkmark$  l'adhérent a déclaré intentionnellement des animaux inadmissibles.

Si toutefois, l'application de la pénalité vous semble inadéquate, vous devrez convenir d'une approche avec le ou la responsable du produit à la Direction de l'intégration des programmes et des commentaires devront être inscrits à la section 3 du formulaire Suivi administratif.

15.3.4.13. Suivi de l'opération

Un tableau de suivi des contrôles bouvillons et bovins d'abattage est disponible dans l'entrepôt de données et vous permet de suivre le nombre d'inventaires réalisés dans votre centre de services (à venir).

#### <span id="page-69-4"></span><span id="page-69-3"></span>16. PAIEMENT ET FICHE DE PAIEMENT

Le calendrier de paiement prévoit deux avances de compensations et un paiement final.

 $\%$  La première avance de compensation a généralement lieu en juillet de l'année d'assurance sur la base d'une estimation des volumes de production. L'estimation du volume se fait de la façon suivante :

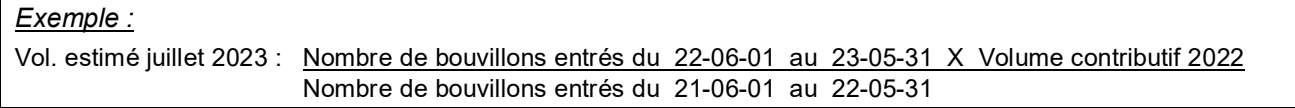

- $\%$  La deuxième avance de compensation a lieu en décembre de l'année d'assurance sur la base du volume réel produit selon les données d'Attestra.
- Le paiement final a lieu en avril de l'année suivant la fin d'une année d'assurance et est réalisé sur la base du volume réel produit selon les données d'Attestra.

Suite à une requête globale de calcul (contribution / compensation) effectuée par la DIP, le système compile le nombre de bouvillons admissibles et inadmissibles ainsi que le gain de poids correspondant.

À titre d'exemple, vous avez ci-dessous la justification créée par l'unité « Calcul ». Vous noterez que certaines lignes apparaissent sur la fiche de paiement seulement si la situation se présente.

Exemple de justification bouvillons :

#### Volume de production AAAA

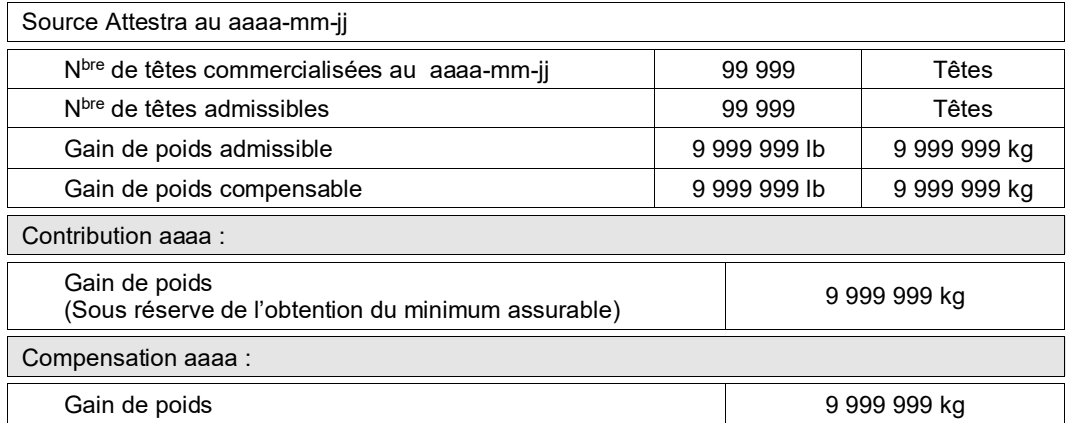

## <span id="page-70-0"></span>17. BILAN D'IDENTIFICATION PERMANENTE

Le bilan d'identification permanente présente aux adhérents un portrait des renseignements détenus à la FADQ en ce qui a trait aux transactions (entrées et sorties) réalisées pendant la période couverte par le bilan.

Le bilan est disponible aux centres de services par l'application Web *Demander la production des bilans d'identification permanente* (DBIP). Deux sources de données peuvent être utilisées pour la production du bilan :

- Données compilées hebdomadairement : les données servant à produire le bilan sont mises à jour chaque fin de semaine. C'est le bilan à utiliser lors d'un inventaire de contrôle et à poster au client qui en fait la demande.
- $\%$  Données compilées lors du dernier paiement : les données servant à produire le bilan correspondent à la date de la requête de production du bilan pour l'ensemble des adhérents. Cette requête est placée par le responsable du produit au siège social pour un envoi massif de documents par la poste à quelques reprises au cours de l'année.

Le bilan comporte actuellement 4 sections :

- Section 1 « Sommaire global en date du aaaa-mm-jj » présente pour chaque mois de la période :
	- $\Rightarrow$  Nombre de têtes nées à la ferme ;
	- $\Rightarrow$  Nombre de têtes achetées :
	- $\Rightarrow$  Nombre de têtes vendues vivantes ;
	- $\Rightarrow$  Nombre de têtes abattues;
	- $\Rightarrow$  Gain de poids assurable en livres;
	- $\Rightarrow$  Nombre de têtes inadmissibles;
- $\%$  Section 2  $\%$  Animaux inadmissibles en date du aaaa-mm-jj »
	- $\Rightarrow$  Numéro d'identification :
	- $\Rightarrow$  Date d'entrée ;
	- $\Rightarrow$  Date de sortie ;
	- $\Rightarrow$  Poids d'entrée en livres ;
	- $\Rightarrow$  Type de sortie ;
	- $\Rightarrow$  Poids de sortie sur base vivante en livres;
	- $\Rightarrow$  Poids de sortie sur base carcasse en livres;
	- $\Rightarrow$  Raison d'inadmissibilité.
- $\%$  Section 3  $\%$  Animaux admissibles en date du aaaa-mm-jj » disponible uniquement dans le dossier en ligne;
	- $\Rightarrow$  Numéro d'identifiant :
	- $\Rightarrow$  Sexe;
	- Date d'entrée ;
	- $\Rightarrow$  Site d'entrée ;
	- $\Rightarrow$  Date de sortie ;
	- $\Rightarrow$  Poids d'entrée en livres ;
	- $\Rightarrow$  Poids de sortie en livres;
	- $\Rightarrow$  Poids admissible en livres.
- Section 4 « Inventaire FADQ en date du aaaa-mm-jj » disponible uniquement dans le dossier en ligne pour l'année d'assurance en cours;
	- $\Rightarrow$  Numéro d'identifiant ;
	- $\Rightarrow$  Catégorie de l'animal ;
	- $\Rightarrow$  Date de naissance;
	- $\Rightarrow$  Âge en mois
	- $\Rightarrow$  Sexe ;
	- $\Rightarrow$  Site d'entrée :
	- $\Rightarrow$  Date d'entrée sur le site ;
	- Poids d'entrée en livres ;
	- $\Rightarrow$  Type d'entrée.